# LAM/MPI User's Guide Version 7.1.2

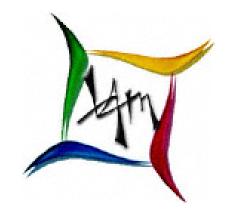

The LAM/MPI Team Open Systems Lab

http://www.lam-mpi.org/

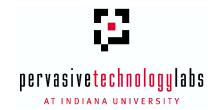

March 10, 2006

Copyright © 2001-2004 The Trustees of Indiana University. All rights reserved.

Copyright © 1998-2001 University of Notre Dame. All rights reserved.

Copyright © 1994-1998 The Ohio State University. All rights reserved.

This file is part of the LAM/MPI software package. For license information, see the LICENSE file in the top level directory of the LAM/MPI source distribution.

The ptmalloc package used in the gm RPI SSI module is Copyright © 1999 Wolfram Gloger.

# **Contents**

| 1 | Don  | 't Panic  | ! (Who Should Read This Document?)                            | 11 |
|---|------|-----------|---------------------------------------------------------------|----|
| 2 | Intr | oduction  | n to LAM/MPI                                                  | 13 |
|   | 2.1  | About 1   | MPI                                                           | 13 |
|   | 2.2  | About 1   | LAM/MPI                                                       | 13 |
| 3 | Rele | ease Note | es                                                            | 15 |
|   | 3.1  | New Fe    | eature Overview                                               | 15 |
|   | 3.2  | Known     | Issues                                                        | 17 |
|   |      | 3.2.1     | mpirun and MPI Application cr Module Disagreement             | 17 |
|   |      | 3.2.2     | Checkpoint Support Disabled for Spawned Processes             | 17 |
|   |      | 3.2.3     | BLCR Support Only Works When Compiled Statically              |    |
|   |      | 3.2.4     | Infiniband rpi Module                                         | 17 |
|   | 3.3  | Usage 1   | Notes                                                         | 18 |
|   |      | 3.3.1     | Operating System Bypass Communication: Myrinet and Infiniband | 18 |
|   | 3.4  | Platfor   | m-Specific Notes                                              | 19 |
|   |      | 3.4.1     | Provided RPMs                                                 | 19 |
|   |      | 3.4.2     | Filesystem Issues                                             | 20 |
|   |      | 3.4.3     | Dynamic/Embedded Environments                                 | 21 |
|   |      | 3.4.4     | Linux                                                         | 21 |
|   |      | 3.4.5     | Mac OS X (Absoft Fortran Compilers)                           |    |
|   |      | 3.4.6     | Microsoft Windows <sup>(TM)</sup> (Cygwin)                    | 21 |
|   |      | 3.4.7     | Solaris                                                       | 22 |
| 4 | Gett | ting Star | rted with LAM/MPI                                             | 23 |
|   | 4.1  | One-Ti    | me Setup                                                      | 23 |
|   |      | 4.1.1     | Setting the Path                                              | 23 |
|   |      | 4.1.2     | Finding the LAM Manual Pages                                  | 25 |
|   | 4.2  | System    | Services Interface (SSI)                                      | 25 |
|   | 4.3  | What D    | Ooes Your LAM/MPI Installation Support?                       | 26 |
|   | 4.4  |           | g the LAM Run-Time Environment                                |    |
|   |      | 4.4.1     | The Boot Schema File (a.k.a, "Hostfile", "Machinefile")       |    |
|   |      | 4.4.2     | The lamboot Command                                           |    |
|   |      | 4.4.3     | The lamnodes Command                                          |    |
|   | 4 5  | Compil    | ling MPI Programs                                             | 28 |

|   |      | 4.5.1 Sample MPI Program in C            |
|---|------|------------------------------------------|
|   |      | 4.5.2 Sample MPI Program in C++          |
|   |      | 4.5.3 Sample MPI Program in Fortran      |
|   | 4.6  | Running MPI Programs                     |
|   |      | 4.6.1 The mpirun Command                 |
|   |      | 4.6.2 The mpiexec Command                |
|   |      | 4.6.3 The mpitask Command                |
|   |      | 4.6.4 The lamclean Command 34            |
|   | 4.7  | Shutting Down the LAM Universe           |
| 5 | Sup  | ported MPI Functionality 35              |
|   | 5.1  | MPI-1 Support                            |
|   |      | 5.1.1 Language Bindings                  |
|   |      | 5.1.2 MPI_CANCEL                         |
|   | 5.2  | MPI-2 Support                            |
|   | 0.2  | 5.2.1 Miscellany                         |
|   |      | 5.2.2 Process Creation and Management    |
|   |      | 5.2.3 One-Sided Communication            |
|   |      | 5.2.4 Extended Collective Operations     |
|   |      | 5.2.5 External Interfaces                |
|   |      | 5.2.6 I/O                                |
|   |      | 5.2.7 Language Bindings                  |
| 6 | Swet | tem Services Interface (SSI) Overview 43 |
| U | 6.1  | Types and Modules                        |
|   | 6.2  | Terminology                              |
|   | 6.3  | SSI Parameters                           |
|   | 0.5  | 6.3.1 Naming Conventions                 |
|   |      | $oldsymbol{arepsilon}$                   |
|   | 6.4  | 6.3.2 Setting Parameter Values           |
|   | 6.5  | Selecting Modules                        |
|   | 0.3  |                                          |
|   |      | 6.5.1 Specifying Modules                 |
|   |      | 6.5.2 Setting Priorities                 |
|   |      | 6.5.3 Selection Algorithm                |
| 7 | LAN  | M/MPI Command Quick Reference 49         |
|   | 7.1  | The lamboot Command                      |
|   |      | 7.1.1 Multiple Sessions on the Same Node |
|   |      | 7.1.2 Avoiding Running on Specific Nodes |
|   | 7.2  | The lamcheckpoint Command                |
|   | 7.3  | The lamclean Command                     |
|   | 7.4  | The lamexec Command                      |
|   | 7.5  | The lamgrow Command                      |
|   | 7.6  | The lamhalt Command                      |
|   | 7.7  | The laminfo Command                      |
|   | 7.8  | The lamnodes Command                     |

|   | 7.9   | The lam   | restart Command                                           | 55         |
|---|-------|-----------|-----------------------------------------------------------|------------|
|   | 7.10  | The lam   | shrink Command                                            | 56         |
|   | 7.11  | The mpi   | cc, mpiCC/mpic++, and mpif77 Commands                     | 56         |
|   |       | 7.11.1 I  | Deprecated Names                                          | 58         |
|   | 7.12  | The mpi   | exec Command                                              | 58         |
|   |       | 7.12.1    | General Syntax                                            | 58         |
|   |       | 7.12.2 I  | aunching MPMD Processes                                   | 59         |
|   |       | 7.12.3 I  | aunching MPI Processes with No Established LAM Universe   | 60         |
|   | 7.13  | The mpi   | msg Command (Deprecated)                                  | 60         |
|   |       |           |                                                           | 60         |
|   |       | 7.14.1 S  | imple Examples                                            | 60         |
|   |       |           | Controlling Where Processes Are Launched                  |            |
|   |       |           | Per-Process Controls                                      |            |
|   |       |           | Ability to Pass Environment Variables                     |            |
|   |       |           | Current Working Directory Behavior                        |            |
|   | 7.15  |           | task Command                                              |            |
|   |       | _         | on Command                                                |            |
|   |       |           | ng Command                                                |            |
|   |       | _         | wipe Command                                              |            |
|   | ,,,,, |           |                                                           |            |
| 8 | Avai  | lable LAI | M Modules                                                 | 65         |
|   | 8.1   | Booting t | the LAM Run-Time Environment                              | 65         |
|   |       | 8.1.1 E   | Boot Schema Files (a.k.a., "Hostfiles" or "Machinefiles") | 65         |
|   |       | 8.1.2 N   | Minimum Requirements                                      | 67         |
|   |       | 8.1.3 S   | electing a boot Module                                    | 67         |
|   |       | 8.1.4 b   | oot SSI Parameters                                        | 67         |
|   |       | 8.1.5 T   | The bproc Module                                          | 67         |
|   |       | 8.1.6 T   | The globus Module                                         | 69         |
|   |       |           | The rsh Module (including ssh)                            |            |
|   |       |           | The slurm Module                                          |            |
|   |       | 8.1.9 T   | The tm Module (OpenPBS / PBS Pro / Torque)                | 73         |
|   |       |           |                                                           |            |
| 9 |       |           |                                                           | <b>7</b> 5 |
|   |       |           |                                                           | 75         |
|   | 9.2   |           |                                                           | 75         |
|   | 9.3   |           | $\sim$ 1 $\sim$ 7                                         | 76         |
|   |       |           | · · · · · · · · · · · · · · · · · · ·                     | 77         |
|   |       |           |                                                           | 77         |
|   |       | 9.3.3 T   | The gm Module (Myrinet)                                   | 78         |
|   |       | 9.3.4 T   | The ib Module (Infiniband)                                | 81         |
|   |       | 9.3.5 T   | The lamd Module (Daemon-Based Communication)              | 85         |
|   |       | 9.3.6 T   | The sysv Module (Shared Memory Using System V Semaphores) | 86         |
|   |       | 9.3.7 T   | The tcp Module (TCP Communication)                        | 87         |
|   |       | 9.3.8 T   | The usysv Module (Shared Memory Using Spin Locks)         | 88         |
|   | 9.4   | MPI Coll  | ective Communication                                      | 89         |
|   |       | 9.4.1 S   | electing a coll Module                                    | 89         |

|    |      | 9.4.2     | coll SSI Parameter              | s      |   | <br>    | <br>    |       |     |     | <br>  |   |       |   |   |   | 90  |
|----|------|-----------|---------------------------------|--------|---|---------|---------|-------|-----|-----|-------|---|-------|---|---|---|-----|
|    |      | 9.4.3     | Γhe lam₋basic Mo                | odule  |   | <br>    | <br>    |       |     |     | <br>  |   |       |   |   |   | 91  |
|    |      | 9.4.4     | The smp Module                  |        |   | <br>    | <br>    |       |     |     | <br>  |   |       |   |   |   | 92  |
|    |      | 9.4.5     | The shmem Modι                  | ıle    |   | <br>    | <br>    |       |     |     | <br>  |   |       |   |   |   | 92  |
|    | 9.5  | Checkpo   | int/Restart of MP               | Jobs . |   | <br>    | <br>    |       |     |     | <br>  |   |       |   |   |   | 96  |
|    |      | 9.5.1     | Selecting a cr Mod              | lule   |   | <br>    | <br>    |       |     |     | <br>  |   |       |   |   |   | 96  |
|    |      | 9.5.2     | or SSI Parameters               |        |   | <br>    | <br>    |       |     |     | <br>  |   |       |   |   |   | 96  |
|    |      | 9.5.3     | The blcr Module                 |        |   | <br>    | <br>    |       |     |     | <br>  |   |       |   |   |   | 97  |
|    |      | 9.5.4     | The self Module                 |        |   | <br>    | <br>    |       |     |     | <br>  |   |       |   |   |   | 99  |
|    |      |           |                                 |        |   |         |         |       |     |     |       |   |       |   |   |   |     |
| 10 |      |           | rallel Programs                 |        |   |         |         |       |     |     |       |   |       |   |   |   | 101 |
|    |      |           | MPI Objects                     |        |   |         |         |       |     |     |       |   |       |   |   |   |     |
|    | 10.2 |           | w Parallel Debugg               | •      |   |         |         |       |     |     |       |   |       |   |   |   |     |
|    |      |           | Attaching TotalVie              |        |   |         |         |       |     |     |       |   |       |   |   |   |     |
|    |      |           | Suggested Use .                 |        |   |         |         |       |     |     |       |   |       |   |   |   |     |
|    |      |           | Limitations                     |        |   |         |         |       |     |     |       |   |       |   |   |   |     |
|    |      |           | Message Queue De                |        |   |         |         |       |     |     |       |   |       |   |   |   |     |
|    | 10.3 | Serial D  | ebuggers                        |        |   | <br>    | <br>    |       |     |     | <br>  |   |       |   |   |   | 105 |
|    |      | 10.3.1    | Lauching Debugge                | ers    |   | <br>    | <br>    |       |     |     | <br>  |   |       |   |   |   | 105 |
|    |      | 10.3.2    | Attaching Debugg                | ers    |   | <br>    | <br>    |       |     |     | <br>  |   |       |   |   |   | 106 |
|    | 10.4 | Memory    | -Checking Debug                 | gers   |   | <br>    | <br>    |       |     |     | <br>  |   |       |   |   |   | 106 |
| 11 | Tuon | .blogboot | lm a                            |        |   |         |         |       |     |     |       |   |       |   |   |   | 109 |
| 11 |      | bleshoot  | i <b>ng</b><br>M/MPI Mailing Li | ata    |   |         |         |       |     |     |       |   |       |   |   |   |     |
|    | 11.1 |           | _                               |        |   |         |         |       |     |     |       |   |       |   |   |   |     |
|    |      |           | Announcements.                  |        |   |         |         |       |     |     |       |   |       |   |   |   |     |
|    | 11.0 |           | General Discussion              |        | _ |         |         |       |     |     |       |   |       |   |   |   |     |
|    | 11.2 |           | ın-Time Environm                |        |   |         |         |       |     |     |       |   |       |   |   |   |     |
|    | 11.2 |           | Problems with the               |        |   |         |         |       |     |     |       |   |       |   |   |   |     |
|    | 11.3 | MPI Pro   | blems                           |        |   | <br>• • | <br>    |       | • • |     | <br>• | • | <br>• |   | • | • | 111 |
| 12 | Misc | ellaneou  | S                               |        |   |         |         |       |     |     |       |   |       |   |   |   | 113 |
|    | 12.1 | Singleto  | n MPI Processes                 |        |   | <br>    | <br>    |       |     |     | <br>  |   |       |   |   |   | 113 |
|    |      |           | O Support                       |        |   |         |         |       |     |     |       |   |       |   |   |   |     |
|    |      |           | Process Names .                 |        |   |         |         |       |     |     |       |   |       |   |   |   |     |
|    |      |           | ead Support                     |        |   |         |         |       |     |     |       |   |       |   |   |   |     |
|    |      |           | Thread Level                    |        |   |         |         |       |     |     |       |   |       |   |   |   |     |
|    | 12.5 |           | ame Publishing                  |        |   |         |         |       |     |     |       |   |       |   |   |   |     |
|    |      |           | rable MPI (IMPI)                |        |   |         |         |       |     |     |       |   |       |   |   |   |     |
|    |      | _         | Purpose of IMPI                 |        |   |         |         |       |     |     |       |   |       |   |   |   |     |
|    |      |           | Current IMPI func               |        |   |         |         |       |     |     |       |   |       |   |   |   |     |
|    |      |           | Running an IMPI                 |        |   |         |         |       |     |     |       |   |       |   |   |   |     |
|    |      |           | Complex Network                 |        |   |         |         |       |     |     |       |   |       |   |   |   |     |
|    | 12.7 |           | ueuing System Su                | _      |   |         |         |       |     |     |       |   |       |   |   |   |     |
|    |      | _         | of LAM's Sessio                 |        |   |         |         |       |     |     |       |   |       |   |   |   |     |
|    |      |           | atching                         |        | - |         |         |       |     |     |       |   |       |   |   |   |     |
|    |      | OMPI Att  | •                               |        |   | <br>    | <br>• • | • • • | • • | • • | <br>• | • | <br>• | • | • |   | 118 |

| D' ' T            |      |      | 110     |
|-------------------|------|------|---------|
| Discussion Item . | <br> | <br> | <br>117 |

# **List of Tables**

| 3.1  | SSI modules that are included in the official LAM/MPI RPMs                                      | 19  |
|------|-------------------------------------------------------------------------------------------------|-----|
| 4.1  | List of common shells and the corresponding environment setup files for interactive shells      | 24  |
| 4.2  | List of common shells and the corresponding environment setup files for non-interactive shells. | 24  |
| 5.1  | Supported optional fortran datatypes                                                            | 35  |
| 5.2  | Supported MPI-2 info functions                                                                  | 37  |
| 5.3  | Supported MPI-2 handle conversion functions                                                     | 37  |
| 5.4  | Supported MPI-2 error handler functions                                                         | 37  |
| 5.5  | Supported MPI-2 new datatype manipulation functions                                             | 38  |
| 5.6  | Supported MPI-2 dynamic functions                                                               | 38  |
| 5.7  | Supported MPI-2 one-sided functions                                                             | 39  |
| 5.8  | Supported MPI-2 intercommunicator collective functions                                          | 39  |
| 5.9  | Major topics in the MPI-2 chapter "External Interfaces", and LAM's level of support             | 39  |
| 5.10 | Supported MPI-2 external interface functions, grouped by function                               | 40  |
| 6.1  | SSI module types and their corresponding scopes                                                 | 44  |
| 8.1  | SSI parameters for the bproc boot module                                                        | 69  |
| 8.2  | SSI parameters for the globus boot module                                                       | 70  |
| 8.3  | SSI parameters for the rsh boot module                                                          | 72  |
| 8.4  | SSI parameters for the slurm boot module.                                                       | 73  |
| 8.5  | SSI parameters for the tm boot module                                                           | 74  |
| 9.1  | SSI parameters for the crtcp RPI module                                                         | 78  |
| 9.2  | SSI parameters for the gm RPI module                                                            | 79  |
| 9.3  | SSI parameters for the ib RPI module                                                            | 82  |
| 9.4  | SSI parameters for the lamd RPI module                                                          | 85  |
| 9.5  | SSI parameters for the sysv RPI module                                                          | 87  |
| 9.6  | SSI parameters for the tcp RPI module                                                           | 88  |
| 9.7  | SSI parameters for the usysv RPI module                                                         | 89  |
| 9.8  | Listing of MPI collective functions indicating which have been optimized for SMP environ-       | 0.2 |
| 0.0  | ments                                                                                           | 93  |
| 9.9  | Listing of MPI collective functions indicating which have been implemented using Shared         | 0.7 |
| 0.16 | Memory                                                                                          |     |
| 9.10 | SSI parameters for the shmem coll module                                                        | 95  |

| 10  | 4 | T 7 1 1 | 1      | c .1 -    | <br>             | <u></u>           |           |      | 1.1 |   |
|-----|---|---------|--------|-----------|------------------|-------------------|-----------|------|-----|---|
| 17  |   | Valid   | Walnee | tor the T | יים דוראים סטידי | EL environment    | Wariable  |      |     | / |
| 14. |   | vanu    | varues | ioi uic i |                  | LII CHVII OIIIICH | variabic. | <br> | 11  | - |

# Don't Panic! (Who Should Read This Document?)

This document probably looks huge to new users. But don't panic! It is divided up into multiple, relatively independent sections that can be read and digested separately. Although this manual covers a lot of relevant material for all users, the following guidelines are suggested for various types of users. If you are:

• New to MPI: First, read Chapter 2 for an introduction to MPI and LAM/MPI. A good reference on MPI programming is also strongly recommended; there are several books available as well as excellent on-line tutorials (e.g., [3, 4, 5, 9]).

When you're comfortable with the concepts of MPI, move on to New to LAM/MPI.

New to LAM/MPI: If you're familiar with MPI but unfamiliar with LAM/MPI, first read Chapter 4
for a mini-tutorial on getting started with LAM/MPI. You'll probably be familiar with many of the
concepts described, and simply learn the LAM terminology and commands. Glance over and use as a
reference Chapter 7 for the rest of the LAM/MPI commands. Chapter 11 contains some quick tips on
common problems with LAM/MPI.

Assuming that you've already got MPI codes that you want to run under LAM/MPI, read Chapter 5 to see exactly what MPI-2 features LAM/MPI supports.

When you're comfortable with all this, move on to **Previous LAM user**.

Previous LAM user: As a previous LAM user, you're probably already fairly familiar with all the LAM commands – their basic functionality hasn't changed much. However, many of them have grown new options and capabilities, particularly in the area of run-time tunable parameters. So be sure to read Chapters 6 to learn about LAM's System Services Interface (SSI), Chapters 8 and 9 (LAM and MPI SSI modules), and finally Chapter 12 (miscellaneous LAM/MPI information, features, etc.).

If you're curious to see a brief listing of new features in this release, see the release notes in Chapter 3. This isn't really necessary, but when you're kicking the tires of this version, it's a good way to ensure that you are aware of all the new features.

Finally, even for the seasoned MPI and LAM/MPI veteran, be sure to check out Chapter 10 for information about debugging MPI programs in parallel.

• **System administrator**: Unless you're also a parallel programmer, you're reading the wrong document. You should be reading the LAM/MPI Installation Guide [14] for detailed information on how to configure, compile, and install LAM/MPI.

# **Introduction to LAM/MPI**

This chapter provides a summary of the MPI standard and the LAM/MPI implementation of that standard.

# 2.1 About MPI

The Message Passing Interface (MPI) [2, 7], is a set of API functions enabling programmers to write high-performance parallel programs that pass messages between processes to make up an overall parallel job. MPI is the culmination of decades of research in parallel computing, and was created by the MPI Forum — an open group representing a wide cross-section of industry and academic interests. More information, including the both volumes of the official MPI standard, can be found at the MPI Forum web site. <sup>1</sup>

MPI is suitable for "big iron" parallel machines such as the IBM SP, SGI Origin, etc., but it also works in smaller environments such as a group of workstations. Since clusters of workstations are readily available at many institutions, it has become common to use them as a single parallel computing resource running MPI programs. The MPI standard was designed to support portability and platform independence. As a result, users can enjoy cross-platform development capability as well as transparent heterogenous communication. For example, MPI codes which have been written on the RS-6000 architecture running AIX can be ported to a SPARC architecture running Solaris with little or no modifications.

# 2.2 About LAM/MPI

LAM/MPI is a high-performance, freely available, open source implementation of the MPI standard that is researched, developed, and maintained at the Open Systems Lab at Indiana University. LAM/MPI supports all of the MPI-1 Standard and much of the MPI-2 standard. More information about LAM/MPI, including all the source code and documentation, is available from the main LAM/MPI web site.<sup>2</sup>

LAM/MPI is not only a library that implements the mandated MPI API, but also the LAM run-time environment: a user-level, daemon-based run-time environment that provides many of the services required by MPI programs. Both major components of the LAM/MPI package are designed as component frameworks – extensible with small modules that are selectable (and configurable) at run-time. This component framework is known as the System Services Interface (SSI). The SSI component architectures are fully documented in [8, 10, 11, 12, 13, 14, 15].

<sup>1</sup>http://www.mpi-forum.org/

<sup>&</sup>lt;sup>2</sup>http://www.lam-mpi.org/

# **Release Notes**

This chapter contains release notes as they pertain to the run-time operation of LAM/MPI. The Installation Guide contains additional release notes on the configuration, compilation, and installation of LAM/MPI.

## 3.1 New Feature Overview

A full, high-level overview of all changes in the 7 series (and previous versions) can be found in the HISTORY file that is included in the LAM/MPI distribution.

This documentation was originally written for LAM/MPI v7.0. Changebars are used extensively throughout the document to indicate changes, updates, and new features in the versions since 7.0. The change bars indicate a version number in which the change was introduced.

Major new features specific to the 7 series include the following:

- LAM/MPI 7.0 is the first version to feature the System Services Interface (SSI). SSI is a "pluggable" framework that allows for a variety of run-time selectable modules to be used in MPI applications. For example, the selection of which network to use for MPI point-to-point message passing is now a run-time decision, not a compile-time decision.
  - SSI modules can be built as part of the MPI libraries that are linked into user applications or as standalone dynamic shared objects (DSOs). When compiled as DSOs, all SSI modules are installed in \$prefix/lib/lam; new modules can be added to or removed from an existing LAM installation simply by putting new DSOs in that directory (there is no need to recompile or relink user applications).

T<sub>(7.1)</sub>

上 (7.1)

T<sub>(7.1)</sub>

⊥ (7.1)

- When used with supported back-end checkpoint/restart systems, LAM/MPI can checkpoint parallel MPI jobs (see Section 9.5, page 96 for more details).
- LAM/MPI supports the following underlying networks for MPI communication, including several run-time tunable-parameters for each (see Section 9.3, page 76 for more details):
  - TCP/IP, using direct peer-to-peer sockets
  - Myrinet, using the native gm message passing library
  - Infinband, using the Mellanox VAPI (mVAPI) message passing library
  - Shared memory, using either spin locks or semaphores

- "LAM Daemon" mode, using LAM's native run-time environment message passing
- LAM's run-time environment can now be "natively" executed in the following environments (see Section 8.1, page 65 for more details):
  - BProc clusters
  - Globus grid environments (beta level support)
  - Traditional rsh / ssh-based clusters
  - OpenPBS/PBS Pro/Torque batch queue jobs
  - SLURM batch queue systems
- Improvements to collective algorithms:
  - Several collective algorithms have now been made "SMP-aware", exhibiting better performance when enabled and executed on clusters of SMPs (see Section 9.4, page 89 for more details).
  - Several collective now use shared memory collective algorithms (not based on MPI point-to-point communication) when all processes in a communicator are on the same node.
  - Collectives on intercommunicators are now supported.
- Full support of the TotalView parallel debugger (see Section 10.2, page 101 for more details).
- Support for the MPI-2 portable MPI process startup command mpiexec (see Section 7.12, page 58 for more details).
- Full documentation for system administrators, users, and developers [8, 10, 11, 12, 13, 14, 15].
- Various MPI enhancements:
  - C++ bindings are provided for all supported MPI functionality.
  - Upgraded the included ROMIO package [16, 17] to version 1.2.5.1 for MPI I/O support.
  - Per MPI-2:4.8 free the MPI\_COMM\_SELF communicator at the beginning of MPI\_FINALIZE, allowing user-specified functions to be automatically invoked.
  - Formal support for MPI\_THREAD\_SINGLE, MPI\_THREAD\_FUNNELED, and MPI\_THREAD\_SERIALIZED. MPI\_THREAD\_MULTIPLE is not supported (see Section 12.4, page 114 for more details).
  - Significantly increased the number of tags and communicators supported in most RPIs.
  - Enhanced scheduling capabilities for MPI\_COMM\_SPAWN.
- Various LAM run-time environment enhancements:
  - New laminfo command that provides detailed information about a given LAM/MPI installation.
  - Use TMPDIR environment variable for LAM's session directory.
  - Restore the original umask when creating MPI processes.

⊥ (7.1)

T (7.1)

⊥ (7.1)

T (7.1)

- Allow Fortran MPI processes to change how their name shows up in mpitask.
- Better SIGTERM support in the LAM daemon; catch the signal and ensure that all sub-processes are killed and resources are released.
- Deprecated functionality (may disappear in future releases of LAM/MPI):
  - LAMRSH: The LAMRSH environment variable has been deprecated in favor of the boot\_rsh\_agent parameter to the rsh SSI boot module.
  - LAM\_MPI\_SOCKET\_SUFFIX: The LAM\_MPI\_SOCKET\_SUFFIX has been deprecated in favor of the LAM MPI SESSION SUFFIX environment variable.

#### 3.2 **Known Issues**

T (7.1)

#### 3.2.1 mpirun and MPI Application cr Module Disagreement

Due to ordering issues in LAM's MPI\_INIT startup sequence, it is possible for mpirun to believe that it can checkpoint an MPI application when the application knows that it cannot be checkpointed. A common case of this is when an un-checkpointable RPI module is selected for the MPI application, but checkpointing services are available.

In this case, even though there is a mismatch between mpirun and the MPI application, there is no actual harm. Regardless of what mpirun believes, attempting to checkpoint the MPI application will fail.

#### 3.2.2 **Checkpoint Support Disabled for Spawned Processes**

T (7.1.2)

Checkpointing support is only enabled for MPI-1 processes – spawned processes will have checkpointing support explicitly disabled (regardless of the SSI parameters passed and the back-end checkpointing support available).

⊥ (7.1.2)

# **BLCR Support Only Works When Compiled Statically**

 $T_{(7.1.2)}$ 

Due to linker ordering issues, BLCR checkpointing support only works when the blcr modules are compiled statically into LAM. Attempting to use the blcr modules are dynamic shared objects will result in errors when compiling MPI applications (the error will complain that libpthread must be listed after liber).  $\perp$  (7.1.2)

#### Infiniband rpi Module 3.2.4

The Infiniband (ib) module implementation in LAM/MPI is based on the IB send/receive protocol for tiny messages and RDMA protocol for long messages. Future optmizations include allowing tiny messages to use RDMA (for potentialy latency performance improvements for tiny messages).

The ib rpi has been tested with Mellanox VAPI thca-linux-3.2-build-024. Other versions of VAPI, to include OpenIB and versions from other vendors have not been well tested. Whichever Infiniband driver is  $\top$  (7.1.1) used, it must include support for shared completion queues. Mellanox VAPI, for example, did not include support for this feature until mVAPI v3.0. If your Infiniband driver does not support shared completion queues, the LAM/MPI ib rpi will not function properly. Symptoms will include LAM hanging or crashing during MPI\_INIT.

⊥ (7.1.1) T<sub>(7.1.2)</sub> Note that the 7.1.x versions of the ib rpi will not scale well to large numbers of nodes because they register a fixed number of buffers (M bytes) for each process peer during MPI\_INIT. Hence, for an N-process MPI\_COMM\_WORLD, the total memory registered by each process during MPI\_INIT is  $(N-1) \times M$  bytes. This can be prohibitive as N grows large.

This effect can be limited, however, by decreasing the number and size of buffers that the ib rpi module  $\perp$  (7.1.2) via SSI parameters at run-time. See the Section 9.3.4 (page 81) for more details.  $\perp$  (7.1)

# 3.3 Usage Notes

⊤ (7.1)

# 3.3.1 Operating System Bypass Communication: Myrinet and Infiniband

The gm and ib RPI modules require an additional memory manager in order to run properly. On most systems, LAM will automatically select the proper memory manager and the system administrator / end user doesn't need to know anything about this. However, on some systems and/or in some applications, extra work is required.

The issue is that OS-bypass networks such as Myrinet and Infiniband require virtual pages to be "pinned" down to specific hardware addresses before they can be used by the Myrinet/Infiniband NIC hardware. This allows the NIC communication processor to operate on memory buffers independent of the main CPU because it knows that the buffers will never be swapped out (or otherwise be relocated in memory) before the operation is complete.<sup>1</sup>

LAM performs the "pinning" operation behind the scenes; for example, if application MPI\_SENDs a buffer using the gm or ib RPI modules, LAM will automatically pin the buffer before it is sent. However, since pinning is a relatively expensive operation, LAM usually leaves buffers pinned when the function completes (e.g., MPI\_SEND). This typically speeds up future sends and receives because the buffer does not need to be [re-]pinned. However, if the user frees this memory, the buffer *must* be unpinned before it is given back to the operating system. This is where the additional memory manager comes in.

LAM will, by default, intercept calls to malloc(), calloc(), and free() by use of the ptmalloc, ptmalloc2, or Mac OS X dynlib functionality (note that C++ new and delete are *not* intercepted). However, this is actually only an unfortunate side effect: LAM really only needs to intercept the sbrk() function in order to catch memory before it is returned to the operating system. Specifically, an internal LAM routine runs during sbrk() to ensure that all memory is properly unpinned before it is given back to the operating system.

There is, sadly, no easy, portable way to intercept <code>sbrk()</code> without also intercepting <code>malloc()</code> et al. In most cases, however, this is not a problem: the user's application invokes <code>malloc()</code> and obtains heap memory, just as expected (and the other memory functions also function as expected). However, there are some applications do their own intercepting of <code>malloc()</code> (et al.). These applications will not work properly with a default installation of <code>LAM/MPI</code>.

To fix this problem, LAM allows you to disable all memory management, but only if the top-level application promises to invoke an internal LAM handler function when sbrk() is invoked (*before* the memory is returned to the operating system). This is accomplished by configuring LAM with the following switch:

**shell\$** configure ——with—memory—manager=external ...

<sup>&</sup>lt;sup>1</sup>Surprisingly, this memory management is unnecessary on Solaris. The details are too lengthy for this document.

"external" specifically indicates that if the gm or ib RPI modules are used, the application promises to invoke the internal LAM function for unpinning memory as required. Note that this function is irrelevant (but harmless) when any other RPI module is used. The function that must be invoked is prototyped in <mpi.h>:

```
void lam_handle_free(void *buf, size_t length);
```

For applications that must use this functionality, it is probably safest to wrap the call to lam\_handle\_free() in the following preprocessor conditional:

```
#include <mpi.h>
int my_sbrk(...) {
   /* ...sbrk() functionality... */
#if defined(LAM_MPI)
   lam_handle_free(bufer, length);
#endif
   /* ...rest of sbrk() functionality... */
}
```

Note that when LAM is configured this way, *all* MPI applications that use the gm or ib RPI modules must invoke this function as required. Failure to do so will result in undefined behavior.  $\perp$  (7.1)

# 3.4 Platform-Specific Notes

## 3.4.1 Provided RPMs

If you install LAM/MPI via an official RPM from the LAM/MPI web site (or one of its mirrors), you may not have all the SSI modules that are described in Chapters 8 and 9. The modules that are shipped in 7.1.2 are listed in Table 3.1. If you need modules that are not provided in the RPMs, you will likely need to download and install the source LAM/MPI tarball.

| Boot   | Collective | Checkpoint/Restart | RPI           |
|--------|------------|--------------------|---------------|
| globus | lam_basic  | self               | crtcp<br>lamd |
| rsh    | smp        |                    | lamd          |
| slurm  | shmem      |                    | sysv          |
|        |            |                    | sysv<br>tcp   |
|        |            |                    | usysv         |

Table 3.1: SSI modules that are included in the official LAM/MPI RPMs.

This is for multiple reasons:

If provided as a binary, each SSI module may require a specific configuration (e.g., a specific version
of the back-end software that it links to/interacts with). Since each SSI module is orthogonal to other
modules, and since the back-end software systems that each SSI module interacts with may release
new versions at any time, the number of combinations that would need to be provided is exponential.

The logistics of attempting to provide pre-compiled binaries for all of these configurations is beyond the capability of the LAM Team. As a direct result, significant effort has going into making building LAM/MPI from the source distribution as simple and all-inclusive as possible.

Although LAM/MPI is free software (and freely distributable), some of the systems that its modules
can interact with are not. The LAM Team cannot distribute modules that contain references to nonfreely-distributable code.

The laminfo command can be used to see which SSI modules are available in your LAM/MPI installation.

## 3.4.2 Filesystem Issues

Case-insensitive filesystems. On systems with case-insensitive filesystems (such as Mac OS X with HFS+, Linux with NTFS, or Microsoft Windows<sup>(TM)</sup> (Cygwin)), the mpicc and mpiCC commands will both refer to the same executable. This obviously makes distinguishing between the mpicc and mpiCC wrapper compilers impossible. LAM will attempt to determine if you are building on a case-insensitive filesystem. If you are, the C++ wrapper compiler will be called mpiC++. Otherwise, the C++ compiler will be called mpiCC (although mpiC++ will also be available).

NFS-shared /tmp. The LAM per-session directory may not work properly when hosted in an NFS directory, and may cause problems when running MPI programs and/or supplementary LAM run-time environment commands. If using a local filesystem is not possible (e.g., on diskless workstations), the use of tmpfs or tinyfs is recommended. LAM's session directory will not grow large; it contains a small amount of meta data as well as known endpoints for Unix sockets to allow LAM/MPI programs to contact the local LAM run-time environment daemon.

**AFS and tokens/permissions.** AFS has some peculiarities, especially with file permissions when using rsh/ssh.

Many sites tend to install the AFS rsh replacement that passes tokens to the remote machine as the default rsh. Similarly, most modern versions of ssh have the ability to pass AFS tokens. Hence, if you are using the rsh boot module with recon or lamboot, your AFS token will be passed to the remote LAM daemon automatically. If your site does not install the AFS replacement rsh as the default, consult the documentation on --with-rsh to see how to set the path to the rsh that LAM will use.

Once you use the replacement rsh or an AFS-capable ssh, you should get a token on the target node when using the rsh boot module.<sup>2</sup> This means that your LAM daemons are running with your AFS token, and you should be able to run any program that you wish, including those that are not system:anyuser accessible. You will even be able to write into AFS directories where you have write permission (as you would expect).

Keep in mind, however, that AFS tokens have limited lives, and will eventually expire. This means that your LAM daemons (and user MPI programs) will lose their AFS permissions after some specified time unless you renew your token (with the klog command, for example) on the originating machine before the token runs out. This can play havoc with long-running MPI programs that periodically write out file results; if you lose your AFS token in the middle of a run, and your program tries to write out to a file, it will not have permission to, which may cause Bad Things to happen.

<sup>&</sup>lt;sup>2</sup>If you are using a different boot module, you may experience problems with obtaining AFS tokens on remote nodes.

If you need to run long MPI jobs with LAM on AFS, it is usually advisable to ask your AFS administrator to increase your default token life time to a large value, such as 2 weeks.

# 3.4.3 Dynamic/Embedded Environments

In LAM/MPI version 7.1.2, some RPI modules may utilize an additional memory manager mechanism (see Section 3.3.1, page 18 for more details). This can cause problems when running MPI processes as dynamically loaded modules. For example, when running a LAM/MPI program as a MEX function in a Matlab environment, normal Unix linker semantics create situations where both the default Unix and the memory management systems are used. This typically results in process failure.

Note that this *only* occurs when LAM/MPI processes are used in a dynamic environment and an additional memory manager is included in LAM/MPI. This appears to occur because of normal Unix semantics; the only way to avoid it is to use the --with-memory-manager parameter to LAM's configure script, specifying either "none" or "external" as its value. See the LAM/MPI Installation Guide for more details.

#### 3.4.4 Linux

LAM/MPI is frequently used on Linux-based machines (IA-32 and otherwise). Although LAM/MPI is generally tested on Red Hat and Mandrake Linux systems using recent kernel versions, it should work on other Linux distributions as well.

Note that kernel versions 2.2.0 through 2.2.9 had some TCP/IP performance problems. It seems that version 2.2.10 fixed these problems; if you are using a Linux version between 2.2.0 and 2.2.9, LAM may exhibit poor TCP performance due to the Linux TCP/IP kernel bugs. We recommend that you upgrade to 2.2.10 (or the latest version). See <a href="http://www.lam-mpi.org/linux/">http://www.lam-mpi.org/linux/</a> for a full discussion of the problem.

## 3.4.5 Mac OS X (Absoft Fortran Compilers)

To use the Absoft Fortran compilers with LAM/MPI on OS X, you must have at least version 9.0 EP (Enhancement Pack). Contact mailto:support@absoft.com for details.

T<sub>(7.1.2)</sub>

 $\perp$  (7.1.2)

⊤ (7.1)

# 3.4.6 Microsoft Windows<sup>(TM)</sup>(Cygwin)

LAM/MPI is supported on Microsoft Windows <sup>(TM)</sup> (Cygwin 1.5.5). Currently tcp, sysv, usysv and tcp RPIs are supported. ROMIO is not suported.

In Microsoft Windows<sup>(TM)</sup> (Cygwin), IPC services are provided by the CygIPC module. Hence, installation and use of the sysv and usysv RPIs require this module. Specifically, sysv and usysv RPIs are installed if and only if the library libcygipc.a is found and ipc-daemon2.exe is running when configuring LAM/MPI. Furthermore, to use these RPIs, it is necessary to have ipc-daemon2.exe running on all the nodes. For detailed instructions on configuring these RPIs, please refer to the LAM/MPI Installation Guide.

Since there are some issues with the use of the native Cygwin terminal for standard IO redirection, it is advised to run MPI applications on xterm. For more information on getting X services for Cygwin, please see the XFree86 web site.<sup>3</sup>

<sup>3</sup>http://www.cygwin.com/

Although we have tried to port the complete functionality of LAM/MPI to Cygwin, because of some  $\perp$  (7.1) outstanding portability issues, execution of LAM/MPI applications on Cygwin may not always be reliable.

# 3.4.7 Solaris

 $\top$  (7.1) The gm RPI will fail to function properly on versions of Solaris older than Solaris 7.

The default amount of shared memory available on Solaris is fairly small. It may need to be increased to allow running more than a small number of processes on a single Solaris node using the sysv or usysv RPI modules.<sup>4</sup> For example, if running the LAM test suite on a single node, some tests run several instances of the executable (e.g., 6) which may cause the system to run out of shared memory and therefore cause the test to fail. Increasing the shared memory limits on the system will allow the test to pass.

<sup>&</sup>lt;sup>4</sup>See http://sunsite.uakom.sk/sunworldonline/swol-09-1997/swol-09-insidesolaris.html for a good examplantion of Solaris shared memory.

# **Getting Started with LAM/MPI**

This chapter provides a summary tutorial describing some of the high points of using LAM/MPI. It is not intended as a comprehensive guide; the finer details of some situations will not be explained. However, it is a good step-by-step guide for users who are new to MPI and/or LAM/MPI.

Using LAM/MPI is conceptually simple:

- Launch the LAM run-time environment (RTE)
- Repeat as necessary:
  - Compile MPI program(s)
  - Run MPI program(s)
- Shut down the LAM run-time environment

The tutorial below will describe each of these steps.

# 4.1 One-Time Setup

This section describes actions that usually only need to be performed once per user in order to setup LAM to function properly.

## 4.1.1 Setting the Path

One of the main requirements for LAM/MPI to function properly is for the LAM executables to be in your path. This step may vary from site to site; for example, the LAM executables may already be in your path – consult your local administrator to see if this is the case.

**NOTE:** If the LAM executables are already in your path, you can skip this step and proceed to Section 4.2.

In many cases, if your system does not already provide the LAM executables in your path, you can add them by editing your "dot" files that are executed automatically by the shell upon login (both interactive and non-interactive logins). Each shell has a different file to edit and corresponding syntax, so you'll need to know which shell you are using. Tables 4.1 and 4.2 list several common shells and the associated files that are typically used. Consult the documentation for your shell for more information.

| Shell name  | Interactive login startup file                                   |
|-------------|------------------------------------------------------------------|
| sh (or Bash | .profile                                                         |
| named "sh") |                                                                  |
| csh         | .cshrc followed by .login                                        |
| tcsh        | .tcshrc if it exists, .cshrc if it does not, followed by         |
|             | .login                                                           |
| bash        | .bash_profile if it exists, or .bash_login if it exists, or      |
|             | .profile if it exists (in that order). Note that some Linux dis- |
|             | tributions automatically come with .bash_profile scripts for     |
|             | users that automatically execute .bashrc as well. Consult the    |
|             | bash manual page for more information.                           |

Table 4.1: List of common shells and the corresponding environmental setup files commonly used with each for interactive startups (e.g., normal login). All files listed are assumed to be in the \$HOME directory.

| Shell name  | Non-interactive login startup file                              |  |  |  |  |
|-------------|-----------------------------------------------------------------|--|--|--|--|
| sh (or Bash | This shell does not execute any file automatically, so LAM will |  |  |  |  |
| named "sh") | execute the .profile script before invoking LAM executables     |  |  |  |  |
|             | on remote nodes                                                 |  |  |  |  |
| csh         | .cshrc                                                          |  |  |  |  |
| tcsh        | .tcshrc if it exists, .cshrc if it does not                     |  |  |  |  |
| bash        | .bashrc if it exists                                            |  |  |  |  |

Table 4.2: List of common shells and the corresponding environmental setup files commonly used with each for non-interactive startups (e.g., normal login). All files listed are assumed to be in the \$HOME directory.

You'll also need to know the directory where LAM was installed. For the purposes of this tutorial, we'll assume that LAM is installed in /usr/local/lam. And to re-emphasize a critical point: these are only guidelines – the specifics may vary depending on your local setup. Consult your local system or network administrator for more details.

Once you have determined all three pieces of information (what shell you are using, what directory LAM was installed to, and what the appropriate "dot" file to edit), open the "dot" file in a text editor and follow the general directions listed below:

• For the Bash, Bourne, and Bourne-related shells, add the following lines:

```
PATH=/usr/local/lam/bin:$PATH

export PATH
```

• For the C shell and related shells (such as tcsh), add the following line:

```
set path = (/usr/local/lam/bin $path)
```

# 4.1.2 Finding the LAM Manual Pages

LAM includes manual pages for all supported MPI functions as well as all of the LAM executables. While this step *is not necessary* for correct MPI functionality, it can be helpful when looking for MPI or LAM-specific information.

Using Tables 4.1 and 4.2, find the right "dot" file to edit. Assuming again that LAM was installed to /usr/local/lam, open the appropriate "dot" file in a text editor and follow the general directions listed below:

• For the Bash, Bourne, and Bourne-related shells, add the following lines:

```
MANPATH=/usr/local/lam/man:$MANPATH
export MANPATH
```

• For the C shell and related shells (such as tcsh), add the following lines:

```
if ($?MANPATH == 0) then
    setenv MANPATH /usr/local/lam/man
else
    setenv MANPATH /usr/local/lam/man:$MANPATH
endif
```

# **4.2** System Services Interface (SSI)

LAM/MPI is built around a core of System Services Interface (SSI) plugin modules. SSI allows run-time selection of different underlying services within the LAM/MPI run-time environment, including tunable parameters that can affect the performance of MPI programs.

While this tutorial won't go into much detail about SSI, just be aware that you'll see mention of "SSI" in the text below. In a few places, the tutorial passes parameters to various SSI modules through either environment variables and/or the -ssi command line parameter to several LAM commands.

See other sections in this manual for a more complete description of SSI (Chapter 6, page 43), how it works, and what run-time parameters are available (Chapters 8 and 9, pages 65 and 75, respectively). Also, the lamssi(7), lamssi\_boot(7), lamssi\_coll(7), lamssi\_cr(7), and lamssi\_rpi(7) manual pages each provide additional information on LAM's SSI mechanisms.

# 4.3 What Does Your LAM/MPI Installation Support?

LAM/MPI can be installed with a large number of configuration options. It depends on what choices your system/network administrator made when configuring and installing LAM/MPI. The laminfo command is provided to show the end-user with information about what the installed LAM/MPI supports. Running "laminfo" (with no arguments) prints a list of LAM's capabilities, including all of its SSI modules.

Among other things, this shows what language bindings the installed LAM/MPI supports, what underlying network transports it supports, and what directory LAM was installed to. The -parsable option prints out all the same information, but in a conveniently machine-parsable format (suitable for using with scripts).

# 4.4 Booting the LAM Run-Time Environment

Before any MPI programs can be executed, the LAM run-time environment must be launched. This is typically called "booting LAM." A successfully boot process creates an instance of the LAM run-time environment commonly referred to as the "LAM universe."

LAM's run-time environment can be executed in many different environments. For example, it can be run interactively on a cluster of workstations (even on a single workstation, perhaps to simulate parallel execution for debugging and/or development). Or LAM can be run in production batch scheduled systems.

This example will focus on a traditional rsh / ssh-style workstation cluster (i.e., not under batch systems), where rsh or ssh is used to launch executables on remote workstations.

## 4.4.1 The Boot Schema File (a.k.a, "Hostfile", "Machinefile")

When using rsh or ssh to boot LAM, you will need a text file listing the hosts on which to launch the LAM run-time environment. This file is typically referred to as a "boot schema", "hostfile", or "machinefile." For example:

```
# My boot schema
node1.cluster.example.com
node2.cluster.example.com
node3.cluster.example.com cpu=2
node4.cluster.example.com cpu=2
```

Four nodes are specified in the above example by listing their IP hostnames. Note also the "cpu=2" that follows the last two entries. This tells LAM that these machines each have two CPUs available for running MPI programs (e.g., node3 and node4 are two-way SMPs). It is important to note that the number of CPUs specified here has *no* correlation to the physicial number of CPUs in the machine. It is simply a

convenience mechanism telling LAM how many MPI processes we will typically launch on that node. The ramifications of the cpu key will be discussed later.

The location of this text file is irrelevant; for the purposes of this example, we'll assume that it is named hostfile and is located in the current working directory.

#### 4.4.2 The lamboot Command

The lamboot command is used to launch the LAM run-time environment. For each machine listed in the boot schema, the following conditions must be met for LAM's run-time environment to be booted correctly:

- The machine must be reachable and operational.
- The user must be able to non-interactively execute arbitrary commands on the machine (e.g., without being prompted for a password).
- The LAM executables must be locatable on that machine, using the user's shell search path.
- The user must be able to write to the LAM session directory (usually somewhere under /tmp).
- The shell's start-up scripts must not print anything on standard error.
- All machines must be able to resolve the fully-qualified domain name (FQDN) of all the machines being booted (including itself).

Once all of these conditions are met, the lamboot command is used to launch the LAM run-time environment. For example:

```
shell$ lamboot -v -ssi boot rsh hostfile

LAM 7.0/MPI 2 C++/ROMIO - Indiana University

n0<1234> ssi:boot:base:linear: booting n0 (node1.cluster.example.com)
n0<1234> ssi:boot:base:linear: booting n1 (node2.cluster.example.com)
n0<1234> ssi:boot:base:linear: booting n2 (node3.cluster.example.com)
n0<1234> ssi:boot:base:linear: booting n3 (node4.cluster.example.com)
n0<1234> ssi:boot:base:linear: finished
```

The parameters passed to lamboot in the example above are as follows:

- -v: Make lamboot be slightly verbose.
- -ssi boot rsh: Ensure that LAM uses the rsh/ssh boot module to boot the LAM universe. Typically, LAM chooses the right boot module automatically (and therefore this parameter is not typically necessary), but to ensure that this tutorial does exactly what we want it to do, we use this parameter to absolutely ensure that LAM uses rsh or ssh to boot the universe.
- hostfile: Name of the boot schema file.

Common causes of failure with the lamboot command include (but are not limited to):

• User does not have permission to execute on the remote node. This typically involves setting up a \$HOME/.rhosts file (if using rsh), or properly configured SSH keys (using using ssh).

Setting up .rhosts and/or SSH keys for password-less remote logins are beyond the scope of this tutorial; consult local documentation for rsh and ssh, and/or internet tutorials on setting up SSH keys.  $^{1}$ 

• The first time a user uses ssh to execute on a remote node, ssh typically prints a warning to the standard error. LAM will interpret this as a failure. If this happens, lamboot will complain that something unexpectedly appeared on stderr, and abort. One solution is to manually ssh to each node in the boot schema once in order to eliminate the stderr warning, and then try lamboot again. Another is to use the boot\_rsh\_ignore\_stderr SSI parameter. We haven't discussed SSI parameters yet, so it is probably easiest at this point to manually ssh to a small number of nodes to get the warning out of the way.

If you have having problems with lamboot, try using the -d option to lamboot, which will print enormous amounts of debugging output which can be helpful for determining what the problem is. Additionally, check the lamboot (1) man page as well as the LAM FAQ on the main LAM web site<sup>2</sup> under the section "Booting LAM" for more information.

## 4.4.3 The lamnodes Command

T (7.1)

 $\perp$  (7.1)

An easy way to see how many nodes and CPUs are in the current LAM universe is with the lamnodes command. For example, with the LAM universe that was created from the boot schema in Section 4.4.1, running the lamnodes command would result in the following output:

```
shell$ lamnodes
n0 node1.cluster.example.com:1:origin,this_node
n1 node2.cluster.example.com:1:
n2 node3.cluster.example.com:2:
n3 node4.cluster.example.com:2:
```

The "n" number on the far left is the LAM node number. For example, "n3" uniquely refers to node4. Also note the third column, which indicates how many CPUs are available for running processes on that node. In this example, there are a total of 6 CPUs available for running processes. This information is from the "cpu" key that was used in the hostfile, and is helpful for running parallel processes (see below).

Finally, the "origin" notation indicates which node lamboot was executed from. "this\_node" obviously indicates which node lamnodes is running on.

# 4.5 Compiling MPI Programs

Note that it is *not* necessary to have LAM booted to compile MPI programs.

Compiling MPI programs can be a complicated process:

<sup>&</sup>lt;sup>1</sup>As of this writing, a Google search for "ssh keys" turned up several decent tutorials; including any one of them here would significantly increase the length of this already-tremendously-long manual.

<sup>&</sup>lt;sup>2</sup>http://www.lam-mpi.org/faq/

- The same compilers should be used to compile/link user MPI programs as were used to compile LAM itself.
- Depending on the specific installation configuration of LAM, a variety of -I, -L, and -l flags (and possibly others) may be necessary to compile and/or link a user MPI program.

LAM/MPI provides "wrapper" compilers to hide all of this complexity. These wrapper compilers simply add the correct compiler/linker flags and then invoke the underlying compiler to actually perform the compilation/link. As such, LAM's wrapper compilers can be used just like "real" compilers.

The wrapper compilers are named mpicc (for C programs), mpiCC and mpic++ (for C++ programs), and mpif77 (for Fortran programs). For example:

```
shell$ mpicc -g -c foo.c
shell$ mpicc -g -c bar.c
shell$ mpicc -g foo.o bar.o -o my_mpi_program
```

Note that no additional compiler and linker flags are required for correct MPI compilation or linking. The resulting my\_mpi\_program is ready to run in the LAM run-time environment. Similarly, the other two wrapper compilers can be used to compile MPI programs for their respective languages:

```
shell$ mpiCC -O c++_program.cc -o my_c++_mpi_program
shell$ mpif77 -O f77_program.f -o my_f77_mpi_program
```

Note, too, that any other compiler/linker flags can be passed through the wrapper compilers (such as -g and -0); they will simply be passed to the back-end compiler.

Finally, note that giving the -showme option to any of the wrapper compilers will show both the name of the back-end compiler that will be invoked, and also all the command line options that would have been passed for a given compile command. For example (line breaks added to fit in the documentation):

```
shell$ mpiCC -O c++_program.cc -o my_c++_program -showme
g++ -I/usr/local/lam/include -pthread -O c++_program.cc -o \
my_c++_program -L/usr/local/lam/lib -llammpio -llammpi++ -lpmpi \
-llamf77mpi -lmpi -llam -lutil -pthread
```

Note that the wrapper compilers only add all the LAM/MPI-specific flags when a command-line argument that does not begin with a dash ("-") is present. For example:

```
shell$ mpicc
gcc: no input files
shell$ mpicc — version
gcc (GCC) 3.2.2 (Mandrake Linux 9.1 3.2.2—3mdk)
Copyright (C) 2002 Free Software Foundation, Inc.
This is free software; see the source for copying conditions. There is NO
warranty; not even for MERCHANTABILITY or FITNESS FOR A PARTICULAR PURPOSE.
```

上 (7.1)

⊤ (7.1)

# 4.5.1 Sample MPI Program in C

The following is a simple "hello world" C program.

```
#include <stdio.h>
#include <mpi.h>

int main(int argc, char *argv[]) {
    int rank, size;

    MPI_Init(&argc, &argv);
    MPI_Comm_rank(MPI_COMM_WORLD, &rank);
    MPI_Comm_size(MPI_COMM_WORLD, &size);

    printf("Hello, world! I am %d of %d\n", rank, size);

    MPI_Finalize();
    return 0;
}
```

This program can be saved in a text file and compiled with the mpicc wrapper compiler.

```
shell$ mpicc hello.c —o hello
```

# 4.5.2 Sample MPI Program in C++

The following is a simple "hello world" C++ program.

```
#include <iostream>
#include <mpi.h>

using namespace std;

int main(int argc, char *argv[]) {
   int rank, size;

   MPI::Init(argc, argv);
   rank = MPI::COMM_WORLD.Get_rank();
   size = MPI::COMM_WORLD.Get_size();

   cout << "Hello, world! I am" << rank << " of" << size << endl;

   MPI::Finalize();
   return 0;
}</pre>
```

This program can be saved in a text file and compiled with the mpiCC wrapper compiler (or mpic++ if on case-insensitive filesystems, such as Mac OS X's HFS+).

```
shell$ mpiCC hello.cc —o hello
```

# 4.5.3 Sample MPI Program in Fortran

The following is a simple "hello world" Fortran program.

```
program hello
include 'mpif.h'
integer rank, size, ierr

call MPI_INIT(ierr)
call MPI_COMM_RANK(MPI_COMM_WORLD, rank, ierr)
call MPI_COMM_SIZE(MPI_COMM_WORLD, size, ierr)

print *, "Hello,_world!__I_am__", rank, "_of_", size

call MPI_FINALIZE(ierr)
stop
end
```

This program can be saved in a text file and compiled with the mpif77 wrapper compiler.

```
shell$ mpif77 hello.f —o hello
```

# 4.6 Running MPI Programs

Once you have successfully established a LAM universe and compiled an MPI program, you can run MPI programs in parallel.

In this section, we will show how to run a Single Program, Multiple Data (SPMD) program. Specifically, we will run the hello program (from the previous section) in parallel. The mpirun and mpiexec commands are used for launching parallel MPI programs, and the mpitask commands can be used to provide crude debugging support. The lamclean command can be used to completely clean up a failed MPI program (e.g., if an error occurs).

## 4.6.1 The mpirun Command

The mpirun command has many different options that can be used to control the execution of a program in parallel. We'll explain only a few of them here.

The simplest way to launch the hello program across all CPUs listed in the boot schema is:

```
shell$ mpirun C hello
```

The C option means "launch one copy of hello on every CPU that was listed in the boot schema." The C notation is therefore convenient shorthand notation for launching a set of processes across a group of SMPs.

Another method for running in parallel is:

```
shell$ mpirun N hello
```

The N option has a different meaning than C – it means "launch one copy of hello on every node in the LAM universe." Hence, N disregards the CPU count. This can be useful for multi-threaded MPI programs.

Finally, to run an absolute number of processes (regardless of how many CPUs or nodes are in the LAM universe):

```
shell$ mpirun -np 4 hello
```

This runs 4 copies of hello. LAM will "schedule" how many copies of hello will be run in a round-robin fashion on each node by how many CPUs were listed in the boot schema file.<sup>3</sup> For example, on the LAM universe that we have previously shown in this tutorial, the following would be launched:

- 1 hello would be launched on n0 (named node1)
- 1 hello would be launched on n1 (named node2)
- 2 hellos would be launched on n2 (named node3)

Note that any number can be used – if a number is used that is greater than how many CPUs are in the LAM universe, LAM will "wrap around" and start scheduling starting with the first node again. For example, using –np 10 would result in the following schedule:

- 2 hellos on n0 (1 from the first pass, and then a second from the "wrap around")
- 2 hellos on n1 (1 from the first pass, and then a second from the "wrap around")
- 4 hellos on n2 (2 from the first pass, and then 2 more from the "wrap around")
- 2 hellos on n3

The mpirun(1) man page contains much more information and mpirun and the options available. For example, mpirun also supports Multiple Program, Multiple Data (MPMD) programs, although it is not discussed here. Also see Section 7.14 (page 60) in this document.

## 4.6.2 The mpiexec Command

The MPI-2 standard recommends the use of mpiexec for portable MPI process startup. In LAM/MPI, mpiexec is functionally similar to mpirun. Some options that are available to mpirun are not available to mpiexec, and vice-versa. The end result is typically the same, however – both will launch parallel MPI programs; which you should use is likely simply a personal choice.

That being said, mpiexec offers more convenient access in three cases:

- Running MPMD programs
- Running heterogeneous programs
- Running "one-shot" MPI programs (i.e., boot LAM, run the program, then halt LAM)

The general syntax for mpiexec is:

```
shell$ mpiexec <global_options> <cmd1> : <cmd2> : ...
```

<sup>&</sup>lt;sup>3</sup>Note that the use of the word "schedule" does not imply that LAM has ties with the operating system for scheduling purposes (it doesn't). LAM "scheduled" on a per-node basis; so selecting a process to run means that it has been assigned and launched on that node. The operating system is solely responsible for all process and kernel scheduling.

#### **Running MPMD Programs**

For example, to run a manager/worker parallel program, where two different executables need to be launched (i.e., manager and worker, the following can be used:

```
shell\$ mpiexec -n 1 manager : worker
```

This runs one copy of manager and one copy of worker for every CPU in the LAM universe.

#### **Running Heterogeneous Programs**

Since LAM is a heterogeneous MPI implementation, it supports running heterogeneous MPI programs. For example, this allows running a parallel job that spans a Sun SPARC machine and an IA-32 Linux machine (even though they are opposite endian machines). Although this can be somewhat complicated to setup (remember that you will first need to lamboot successfully, which essentially means that LAM must be correctly installed on both architectures), the mpiexec command can be helpful in actually running the resulting MPI job.

Note that you will need to have two MPI executables – one compiled for Solaris (e.g., hello.solaris) and one compiled for Linux (e.g., hello.linux). Assuming that these executables both reside in the same directory, and that directory is available on both nodes (or the executables can be found in the PATH on their respective machines), the following command can be used:

```
shell$ mpiexec -arch solaris hello.solaris : -arch linux hello.linux
```

This runs the hello.solaris command on all nodes in the LAM universe that have the string "solaris" anywhere in their architecture string, and hello.linux on all nodes that have "linux" in their architecture string. The architecture string of a given LAM installation can be found by running the laminfo command.

## "One-Shot" MPI Programs

In some cases, it seems like extra work to boot a LAM universe, run a single MPI job, and then shut down the universe. Batch jobs are good examples of this – since only one job is going to be run, why does it take three commands? mpiexec provides a convenient way to run "one-shot" MPI jobs.

```
shell$ mpiexec -machinefile hostfile hello
```

This will invoke lamboot with the boot schema named "hostfile", run the MPI program hello on all available CPUs in the resulting universe, and then shut down the universe with the lambalt command (which we'll discuss in Section 4.7, below).

## 4.6.3 The mpitask Command

The mpitask command is analogous to the sequential Unix command ps. It shows the current status of the MPI program(s) being executed in the LAM universe, and displays primitive information about what MPI function each process is currently executing (if any). Note that in normal practice, the mpimsg command only gives a snapshot of what messages are flowing between MPI processes, and therefore is usually only accurate at that single point in time. To really debug message passing traffic, use a tool such as message passing analyzer (e.g., XMPI), or a parallel debugger (e.g., TotalView).

mpitask can be run from any node in the LAM universe.

#### 4.6.4 The lamclean Command

The lamclean command completely removed all running programs from the LAM universe. This can be useful if a parallel job crashes and/or leaves state in the LAM run-time environment (e.g., MPI-2 published names). It is usually run with no parameters:

#### shell\$ lamclean

lamclean is typically only necessary when developing / debugging MPI applications – i.e., programs that hang, messages that are left around, etc. Correct MPI programs should terminate properly, clean up all their messages, unpublish MPI-2 names, etc.

# 4.7 Shutting Down the LAM Universe

When finished with the LAM universe, it should be shut down with the lamhalt command:

#### shell\$ lamhalt

In most cases, this is sufficient to kill all running MPI processes and shut down the LAM universe.

However, in some rare conditions, lamhalt may fail. For example, if any of the nodes in the LAM universe crashed before running lamhalt, lamhalt will likely timeout and potentially not kill the entire LAM universe. In this case, you will need to use the lamwipe command to guarantee that the LAM universe has shut down properly:

# **shell\$** lamwipe –v hostfile

where hostfile is the same boot schema that was used to boot LAM (i.e., all the same nodes are listed). lamwipe will forcibly kill all LAM/MPI processes and terminate the LAM universe. This is a slower process than lamhalt, and is typically not necessary.

# **Supported MPI Functionality**

This chapter discusses the exact levels of MPI functionality that is supported by LAM/MPI.

# 5.1 MPI-1 Support

LAM 7.1.2 has support for all MPI-1 functionality.

# 5.1.1 Language Bindings

LAM provides C, C++, and Fortran 77 bindings for all MPI-1 functions, types, and constants. Profiling support is available in all three languages (if LAM was configured and compiled with profiling support). The laminfo command can be used to see if profiling support was included in LAM/MPI.

⊤ (7.1)

Support for optional Fortran types has now been added. Table 5.1 lists the new datatypes. Note that MPI\_INTEGER8 and MPI\_REAL16 are listed even though they are not defined by the MPI standard. Support for these types is included per request from LAM/MPI users.

| Supported Datatypes |              |  |  |  |  |  |
|---------------------|--------------|--|--|--|--|--|
| MPI_INTEGER1        | MPI_INTEGER2 |  |  |  |  |  |
| MPI_INTEGER4        | MPI_INTEGER8 |  |  |  |  |  |
| MPI_REAL4           | MPI_REAL8    |  |  |  |  |  |
| MPI_REAL16          |              |  |  |  |  |  |

Table 5.1: Supported optional fortran datatypes.

⊥ (7.1)

## 5.1.2 MPI\_CANCEL

MPI\_CANCEL works properly for receives, but will almost never work on sends. MPI\_CANCEL is most frequently used with unmatched MPI\_IRECV's that were made "in case" a matching message arrived. This simply entails removing the receive request from the local queue, and is fairly straightforward to implement.

Actually canceling a send operation is much more difficult because some meta information about a message is usually sent immediately. As such, the message is usually at least partially sent before an MPL-CANCEL is issued. Trying to chase down all the particular cases is a nightmare, to say the least.

As such, the LAM Team decided not to implement MPI\_CANCEL on sends, and instead concentrate on other features.

But in true MPI Forum tradition, we would be happy to discuss any code that someone would like to submit that fully implements MPI\_CANCEL.

# 5.2 MPI-2 Support

LAM 7.1.2 has support for many MPI-2 features. The main chapters of the MPI-2 standard are listed below, along with a summary of the support provided for each chapter.

## 5.2.1 Miscellany

Portable MPI Process Startup. The mpiexec command is now supported. Common examples include:

```
#Runs 4 copes of the MPI program my_mpi_program
shell$ mpiexec —n 4 my_mpi_program

#Runs my_linux_program on all available Linux machines, and runs

# my_solaris_program on all available Solaris machines
shell$ mpiexec —arch linux my_linux_program : —arch solaris my_solaris_program

# Boot the LAM run—time environment, run my_mpi_program on all

# available CPUs, and then shut down the LAM run—time environment.
shell$ mpiexec —machinefile hostfile my_mpi_program
```

See the mpiexec(1) man page for more details on supported options as well as more examples.

**Passing NULL to MPI\_INIT.** Passing NULL as both arguments to MPI\_INIT is fully supported.

**Version Number.** LAM 7.1.2 reports its MPI version as 1.2 through the function MPI\_GET\_VERSION.

**Datatype Constructor MPI\_TYPE\_CREATE\_INDEXED\_BLOCK.** The MPI function MPI\_TYPE\_CREATE\_-INDEXED\_BLOCK is not supported by LAM/MPI.

**Treatment of MPI\_Status.** Although LAM supports the constants MPI\_STATUS\_IGNORE and MPI\_STATUSES\_IGNORE, the function MPI\_REQUEST\_GET\_STATUS is not provided.

**Error class for invalid keyval.** The error class for invalid keyvals, MPI\_ERR\_KEYVAL, is fully supported.

**Committing committed datatype.** Committing a committed datatype is fully supported; its end effect is a no-op.

Allowing user functions at process termination. Attaching attributes to MPI\_COMM\_SELF that have user-specified delete functions will now trigger these functions to be invoked as the first phase of MPI\_FINALIZE. When these functions are run, MPI is still otherwise fully functional.

**Determining whether MPI has finished.** The function MPI\_FINALIZED is fully supported.

**The Info object.** Full support for MPI\_Info objects is provided. See Table 5.2.

| Supported Functions                               |                    |                       |  |  |
|---------------------------------------------------|--------------------|-----------------------|--|--|
| MPI_INFO_CREATE MPI_INFO_FREE MPI_INFO_GET_NTHKEY |                    |                       |  |  |
| MPI_INFO_DELETE                                   | MPI_INFO_GET       | MPI_INFO_GET_VALUELEN |  |  |
| MPI_INFO_DUP                                      | MPI_INFO_GET_NKEYS | MPI_INFO_SET          |  |  |

Table 5.2: Supported MPI-2 info functions.

**Memory allocation.** The MPI\_ALLOC\_MEM and MPI\_FREE\_MEM functions will return "special" memory that enable fast memory passing in RPIs that support it. These functions are simply wrappers to malloc() and free() (respectively) in RPI modules that do not take advantage of "special" memory. These functions can be used portably for potential performance gains.

**Language interoperability.** Inter-language interoperability is supported. It is possible to initialize LAM/MPI from either C or Fortran and mix MPI calls from both languages. Handle conversions for inter-language interoperability are fully supported. See Table 5.3.

| Supported Functions |                 |  |
|---------------------|-----------------|--|
| MPI_COMM_F2C        | MPI_COMM_C2F    |  |
| MPI_GROUP_F2C       | MPI_GROUP_C2F   |  |
| MPI_TYPE_F2C        | MPI_TYPE_C2F    |  |
| MPI_REQUEST_F2C     | MPI_REQUEST_C2F |  |
| MPI_INFO_F2C        | MPI_INFO_C2F    |  |
| MPI_WIN_F2C         | MPI_WIN_C2F     |  |
| MPI_STATUS_F2C      | MPI_STATUS_C2F  |  |

Table 5.3: Supported MPI-2 handle conversion functions.

**Error handlers.** Communicator and window error handler functions are fully supported; this functionality is not yet supported for MPI\_File handles. See Table 5.4

| Supported Functions                                  |  |  |  |
|------------------------------------------------------|--|--|--|
| MPI_COMM_CREATE_ERRHANDLER MPI_WIN_CREATE_ERRHANDLER |  |  |  |
| MPI_COMM_GET_ERRHANDLER MPI_WIN_GET_ERRHANDLER       |  |  |  |
| MPI_COMM_SET_ERRHANDLER MPI_WIN_SET_ERRHANDLER       |  |  |  |

Table 5.4: Supported MPI-2 error handler functions.

**New datatype manipulation functions.** Several new datatype manipulation functions are provided. Table 5.5 lists the new functions.

| Supported Functions      |                          |  |  |
|--------------------------|--------------------------|--|--|
| MPI_GET_ADDRESS          | MPI_TYPE_CREATE_SUBARRAY |  |  |
| MPI_TYPE_CREATE_DARRAY   | MPI_TYPE_CREATE_STRUCT   |  |  |
| MPI_TYPE_CREATE_HINDEXED | MPI_TYPE_GET_EXTENT      |  |  |
| MPI_TYPE_CREATE_HVECTOR  | MPI_TYPE_GET_TRUE_EXTENT |  |  |
| MPI_TYPE_CREATE_RESIZED  |                          |  |  |

Table 5.5: Supported MPI-2 new datatype manipulation functions.

**New predefined datatypes.** Support has been added for the MPI\_LONG\_LONG\_INT, MPI\_UNSIGNED\_LONG\_LONG and MPI\_WCHAR basic datatypes.

**Canonical MPI\_PACK, MPI\_UNPACK.** Support is not provided for MPI\_PACK\_EXTERNAL, MPI\_UNPACK\_EXTERNAL, or MPI\_PACK\_EXTERNAL\_SIZE.

## **5.2.2** Process Creation and Management

LAM/MPI supports all MPI-2 dynamic process management. Table 5.6 lists all the supported functions.

| Supported Functions |                         |                    |  |  |
|---------------------|-------------------------|--------------------|--|--|
| MPI_CLOSE_PORT      | MPI_COMM_GET_PARENT     | MPI_LOOKUP_NAME    |  |  |
| MPI_COMM_ACCEPT     | MPI_COMM_JOIN           | MPI_OPEN_PORT      |  |  |
| MPI_COMM_SPAWN      | MPI_COMM_CONNECT        | MPI_PUBLISH_NAME   |  |  |
| MPI_COMM_DISCONNECT | MPI_COMM_SPAWN_MULTIPLE | MPI_UNPUBLISH_NAME |  |  |

Table 5.6: Supported MPI-2 dynamic functions.

As requested by LAM users, MPI\_COMM\_SPAWN and MPI\_COMM\_SPAWN\_MULTIPLE supports some MPI\_Info keys for spawning MPMD applications and for more fine-grained control about where children processes are spawned. See the MPI\_Comm\_spawn(3) man page for more details.

These functions supersede the MPIL\_COMM\_SPAWN function that LAM/MPI introduced in version 6.2b. Hence, MPIL\_COMM\_SPAWN is no longer available.

#### **5.2.3** One-Sided Communication

Support is provided for get/put/accumulate data transfer operations and for the post/wait/start/complete and fence synchronization operations. No support is provided for window locking.

The datatypes used in the get/put/accumulate operations are restricted to being basic datatypes or single level contiguous/vectors of basic datatypes.

The implementation of the one-sided operations is layered on top of the point-to-point functions, and will thus perform no better than them. Nevertheless it is hoped that providing this support will aid developers in developing and debugging codes using one-sided communication. While LAM provides the required MPI MODE constants, they are ignored by the present implementation.

Table 5.7 lists the functions related to one-sided communication that have been implemented.

|                  | Supported Functions |               |
|------------------|---------------------|---------------|
| MPI_ACCUMULATE   | MPI_WIN_CREATE      | MPI_WIN_POST  |
| MPI_GET          | MPI_WIN_FENCE       | MPI_WIN_START |
| MPI_PUT          | MPI_WIN_FREE        | MPI_WIN_WAIT  |
| MPI_WIN_COMPLETE | MPI_WIN_GET_GROUP   |               |

Table 5.7: Supported MPI-2 one-sided functions.

# **5.2.4 Extended Collective Operations**

⊤ (7.1)

LAM implements the new MPI-2 collective functions MPI\_EXSCAN and MPI\_ALLTOALLW for intracommunicators.

Intercommunicator collectives are implemented for all the functions listed in Table 5.8. Notably, intercommunicator collectives are *not* defined for MPI\_SCAN (because the MPI standard does not define it), MPI\_ALLGATHERV, and MPI\_EXSCAN.<sup>1</sup>

| Supported Functions                       |                |               |  |
|-------------------------------------------|----------------|---------------|--|
| MPI_ALLGATHER                             | MPI_ALLGATHERV | MPI_ALLTOALL  |  |
| MPI_ALLTOALLV                             | MPI_ALLTOALLW  | MPI_ALLREDUCE |  |
| MPI_REDUCE_SCATTER MPI_GATHER MPI_GATHERV |                |               |  |
| MPI_REDUCE                                | MPI_BCAST      | MPI_SCATTER   |  |
| MPI_SCATTERV                              | MPI_BARRIER    |               |  |

Table 5.8: Supported MPI-2 intercommunicator collective functions.

⊥ (7.1)

## **5.2.5** External Interfaces

The external interfaces chapter lists several different major topics. LAM's support for these topics is summarized in Table 5.9, and the exact list of functions that are supported is listed in 5.10.

| Supported | Description                             |  |
|-----------|-----------------------------------------|--|
| no        | Generalized requests                    |  |
| no        | Associating information with MPI_Status |  |
| yes       | Naming objects                          |  |
| no        | Error classes                           |  |
| no        | Error codes                             |  |
| yes       | Error handlers                          |  |
| yes       | Decoding a datatype                     |  |
| yes       | MPI and threads                         |  |
| yes       | New attribute caching functions         |  |
| yes       | Duplicating a datatype                  |  |

Table 5.9: Major topics in the MPI-2 chapter "External Interfaces", and LAM's level of support.

<sup>&</sup>lt;sup>1</sup>These two functions were unfortunately overlooked and forgotten about when LAM/MPI v7.1 was frozen for release.

| Supported Functions            |       |                           |                       |
|--------------------------------|-------|---------------------------|-----------------------|
| MPI_COMM_SET_NAME              | MPI_1 | YPE_SET_NAME              | MPI_WIN_SET_NAME      |
| MPI_COMM_GET_NAME              | MPI_1 | YPE_GET_NAME              | MPI_WIN_GET_NAME      |
| MPI_COMM_CREATE_ERRHAN         | DLER  | MPI_WIN_CREATE_ERRHANDLER |                       |
| MPI_COMM_GET_ERRHANDLE         | R     | MPI_WIN_GET_ERRHAN        | NDLER                 |
| MPI_COMM_SET_ERRHANDLE         | R     | MPI_WIN_SET_ERRHAN        | IDLER                 |
| MPI_TYPE_GET_CONTENTS          |       | MPI_INIT_THREAD           |                       |
| MPI_TYPE_GET_ENVELOPE          |       | MPI_QUERY_THREAD          |                       |
| MPI_TYPE_GET_EXTENT            |       | MPI_IS_THREAD_MAIN        |                       |
| MPI_TYPE_GET_TRUE_EXTENT       |       | MPI_TYPE_DUP              |                       |
| MPI_COMM_CREATE_KEYVAL   MPI_1 |       | YPE_CREATE_KEYVAL         | MPI_WIN_CREATE_KEYVAL |
| MPI_COMM_FREE_KEYVAL MPI_1     |       | YPE_FREE_KEYVAL           | MPI_WIN_FREE_KEYVAL   |
| MPI_COMM_DELETE_ATTR           | MPI_1 | YPE_DELETE_ATTR           | MPI_WIN_DELETE_ATTR   |
| MPI_COMM_GET_ATTR              | MPI_1 | YPE_GET_ATTR              | MPI_WIN_GET_ATTR      |
| MPI_COMM_SET_ATTR              | MPI_1 | YPE_SET_ATTR              | MPI_WIN_SET_ATTR      |

Table 5.10: Supported MPI-2 external interface functions, grouped by function.

#### 5.2.6 I/O

MPI-IO support is provided by including the ROMIO package from Argonne National Labs,<sup>2</sup> version 1.2.5.1. The LAM wrapper compilers (mpicc, mpiCC/mpic++, and mpif77) will automatically provide all the necessary flags to compile and link programs that use ROMIO function calls.

Although the ROMIO group at Argonne has included support for LAM in their package, there are still a small number of things that the LAM Team had to do to make ROMIO compile and install properly with LAM/MPI. As such, if you try to install the ROMIO package manually with LAM/MPI, you will experience some difficulties.

There are some important limitations to ROMIO that are discussed in the romio/README file. One limitation that is not currently listed in the ROMIO README file is that atomic file access will not work with AFS. This is because of file locking problems with AFS (i.e., AFS iteself does not support file locking). The ROMIO test program atomicity will fail if you specify an output file on AFS.

Additionally, ROMIO does not support the following LAM functionality:

 LAM MPI-2 datatypes cannot be used with ROMIO; ROMIO makes the fundamental assumption that MPI-2 datatypes are built upon MPI-1 datatypes. LAM builds MPI-2 datatypes natively – ROMIO cannot presently handle this case.

This will hopefully be fixed in some future release of ROMIO. The ROMIO test programs coll\_test, fcoll\_test, large\_array, and coll\_perf will fail because they use the MPI-2 datatype MPI DARRAY.

Please see the sections "ROMIO Users Mailing List" and "Reporting Bugs" in romio/README for how to submit questions and bug reports about ROMIO (that do not specifically pertain to LAM).

<sup>2</sup>http://www.mcs.anl.gov/romio/

## 5.2.7 Language Bindings

LAM provides C, C++, and Fortran 77 bindings for all supported MPI-2 functions, types, and constants. LAM does not provide a Fortran 90 module. However, it is possible to use the Fortran 77 bindings with a Fortran 90 compiler by specifying the F90 compiler as your Fortran compiler when configuring/compiling LAM/MPI. See the LAM Installation Guide [14] for more details.

The C++ bindings include support for the C++ only MPI::BOOL, MPI::COMPLEX, MPI::DOUBLE\_-COMPLEX, and MPI::LONG\_DOUBLE\_COMPLEX datatypes.

Note that there are some issues with using MPI and Fortran 90 together. See the F90 / C++ chapter in the MPI-2 standard [2] for more information on using MPI with Fortran 90.

As mentioned in Section 5.1.1, profiling support is available in all three languages (if LAM was compiled with profiling support). The laminfo command can be used to see if profiling support was included in LAM/MPI.

# Chapter 6

# System Services Interface (SSI) Overview

The System Services Interface (SSI) makes up the core of LAM/MPI. It influences how many commands and MPI processes are executed. This chapter provides an overview of what SSI is and what users need to know about how to use it to maximize performance of MPI applications.

# **6.1** Types and Modules

SSI provides a component framework for the LAM run-time environment (RTE) and the MPI communications layer. Components are selected from each type at run-time and used to effect the LAM RTE and MPI library.

There are currently four types of components used by LAM/MPI:

- boot: Starting the LAM run-time environment, used mainly with the lamboot command.
- coll: MPI collective communications, only used within MPI processes.
- cr: Checkpoint/restart functionality, used both within LAM commands and MPI processes.
- rpi: MPI point-to-point communications, only used within MPI processes.

The LAM/MPI distribution includes instances of each component type referred to as modules. Each module is an implementation of the component type which can be selected and used at run-time to provide services to the LAM RTE and MPI communications layer. Chapters 8 and 9 list the modules that are available in the LAM/MPI distribution.

# **6.2** Terminology

**Available** The term "available" is used to describe a module that reports (at run-time) that it is able to run in the current environment. For example, an RPI module may check to see if supporting network hardware is present before reporting that it is available or not.

Chapters 8 and 9 list the modules that are included in the LAM/MPI distribution, and detail the requirements for each of them to indicate whether they are available or not.

**Selected** The term "selected" means that a module has been chosen to be used at run-time. Depending on the module type, zero or more modules may be selected.

**Scope** Each module selection has a scope depending on the type of the module. "Scope" refers to the duration of the module's selection. Table 6.1 lists the scopes for each module type.

| Type | Scope description                                                |
|------|------------------------------------------------------------------|
| boot | A module is selected at the beginning of lamboot (or recon)      |
|      | and is used for the duration of the LAM universe.                |
| coll | A module is selected every time an MPI communicator is created   |
|      | (including MPI_COMM_WORLD and MPI_COMM_SELF). It re-             |
|      | mains in use until that communicator has been freed.             |
| cr   | Checkpoint/restart modules are selected at the beginning of an   |
|      | MPI job and remain in use until the job completes.               |
| rpi  | RPI modules are selected during MPI_INIT and remain in use until |
|      | MPI_FINALIZE returns.                                            |

Table 6.1: SSI module types and their corresponding scopes.

## **6.3 SSI Parameters**

One of the founding principles of SSI is to allow the passing of run-time parameters through the SSI framework. This allows both the selection of which modules will be used at run-time (by passing parameters to the SSI framework itself) as well as tuning run-time performance of individual modules (by passing parameters to each module). Although the specific usage of each SSI module parameter is defined by either the framework or the module that it is passed to, the value of most parameters will be resolved by the following:

- 1. If a valid value is provided via a run-time SSI parameter, use that.
- 2. Otherwise, attempt to calculate a meaningful value at run-time or use a compiled-in default value.<sup>1</sup>

As such, it is typically possible to set a parameter's default value when LAM is configured/compiled, but use a different value at run time.

# **6.3.1** Naming Conventions

SSI parameter names are generally strings containing only letters and underscores, and can typically be broken down into three parts. For example, the parameter boot\_rsh\_agent can be broken into its three components:

- SSI module type: The first string of the name. In this case, it is boot.
- SSI module name: The second string of the name, corresponding to a specific SSI module. In this case, it is rsh.
- Parameter name: The last string in the name. It may be an arbitrary string, and include multiple underscores. In this case, it is agent.

<sup>&</sup>lt;sup>1</sup>Note that many SSI modules provide configure flags to set compile-time defaults for "tweakable" parameters. See [14].

Although the parameter name is technically only the last part of the string, it is only proper to refer to it within its overall context. Hence, it is correct to say "the boot\_rsh\_agent parameter" as well as "the agent parameter to the rsh boot module".

Note that the reserved string base may appear as a module name, referring to the fact that the parameter applies to all modules of a give type.

### **6.3.2** Setting Parameter Values

SSI parameters each have a unique name and can take a single string value. The parameter/value pairs can be passed by multiple different mechanisms. Depending on the target module and the specific parameter, mechanisms may include:

- Using command line flags when LAM was configured.
- Setting environment variables before invoking LAM commands.
- Using the -ssi command line switch to various LAM commands.
- Setting attributes on MPI communicators.

Users are most likely to utilize the latter three methods. Each is described in detail, below. Listings and explanations of available SSI parameters are provided in Chapters 8 and 9 (pages 65 and 75, respectively), categorized by SSI type and module.

#### **Environment Variables**

SSI parameters can be passed via environment variables prefixed with LAM\_MPI\_SSI. For example, selecting which RPI module to use in an MPI job can be accomplished by setting the environment variable LAM\_MPI\_SSI\_rpi to a valid RPI module name (e.g., tcp).

Note that environment variables must be set *before* invoking the corresponding LAM/MPI commands that will use them.

#### -ssi Command Line Switch

LAM/MPI commands that interact with SSI modules accept the -ssi command line switch. This switch expects two parameters to follow: the name of the SSI parameter and its corresponding value. For example:

**shell**\$ mpirun C –ssi rpi tcp my\_mpi\_program

runs the my\_mpi\_program on all available CPUs in the LAM universe using the tcp RPI module.

#### **Communicator Attributes**

Some SSI types accept SSI parameters via MPI communicator attributes (notably the MPI collective communication modules). These parameters follow the same rules and restrictions as normal MPI attributes. Note that for portability between 32 and 64 bit systems, care should be taken when setting and getting attribute values. The following is an example of portable attribute C code:

```
int flag, attribute_val;
void *set_attribute;
void **get_attribute;
MPI_Comm comm = MPI_COMM_WORLD;
int keyval = LAM_MPI_SSI_COLL_BASE_ASSOCIATIVE;

/* Set the value */
set_attribute = (void *) 1;
MPI_Comm_set_attr(comm, keyval, &set_attribute);

/* Get the value */
get_attribute = NULL;
MPI_Comm_get_attr(comm, keyval, &get_attribute, &flag);
if (flag == 1) {
   attribute_val = (int) *get_attribute;
   printf("Got the attribute value: %d\n", attribute_val);
}
```

Specifically, the following code is neither correct nor portable:

```
int flag, attribute_val;
MPI_Comm comm = MPI_COMM_WORLD;
int keyval = LAM_MPI_SSI_COLL_BASE_ASSOCIATIVE;

/* Set the value */
attribute_val = 1;
MPI_Comm_set_attr(comm, keyval, &attribute_val);

/* Get the value */
attribute_val = -1;
MPI_Comm_get_attr(comm, keyval, &attribute_val, &flag);
if (flag == 1)
    printf(''Got the attribute value: %d\n'', attribute_val);
```

# 6.4 Dynamic Shared Object (DSO) Modules

⊤ (7.1)

LAM has the capability of building SSI modules statically as part of the MPI libraries or as dynamic shared objects (DSOs). DSOs are discovered and loaded into LAM processes at run-time. This allows adding (or removing) functionality from an existing LAM installation without the need to recompile or re-link user applications.

The default location for DSO SSI modules is <code>prefix/lib/lam</code>. If otherwise unspecified, this is where LAM will look for DSO SSI modules. However, the SSI parameter <code>base\_module\_path</code> can be used to specify a new colon-delimited path to look for DSO SSI modules. This allows users to specify their own location for modules, if desired.

Note that specifying this parameter overrides the default location. If users wish to augment their search path, they will need to include the default location in the path specification.

**shell\$** mpirun C —ssi base\_module\_path \$prefix/lib/lam:\$HOME/my\_lam\_modules ...

上 (7.1)

# **6.5** Selecting Modules

As implied by the previous sections, modules are selected at run-time either by examining (in order) user-specified parameters, run-time calculations, and compiled-in defaults. The selection process involves a flexible negotitation phase which can be both tweaked and arbitrarily overriden by the user and system administrator.

### **6.5.1** Specifying Modules

Each SSI type has an implicit SSI parameter corresponding to the type name indicating which module(s) to be considered for selection. For example, to specify in that the tcp RPI module should be used, the SSI parameter rpi should be set to the value tcp. For example:

**shell\$** mpirun C –ssi rpi tcp my\_mpi\_program

The same is true for the other SSI types (boot, cr, and coll), with the exception that the coll type can be used to specify a comma-separated list of modules to be considered as each MPI communicator is created (including MPI\_COMM\_WORLD). For example:

**shell\$** mpirun C —ssi coll smp,shmem,lam\_basic my\_mpi\_program

indicates that the smp and lam\_basic modules will potentially both be considered for selection for each MPI communicator.

### **6.5.2** Setting Priorities

Although typically not useful to individual users, system administrators may use priorities to set system-wide defaults that influence the module selection process in LAM/MPI jobs.

Each module has an associated priority which plays role in whether a module is selected or not. Specifically, if one or more modules of a given type are available for selection, the modules' priorities will be at least one of the factors used to determine which module will finally be selected. Priorities are in the range [-1, 100], with -1 indicating that the module should not be considered for selection, and 100 being the highest priority. Ties will be broken arbitrarily by the SSI framework.

A module's priorty can be set run-time through the normal SSI parameter mechanisms (i.e., environment variables or using the -ssi parameter). Every module has an implicit priority SSI parameter in the form <type>\_<module name>\_priority.

For example, a system administrator may set environment variables in system-wide shell setup files (e.g., /etc/profile, /etc/bashrc, or /etc/csh.cshrc) to change the default priorities.

### 6.5.3 Selection Algorithm

For each component type, the following general selection algorithm is used:

- A list of all available modules is created. If the user specified one or more modules for this type, only those modules are queried to see if they are available. Otherwise, all modules are queried.
- The module with the highest priority (and potentially meeting other selection criteria, depending on the module's type) will be selected.

Each SSI type may define its own additional selection rules. For example, the selection of coll, cr, and rpi modules may be inter-dependant, and depend on the supported MPI thread level. Chapter 9 (page 75) details the selection algorithm for MPI SSI modules.

# **Chapter 7**

# LAM/MPI Command Quick Reference

This section is intended to provide a quick reference of the major LAM/MPI commands. Each command also has its own manual page which typically provides more detail than this document.

#### 7.1 The lamboot Command

The lamboot command is used to start the LAM run-time environment (RTE). lamboot is typically the first command used before any other LAM/MPI command (notable exceptions are the wrapper compilers, which do not require the LAM RTE, and mpiexec which can launch its own LAM universe). lamboot can use any of the available boot SSI modules; Section 8.1 details the requirements and operations of each of the boot SSI modules that are included in the LAM/MPI distribution.

Common arguments that are used with the lamboot command are:

- -b: When used with the rsh boot module, the "fast" boot algorithm is used which can noticeably speed up the execution time of lamboot. It can also be used where remote shell agents cannot provide output from remote nodes (e.g., in a Condor environment). Specifically, the "fast" algorithm assumes that the user's shell on the remote node is the same as the shell on the node where lamboot was invoked.
- -d: Print debugging output. This will print a *lot* of output, and is typically only necessary if lamboot fails for an unknown reason. The output is forwarded to standard out as well as either /tmp or syslog facilities. The amount of data produced can fill these filesystems, leading to general system problems.
- -1: Use local hostname resolution instead of centralized lookups. This is useful in environments where the same hostname may resolve to different IP addresses on different nodes (e.g., clusters based on Finite Neighborhood Networks<sup>1</sup>).
- -prefix <lam/install/path>: Use the LAM/MPI installation specified in the <lam/install/path>
   where <lam/install/path> is the top level directory where LAM/MPI is installed. This is typically used when a user has multiple LAM/MPI installations and want to switch between them without changing the dot files or PATH environment variable.

This option is not compatible with LAM/MPI versions prior to 7.1.

⊥ (7.1)

⊤ (7.1)

<sup>&</sup>lt;sup>1</sup>See http://www.aggregate.org/ for more details.

- -s: Close the stdout and stderr of the locally-launched LAM daemon (they are normally left open). This is necessary when invoking lamboot via a remote agent such as rsh or ssh.
- -v: Print verbose output. This is useful to show progress during lamboot's progress. Unlike -d, -v does not forward output to a file or syslog.
- -x: Run the LAM RTE in fault-tolerant mode.
- <filename>: The name of the boot schema file. Boot schemas, while they can be as simple as a list of hostnames, can contain additional information and are discussed in detail in Sections 4.4.1 and 8.1.1, pages 26 and 65, respectively.

Booting the LAM RTE is where most users (particularly first-time users) encounter problems. Each boot module has its own specific requirements and prerequisites for success. Although lamboot typically prints detailed messages when errors occur, users are strongly encouraged to read Section 8.1 for the details of the boot module that they will be using. Additionally, the -d switch should be used to examine exactly what is happening to determine the actual source of the problem – many problems with lamboot come from the operating system or the user's shell setup; not from within LAM itself.

The most common lamboot example simply uses a hostfile to launch across an rsh/ssh-based cluster of nodes (the "-ssi boot rsh" is not technically necessary here, but it is specified to make this example correct in all environments):

```
shell$ lamboot -v -ssi boot rsh hostfile

LAM 7.0/MPI 2 C++/ROMIO - Indiana University

n0<1234> ssi:boot:base:linear: booting n0 (node1.cluster.example.com)
n0<1234> ssi:boot:base:linear: booting n1 (node2.cluster.example.com)
n0<1234> ssi:boot:base:linear: booting n2 (node3.cluster.example.com)
n0<1234> ssi:boot:base:linear: booting n3 (node4.cluster.example.com)
n0<1234> ssi:boot:base:linear: finished
```

#### 7.1.1 Multiple Sessions on the Same Node

In some cases (such as in batch-regulated environments), it is desirable to allow multiple universes owned by the same on the same node. The TMPDIR, LAM\_MPI\_SESSION\_PREFIX, and LAM\_MPI\_SESSION\_-SUFFIX environment variables can be used to effect this behavior. The main issue is the location of LAM's session directory; each node in a LAM universe has a session directory in a well-known location in the filesystem that identifies how to contact the LAM daemon on that node. Multiple LAM universes can simultaneously co-exist on the same node as long as they have different session directories.

LAM recognizes several batch environments and automatically adapts the session directory to be specific to a batch job. Hence, if the batch scheduler allocates multiple jobs from the same user to the same node, LAM will automatically do the "right thing" and ensure that the LAM universes from each job will not collide. Sections 12.7 and 12.8 (starting on page 117) discuss these issues in detail.

#### 7.1.2 Avoiding Running on Specific Nodes

Once the LAM universe is booted, processes can be launched on any node. The mpirun, mpiexec, and lamexec commands are most commonly used to launch jobs in the universe, and are typically used with the N and C nomenclatures (see the description of mpirun in Section 7.14 for details on the N and C nomenclature) which launch jobs on all schedulable nodes and CPUs in the LAM universe, respectively. While finer-grained controls are available through mpirun (etc.), it can be convenient to simply mark some nodes as "non-schedulable," and therefore avoid having mpirun (etc.) launch executables on those nodes when using N and C nomenclature.

For example, it may be convenient to boot a LAM universe that includes a controller node (e.g., a desktop workstation) and a set of worker nodes. In this case, it is desirable to mark the desktop workstation as "non-scheduable" so that LAM will not launch executables there (by default). Consider the following boot schema:

# Mark my\_workstation as 'non—schedulable' my\_workstation.office.example.com schedule=no # All the other nodes are, by default, schedulable node1.cluster.example.com node2.cluster.example.com node3.cluster.example.com node4.cluster.example.com

Booting with this schema allows the convenienve of:

```
shell$ mpirun C my_mpi_program
```

which will only run my\_mpi\_program on the four cluster nodes (i.e., not the workstation). Note that this behavior *only* applies to the C and N designations; LAM will always allow execution on any node when using the nX or cX notation:

```
shell$ mpirun c0 C my_mpi_program
```

which will run my\_mpi\_program on all five nodes in the LAM universe.

# 7.2 The lamcheckpoint Command

T (7.1)

The lamcheckpoint command is provided to checkpoint a MPI application. One of the arguments to lamcheckpoint is the name of the checkpoint/restart module (which can be either one of blcr and self). Additional arguments to lamcheckpoint depend of the selected checkpoint/restart module. The name of the module can be specified by passing the cr SSI parameter.

Common arguments that are used with the lamcheckpoint command are:

- -ssi: Just like with mpirun, the -ssi flag can be used to pass key=value pairs to LAM. Indeed, it is required to pass at least one SSI parameter: cr, indicating which cr module to use for checkpointing.
- -pid: Indicate the PID of mpirun to checkpoint.

Notes:

- If the blcr cr module is selected, the name of the directory for storing the checkpoint files and the PID of mpirun should be passed as SSI parameters to lamcheckpoint.
- If the self cr module is selected, the PID of mpirun should be passed via the -pid parameter.

⊥ (7.1)

See Section 9.5 for more detail about the checkpoint/restart capabilities of LAM/MPI, including details about the blcr and self cr modules.

#### 7.3 The lamclean Command

The lamclean command is provided to clean up the LAM universe. It is typically only necessary when MPI processes terminate "badly," and potentially leave resources allocated in the LAM universe (such as MPI-2 published names, processes, or shared memory). The lamclean command will kill *all* processes running in the LAM universe, and free *all* resources that were associated with them (including unpublishing MPI-2 dynamicly published names).

# 7.4 The lamexec Command

The lamexec command is similar to mpirun but is used for non-MPI programs. For example:

```
shell$ lamexec N uptime
5:37pm up 21 days, 23:49, 5 users, load average: 0.31, 0.26, 0.25
5:37pm up 21 days, 23:49, 2 users, load average: 0.01, 0.00, 0.00
5:37pm up 21 days, 23:50, 3 users, load average: 0.01, 0.00, 0.00
5:37pm up 21 days, 23:50, 2 users, load average: 0.87, 0.81, 0.80
```

Most of the parameters and options that are available to mpirun are also available to lamexec. See the mpirun description in Section 7.14 for more details.

# 7.5 The lamgrow Command

The lamgrow command adds a single node to the LAM universe. It must use the same boot module that was used to initially boot the LAM universe. lamgrow must be run from a node already in the LAM universe. Common parameters include:

- -v: Verbose mode.
- -d: Debug mode; enables a *lot* of diagnostic output.
- -n <nodeid>: Assign the new host the node ID nodeid. nodeid must be an unused node ID. If -n is not specified, LAM will find the lowest node ID that is not being used.
- -no-schedule: Has the same effect as putting "no\_schedule=yes" in the boot schema. This means that the C and N expansion used in mpirun and lamexec will not include this node.
- -ssi <key> <value>: Pass in SSI parameter key with the value value.
- <hostname>: The name of the host to expand the universe to.

For example, the following adds the node blinky to the existing LAM universe using the rsh boot module:

**shell\$** lamgrow —ssi boot rsh blinky.cluster.example.com

Note that lamgrow cannot grow a LAM universe that only contains one node that has an IP address of 127.0.0.1 (e.g., if lamboot was run with the default boot schema that only contains the name localhost). In this case, lamgrow will print an error and abort without adding the new node.

### 7.6 The lambalt Command

The lamhalt command is used to shut down the LAM RTE. Typically, lamhalt can simply be run with no command line parameters and it will shut down the LAM RTE. Optionally, the -v or -d arguments can be used to make lamhalt be verbose or extremely verbose, respectively.

There are a small number of cases where lamhalt will fail. For example, if a LAM daemon becomes unresponsive (e.g., the daemon was killed), lamhalt may fail to shut down the entire LAM universe. It will eventually timeout and therefore complete in finite time, but you may want to use the last-resort lamwipe command (see Section 7.18).

### 7.7 The laminfo Command

The laminfo command can be used to query the capabilities of the LAM/MPI installation. Running laminfo with no parameters shows a prettyprint summary of information. Using the -parsable command line switch shows the same summary information, but in a format that should be relatively easy to parse with common unix tools such as grep, cut, awk, etc.

laminfo supports a variety of command line options to query for specific information. The -h option shows a complete listing of all options. Some of the most common options include:

- -arch: Show the architecture that LAM was configured for.
- -path: Paired with a second argument, display various paths relevant to the LAM/MPI installation. Valid second arguments include:
  - prefix: Main installation prefix
  - bindir: Where the LAM/MPI executables are located
  - libdir: Where the LAM/MPI libraries are located
  - incdir: Where the LAM/MPI include files are located
  - pkglibdir: Where dynamic SSI modules are installed<sup>2</sup>
  - sysconfdir: Where the LAM/MPI help files are located
- -version: Paired with two addition options, display the version of either LAM/MPI or one or more SSI modules. The first argument identifies what to report the version of, and can be any of the following:

<sup>&</sup>lt;sup>2</sup>Dynamic SSI modules are not supported in LAM/MPI 7.0, but will be supported in future versions.

- lam: Version of LAM/MPI
- boot: Version of all boot modules
- boot: module: Version of a specific boot module
- coll: Version of all coll modules
- coll:module: Version of a specific coll module
- cr: Version of all cr modules
- cr:module: Version of a specific cr module
- rpi: Version of all rpi modules
- rpi:module: Version of a specific rpi module

The second argument specifies the scope of the version number to display – whether to show the entire version number string, or just one component of it:

- full: Display the entire version number string
- major: Display the major version number
- minor: Display the minor version number
- release: Display the release version number
- alpha: Display the alpha version number
- beta: Display the beta version number
- svn: Display the SVN version number<sup>3</sup>

T (7.1)

<u></u> (7.1)

• -param: Paired with two additional arguments, display the SSI parameters for a given type and/or module. The first argument can be any of the valid SSI types or the special name "base," indicating the SSI framework itself. The second argument can be any valid module name.

Additionally, either argument can be the wildcard "any" which will match any valid SSI type and/or module.

Multiple options can be combined to query several attributes at once:

shell\$ laminfo -parsable -arch -version lam major -version rpi:tcp full -param rpi tcp
version:lam:7
ssi:boot:rsh:version:ssi:1.0
ssi:boot:rsh:version:api:1.0
ssi:boot:rsh:version:module:7.0
arch:i686-pc-linux-gnu
ssi:rpi:tcp:param:rpi\_tcp\_short:65536
ssi:rpi:tcp:param:rpi\_tcp\_sockbuf:-1
ssi:rpi:tcp:param:rpi\_tcp\_priority:20

<sup>&</sup>lt;sup>3</sup>The value will either be 0 (not built from SVN), 1 (built from a Subverstion checkout) or a date encoded in the form YYYYM-MDD (built from a nightly tarball on the given date)

Note that three version numbers are returned for the tcp module. The first (ssi) indicates the overall SSI version that the module conforms to, the second (api) indicates what version of the rpi API the module conforms to, and the last (module) indicates the version of the module itself.

Running laminfo with no arguments provides a wealth of information about your LAM/MPI installation (we ask for this output when reporting problems to the LAM/MPI general user's mailing list – see Section 11.1 on page 109). Most of the output fields are self-explanitory; two that are worth explaining are:

- Debug support: This indicates whether your LAM installation was configured with the --with-debug option. It is generally only used by the LAM Team for development and maintenance of LAM itself; it does *not* indicate whether user's MPI applications can be debugged (specifically: user's MPI applications can *always* be debugged, regardless of this setting). This option defaults to "no"; users are discouraged from using this option. See the Install Guide for more information about --with-debug.
- Purify clean: This indicates whether your LAM installation was configured with the --with-purify option. This option is necessary to prevent a number of false positives when using memory-checking debuggers such as Purify, Valgrind, and behave. It is off by default because it can cause slight performance degredation in MPI applications. See the Install Guide for more information about --with-purify.

## 7.8 The lamnodes Command

LAM was specifically designed to abstract away hostnames once lamboot has completed successfully. However, for various reasons (usually related to system-administration concerns, and/or for creating human-readable reports), it can be desirable to retrieve the hostnames of LAM nodes long after lamboot.

The command lamnodes can be used for this purpose. It accepts both the N and C syntax from mpirun, and will return the corresponding names of the specified nodes. For example:

#### shell\$ lamnodes N

will return the node that each CPU is located on, the hostname of that node, the total number of CPUs on each, and any flags that are set on that node. Specific nodes can also be queried:

#### shell\$ lamnodes n0,3

will return the node, hostname, number of CPUs, and flags on n0 and n3.

Command line arguments can be used to customize the output of lamnodes. These include:

- -c: Suppress printing CPU counts
- -i: Print IP addresses instead of IP names
- -n: Suppress printing LAM node IDs

# 7.9 The lamrestart Command

The lamrestart can be used to restart a previously-checkpointed MPI application. The arguments to lamrestart depend on the selected checkpoint/restart module. Regardless of the checkpoint/restart module used, invoking lamrestart results in a new mpirun being launched.

The SSI parameter cr must be used to specify which checkpoint/restart module should be used to restart the application. Currently, only two values are possible: blcr and self.

• If the blcr module is selected, the SSI parameter cr\_blcr\_context\_file should be used to pass in the filename of the context file that was created during a pevious successful checkpoint. For example:

```
shell$ lamrestart —ssi cr blcr —ssi cr_blcr_context_file filename
```

• If the self module is selected, the SSI parameter cr\_restart\_args must be passed with the arguments to be passed to mpirun to restart the application. For example:

```
shell$ lamrestart —ssi cr self —ssi cr_restart_args "args_to_mpirun"
```

See Section 9.5 for more detail about the checkpoint/restart capabilities of LAM/MPI, including details about the blcr and self cr modules.

### 7.10 The lamshrink Command

The lamshrink command is used to remove a node from a LAM universe:

```
shell$ lamshrink n3
```

removes node n3 from the LAM universe. Note that all nodes with ID's greater than 3 will not have their ID's reduced by one - n3 simply becomes an empty slot in the LAM universe. mpirun and lamexec will still function correctly, even when used with C and N notation - they will simply skip the n3 since there is no longer an operational node in that slot.

Note that the lamgrow command can optionally be used to fill the empty slot with a new node.

# 7.11 The mpicc, mpiCC / mpic++, and mpif77 Commands

Compiling MPI applications can be a complicated process because the list of compiler and linker flags required to successfully compile and link a LAM/MPI application not only can be quite long, it can change depending on the particular configuration that LAM was installed with. For example, if LAM includes native support for Myrinet hardware, the -lgm flag needs to be used when linking MPI executables.

To hide all this complexity, "wrapper" compilers are provided that handle all of this automatically. They are called "wrapper" compilers because all they do is add relevant compiler and linker flags to the command line before invoking the real back-end compiler to actually perform the compile/link. Most command line arugments are passed straight through to the back-end compiler without modification.

Therefore, to compile an MPI application, use the wrapper compilers exactly as you would use the real compiler. For example:

```
shell$ mpicc -O -c main.c
shell$ mpicc -O -c foo.c
shell$ mpicc -O -c bar.c
shell$ mpicc -O -o main main.o foo.o bar.o
```

This compiles three C source code files and links them together into a single executable. No additional -I, -L, or -1 arguments are required.

The main exceptions to what flags are not passed through to the back-end compiler are:

• -showme: Used to show what the wrapper compiler would have executed. This is useful to see the full compile/link line would have been executed. For example (your output may differ from what is shown below, depending on your installed LAM/MPI configuration):

```
shell$ mpicc -O -c main.c -showme gcc -I/usr/local/lam/include -pthread -O -c foo.c
```

```
# The output line shown below is word wrapped in order to fit nicely in the document margins shell$ mpicc -O -o main main.o foo.o bar.o -showme gcc -I/usr/local/lam/include -pthread -O -o main main.o foo.o bar.o \
-L/usr/local/lam/lib -llammpio -lpmpi -llamf77mpi -lmpi -llam -lutil \
-pthread
```

Two notable sub-flags are:

- -showme: compile: Show only the compile flags, suitable for substitution into CFLAGS.

```
      shell$ mpicc -O -c main.c -showme:compile

      -I/usr/local/lam/include -pthread
```

-showme:link: Show only the linker flags (which are actually LDFLAGS and LIBS mixed together), suitable for substitution into LIBS.

```
      shell$ mpicc -O -o main main.o foo.o bar.o -showme:link

      -L/usr/local/lam/lib -llammpio -lpmpi -llamf77mpi -lmpi -llam -lutil -pthread
```

⊥ (7.1)

T (7.1)

• -lpmpi: When compiling a user MPI application, the -lpmpi argument is used to indicate that MPI profiling support should be included. The wrapper compiler may alter the exact placement of this argument to ensure that proper linker dependency semantics are preserved.

⊤ (7.1)

Neither the compiler nor linker flags can be overridden at run-time. The back-end compiler, however, can be. Environment variables can be used for this purpose:

- LAMMPICC (deprecated name: LAMHCC): Overrides the default C compiler in the mpicc wrapper compiler.
- LAMMPICXX (deprecated name: LAMHCP): Overrides the default C compiler in the mpicc wrapper compiler.
- LAMMPIF77 (deprecated name: LAMHF77): Overrides the default C compiler in the mpicc wrapper compiler.

For example (for Bourne-like shells):

```
shell$ LAMPICC=cc
shell$ export LAMMPICC
shell$ mpicc my_application.c —o my_application
```

For csh-like shells:

```
shell% setenv LAMPICC cc
shell% mpicc my_application.c —o my_application
```

All this being said, it is *strongly* recommended to use the wrapper compilers – and their default underlying compilers – for all compiling and linking of MPI applications. Strange behavior can occur in MPI applications if LAM/MPI was configured and compiled with one compiler and then user applications were compiled with a different underlying compiler, to include: failure to compile, failure to link, seg faults and other random bad behavior at run-time.

Finally, note that the wrapper compilers only add all the LAM/MPI-specific flags when a command-line argument that does not begin with a dash ("-") is present. For example:

```
shell$ mpicc
gcc: no input files
shell$ mpicc — version
gcc (GCC) 3.2.2 (Mandrake Linux 9.1 3.2.2—3mdk)
Copyright (C) 2002 Free Software Foundation, Inc.
This is free software; see the source for copying conditions. There is NO
warranty; not even for MERCHANTABILITY or FITNESS FOR A PARTICULAR PURPOSE.
```

⊥ (7.1)

#### 7.11.1 Deprecated Names

Previous versions of LAM/MPI used the names hcc, hcp, and hf77 for the wrapper compilers. While these command names still work (they are simply symbolic links to the real wrapper compilers mpicc, mpicC/mpic++, and mpif77, respectively), their use is deprecated.

# 7.12 The mpiexec Command

The mpiexec command is used to launch MPI programs. It is similar to, but slightly different than, mpirun. Although mpiexec is simply a wrapper around other LAM commands (including lamboot, mpirun, and lamhalt), it ties their functionality together and provides a unified interface for launching MPI processes. Specifically, mpiexec offers two features from command line flags that require multiple steps when using other LAM commands: launching MPI processes and launching MPI processes when there is no existing LAM universe.

# 7.12.1 General Syntax

The general form of mpiexec commands is:

<sup>&</sup>lt;sup>4</sup>The reason that there are two methods to launch MPI executables is because the MPI-2 standard suggests the use of mpiexec and provides standardized command line arguments. Hence, even though LAM already had an mpirun command to launch MPI executables, mpiexec was added to comply with the standard.

```
mpiexec [global_args] local_args1 [: local_args2 [...]]
```

Global arguments are applied to all MPI processes that are launched. They must be specified before any local arguments. Common global arguments include:

- -boot: Boot the LAM RTE before launching the MPI processes.
- -boot-args <args>: Pass <args> to the back-end lamboot. Implies -boot.
- ullet -machinefile <filename>: Specify <filename> as the boot schema to use when invoking the back-end lamboot. Implies -boot.
- -prefix <lam/install/path>: Use the LAM/MPI installation specified in the <lam/install/path> where <lam/install/path> is the top level directory where LAM/MPI is "installed". This is typically used when a user has multiple LAM/MPI installations and want to switch between them without changing the dot files or PATH environment variable. This option is not compatible with LAM/MPI versions prior to 7.1.
- -ssi <key> <value>: Pass the SSI <key> and <value> arguments to the back-end mpirun command.

Local arguments are specific to an individual MPI process that will be launched. They are specified along with the executable that will be launched. Common local arguments include:

- -n <numprocs>: Launch <numprocs> number of copies of this executable.
- -arch <architecture>: Launch the executable on nodes in the LAM universe that match this architecture. An architecture is determined to be a match if the <architecture> matches any subset of the GNU Autoconf architecture string on each of the target nodes (the laminfo command shows the GNU Autoconf configure string).
- <other arguments>: When mpiexec first encounters an argument that it doesn't recognize, the remainder of the arguments will be passed back to mpirun to actually start the process.

The following example launches four copies of the my\_mpi\_program executable in the LAM universe, using default scheduling patterns:

```
shell$ mpiexec -n 4 my_mpi_program
```

# 7.12.2 Launching MPMD Processes

The ":" separator can be used to launch multiple executables in the same MPI job. Specifically, each process will share a common MPI\_COMM\_WORLD. For example, the following launches a single manager process as well as a worker process for every CPU in the LAM universe:

```
shell\$ mpiexec -n 1 manager : C worker
```

Paired with the -arch flag, this can be especially helpful in heterogeneous environments:

**shell\$** mpiexec —arch solaris sol\_program : —arch linux linux\_program

Even only "slightly heterogeneous" environments can run into problems with shared libraries, different compilers, etc. The -arch flag can be used to differentiate between different versions of the same operating system:

**shell\$** mpiexec —arch solaris2.8 sol2.8\_program : —arch solaris2.9 sol2.9\_program

## 7.12.3 Launching MPI Processes with No Established LAM Universe

The -boot, -boot-args, and -machinefile global arguments can be used to launch the LAM RTE, run the MPI process(es), and then take down the LAM RTE. This conveniently wraps up several LAM commands and provides "one-shot" execution of MPI processes. For example:

**shell**\$ mpiexec —machinefile hostfile C my\_mpi\_program

Some boot SSI modules do not require a hostfile; specifying the -boot argument is sufficient in these cases:

shell\$ mpiexec -boot C my\_mpi\_program

When mpiexec is used to boot the LAM RTE, it will do its best to take down the LAM RTE even if errors occur, either during the boot itself, or if an MPI process aborts (or the user hits Control-C).

# 7.13 The mpimsg Command (Deprecated)

The mpimsg command is deprecated. It is only useful in a small number of cases (specifically, when the lamd RPI module is used), and may disappear in future LAM/MPI releases.

# 7.14 The mpirun Command

The mpirun command is the main mechanism to launch MPI processes in parallel.

#### 7.14.1 Simple Examples

Although mpirun supports many different modes of execution, most users will likely only need to use a few of its capabilities. It is common to launch either one process per node or one process per CPU in the LAM universe (CPU counts are established in the boot schema). The following two examples show these two cases:

# Launch one copy of my\_mpi\_program on every schedulable node in the LAM universe shell\$ mpirun N my\_mpi\_program

# Launch one copy of my\_mpi\_program on every schedulable CPU in the LAM universe shell\$ mpirun C my\_mpi\_program

The specific number of processes that are launched can be controlled with the -np switch:

```
# Launch four my_mpi_program processes
shell$ mpirun —np 4 my_mpi_program
```

The -ssi switch can be used to specify tunable parameters to MPI processes.

```
# Specify to use the usysv RPI module
shell$ mpirun —ssi rpi usysv C my_mpi_program
```

The available modules and their associated parameters are discussed in detail in Chapter 9.

Arbitrary user arguments can also be passed to the user program. mpirun will attempt to parse all options (looking for LAM options) until it finds a --. All arguments following -- are directly passed to the MPI application.

```
# Pass three command line arguments to every instance of my_mpi_program
shell$ mpirun —ssi rpi usysv C my_mpi_program arg1 arg2 arg3
# Pass three command line arguments, escaped from parsing
shell$ mpirun —ssi rpi usysv C my_mpi_program — arg1 arg2 arg3
```

# 7.14.2 Controlling Where Processes Are Launched

mpirun allows for fine-grained control of where to schedule launched processes. Note LAM uses the term "schedule" extensively to indicate which nodes processes are launched on. LAM does *not* influence operating system semantics for prioritizing processes or binding processes to specific CPUs. The boot schema file can be used to indicate how many CPUs are on a node, but this is only used for scheduling purposes. For a fuller description of CPU counts in boot schemas, see Sections 4.4.1 and 8.1.1 on pages 26 and 65, respectively.

LAM offers two main scheduling nomenclatures: by node and by CPU. For example N means "all schedulable nodes in the universe" ("schedulable" is defined in Section 7.1.2). Similarly, C means "all schedulable CPUs in the universe."

More fine-grained control is also possible – nodes and CPUs can be individually identified, or identified by ranges. The syntax for these concepts is n<range> and c<range>, respectively. <range> can specify one or more elements by listing integers separated by commas and dashes. For example:

- n3: The node with an ID of 3.
- c2: The CPU with an ID of 2.
- n2, 4: The nodes with IDs of 2 and 4.
- c2, 4-7: The CPUs with IDs of 2, 4, 5, 6, and 7. Note that some of these CPUs may be on the same node(s).

Integers can range from 0 to the highest numbered node/CPU. Note that these nomenclatures can be mixed and matched on the mpirun command line:

```
shell$ mpirun n0 C manager-worker
```

will launch the manager-worker program on n0 as well as on every schedulable CPU in the universe (yes, this means that n0 will likely be over-subscribed).

When running on SMP nodes, it is preferable to use the C/c<range> nomenclature (with appropriate CPU counts in the boot schema) to the N/n<range> nomenclature because of how LAM will order ranks in MPI\_COMM\_WORLD. For example, consider a LAM universe of two four-way SMPs – n0 and n1 both have a CPU count of 4. Using the following:

```
shell$ mpirun C my_mpi_program
```

will launch eight copies of my\_mpi\_program, four on each node. LAM will place as many adjoining MPI\_COMM\_WORLD ranks on the same node as possible: MPI\_COMM\_WORLD ranks 0-3 will be scheduled on n0 and MPI\_COMM\_WORLD ranks 4-7 will be scheduled on n1. Specifically, C schedules processes starting with c0 and incrementing the CPU index number.

Note that unless otherwise specified, LAM schedules processes by CPU (vs. scheduling by node). For example, using mpirun's -np switch to specify an absolute number of processes schedules on a per-CPU basis.

#### 7.14.3 Per-Process Controls

mpirun allows for arbitrary, per-process controls such as launching MPMD jobs, passing different command line arguments to different MPI\_COMM\_WORLD ranks, etc. This is accomplished by creating a text file called an application schema that lists, one per line, the location, relevant flags, user executable, and command line arguments for each process. For example (lines beginning with "#" are comments):

```
# Start the manager on c0 with a specific set of command line options
c0 manager manager_arg1 manager_arg2 manager_arg3
# Start the workers on all available CPUs with different arguments
C worker worker_arg1 worker_arg2 worker_arg3
```

Note that the -ssi switch is *not* permissible in application schema files; -ssi flags are considered to be global to the entire MPI job, not specified per-process. Application schemas are described in more detail in the appschema (5) manual page.

## 7.14.4 Ability to Pass Environment Variables

All environment variables with names that begin with LAM\_MPI\_ are automatically passed to remote notes (unless disabled via the -nx option to mpirun). Additionally, the -x option enables exporting of specific environment variables to the remote nodes:

```
shell$ LAM_MPI_FOO=''green eggs and ham''
shell$ export LAM_MPI_FOO
shell$ mpirun C -x DISPLAY,SEUSS=author samIam
```

This will launch the samIam application on all available CPUs. The LAM\_MPI\_FOO, DISPLAY, and SEUSS environment variables will be created each the process environment before the smaIam program is invoked.

Note that the parser for the -x option is currently not very sophisticated – it cannot even handle quoted values when defining new environment variables. Users are advised to set variables in the environment

prior to invoking mpirun, and only use -x to export the variables to the remote nodes (not to define new variables), if possible.

## 7.14.5 Current Working Directory Behavior

Using the -wd option to mpirun allows specifying an arbitrary working directory for the launched processes. It can also be used in application schema files to specify working directories on specific nodes and/or for specific applications.

If the -wd option appears both in an application schema file and on the command line, the schema file directory will override the command line value. -wd is mutually exclusive with -D.

If neither -wd nor -D are specified, the local node will send the present working directory name from the mpirun process to each of the remote nodes. The remote nodes will then try to change to that directory. If they fail (e.g., if the directory does not exist on that node), they will start from the user's home directory.

All directory changing occurs before the user's program is invoked; it does not wait until MPI\_INIT is called.

# 7.15 The mpitask Command

The mpitask command shows a list of the processes running in the LAM universe and a snapshot of their current MPI activity. It is usually invoked with no command line parameters, thereby showing summary details of all processes currently running. Since mpitask only provides a snapshot view, it is not advisable to use mpitask as a high-resolution debugger (see Chapter 10, page 101, for more details on debugging MPI programs). Instead, mpitask can be used to provide answers to high-level questions such as "Where is my program hung?" and "Is my program making progress?"

The following example shows an MPI program running on four nodes, sending a message of 524,288 integers around in a ring pattern. Process 0 is running (i.e., not in an MPI function), while the other three are blocked in MPI\_RECV.

#### shell\$ mpitask

TASK (G/L) FUNCTION PEER ROOT TAG COMM COUNT DATATYPE

0 ring <running>

1/1 ring Recv 0/0 201 WORLD 524288 INT

2/2 ring Recv 1/1 201 WORLD 524288 INT

3/3 ring Recv 2/2 201 WORLD 524288 INT

## 7.16 The recon Command

The recon command is a quick test to see if the user's environment is setup properly to boot the LAM RTE. It takes most of the same parameters as the lamboot command.

Although it does not boot the RTE, and does not definitively guarantee that lamboot will succeed, it is a good tool for testing while setting up first-time LAM/MPI users. recon will display a message when it has completed indicating whether it succeeded or failed.

# 7.17 The tping Command

The tping command can be used to verify the functionality of a LAM universe. It is used to send a ping message between the LAM daemons that constitute the LAM RTE.

It commonly takes two arguments: the set of nodes to ping (expressed in N notation) and how many times to ping them. Similar to the Unix ping command, if the number of times to ping is not specified, tping will continue until it is stopped (usually by the user hitting Control-C). The following example pings all nodes in the LAM universe three times:

### **shell**\$ tping N - c 3

⊥ (7.1)

1 byte from 3 remote nodes and 1 local node: 0.002 secs 1 byte from 3 remote nodes and 1 local node: 0.001 secs 1 byte from 3 remote nodes and 1 local node: 0.001 secs

3 messages, 3 bytes (0.003K), 0.005 secs (1.250K/sec)

roundtrip min/avg/max: 0.001/0.002/0.002

# 7.18 The lamwipe Command

The lamwipe command used to be called wipe. The name wipe has now been deprecated and although it still works in this version of LAM/MPI, will be removed in future versions. All users are encouraged to start using lamwipe instead.

The lamwipe command is used as a "last resort" command, and is typically only necessary if lamhalt fails. This usually only occurs in error conditions, such as if a node fails. The lamwipe command takes most of the same parameters as the lamboot command – it launches a process on each node in the boot schema to kill the LAM RTE on that node. Hence, it should be used with the same (or an equivalent) boot schema file as was used with lamboot.

# **Chapter 8**

# **Available LAM Modules**

There is currently only type of LAM module that is visible to users: boot, which is used to start the LAM run-time environment, most often through the lamboot command. The lamboot command itself is discussed in Section 7.1 (page 49); the discussion below focuses on the boot modules that make up the "back end" implementation of lamboot.

# 8.1 Booting the LAM Run-Time Environment

LAM provides a number of modules for starting the lamd control daemons. In most cases, the lamds are started using the lamboot command. In previous versions of LAM/MPI, lamboot could only use rsh or ssh for starting the LAM run-time environment on remote nodes. In LAM/MPI 7.1.2, it is possible to use a variety of mechanisms for this process startup. The following mechanisms are available in LAM/MPI 7.1.2:

- BProc
- Globus (beta-level support)
- rsh/ssh
- OpenPBS / PBS Pro / Torque (using the Task Management interface)

⊤ <sub>(7.1)</sub>
⊥ <sub>(7.1)</sub>

• SLURM (using its native interface)

These mechanisms are discussed in detail below. Note that the sections below each assume that support for these modules have been compiled into LAM/MPI. The laminfo command can be used to determine exactly which modules are supported in your installation (see Section 7.7, page 53).

## 8.1.1 Boot Schema Files (a.k.a., "Hostfiles" or "Machinefiles")

Before discussing any of the specific boot SSI modules, this section discusses the boot schema file, commonly referred to as a "hostfile" or a "machinefile". Most (but not all) boot SSI modules require a boot schema, and the text below makes frequent mention of them. Hence, it is worth discussing them before getting into the details of each boot SSI.

A boot schema is a text file that, in its simplest form, simply lists every host that the LAM run-time environment will be invoked on. For example:

# This is my boot schema inky.cluster.example.com pinky.cluster.example.com blinkly.cluster.example.com clyde.cluster.example.com

Lines beginning with "#" are treated as comments and are ignored. Each non-blank, non-comment line must, at a minimum, list a host. Specifically, the first token on each line must specify a host (although the definition of how that host is specified may vary differ between boot modules).

However, each line can also specify arbitrary "key=value" pairs. A common global key is "cpu". This key takes an integer value and indicates to LAM how many CPUs are available for LAM to use. If the key is not present, the value of 1 is assumed. This number does *not* need to reflect the physical number of CPUs – it can be smaller then, equal to, or greater than the number of physical CPUs in the machine. It is solely used as a shorthand notation for mpirun's "C" notation, meaning "launch one process per CPU as specified in the boot schema file." For example, in the following boot schema:

```
inky.cluster.example.com cpu=2
pinky.cluster.example.com cpu=4
blinkly.cluster.example.com cpu=4
# clyde doesn't mention a cpu count, and is therefore implicitly 1
clyde.cluster.example.com
```

issuing the command "mpirun C foo" would actually launch 11 copies of foo: 2 on inky, 4 on pinky, 4 on blinky, and 1 on clyde.

Note that listing a host more than once has the same effect as incrementing the CPU count. The following boot schema has the same effect as the previous example (i.e., CPU counts of 2, 4, 4, and 1, respectively):

```
# inky has a CPU count of 2
inky.cluster.example.com
# pinky has a CPU count of 4
pinky.cluster.example.com
pinky.cluster.example.com
pinky.cluster.example.com
pinky.cluster.example.com
# blinky has a CPU count of 4
blinkly.cluster.example.com
blinkly.cluster.example.com
blinkly.cluster.example.com
blinkly.cluster.example.com
blinkly.cluster.example.com
blinkly.cluster.example.com
# clyde only has 1 CPU
clyde.cluster.example.com
```

Other keys are defined on a per-boot-SSI-module, and are described below.

## **8.1.2** Minimum Requirements

In order to successfully launch a process on a remote node, several requirements must be met. Although each of the boot modules have different specific requirements, all of them share the following conditions for successful operation:

- 1. Each target host must be reachable and operational.
- 2. The user must be able to execute arbitrary processes on the target.
- 3. The LAM executables must be locatable on that machine. This typically involves using: the shell's search path, the LAMHOME environment variable, or a boot-module-specific mechanism.
- 4. The user must be able to write to the LAM session directory (typically somewhere under /tmp; see Section 12.8, page 117).
- 5. All hosts must be able to resolve the fully-qualified domain name (FQDN) of all the machines being booted (including itself).
- 6. Unless there is only one host being booted, any host resolving to the IP address 127.0.0.1 cannot be included in the list of hosts.

If all of these conditions are not met, lamboot will fail.

## 8.1.3 Selecting a boot Module

Only one boot module will be selected; it will be used for the life of the LAM universe. As such, module priority values are the only factor used to determine which available module should be selected.

#### 8.1.4 **boot** SSI Parameters

On many kinds of networks, LAM can know exactly which nodes should be making connections while booting the LAM run-time environment, and promiscuous connections (i.e., allowing any node to connect) are discouraged. However, this is not possible in some complex network configurations and promiscuous connections *must* be enabled.

By default, LAM's base boot SSI startup protocols disable promiscuous connections. However, this behavior can be overridden when LAM is configured and at run-time. If the SSI parameter boot\_base\_promisc set to an empty value, or set to the integer value 1, promiscuous connections will be accepted when than LAM RTE is booted.

### 8.1.5 The bproc Module

The Beowulf Distributed Process Space (BProc) project<sup>1</sup> is set of kernel modifications, utilities and libraries which allow a user to start processes on other machines in a Beowulf-style cluster. Remote processes started with this mechanism appear in the process table of the front-end machine in a cluster.

LAM/MPI functionality has been tested with BProc version 3.2.5. Prior versions had a bug that affected at least some LAM/MPI functionality. It is strongly recommended to upgrade to at least version 3.2.5 before attempting to use the LAM/MPI native BProc capabilities.

Ihttp://bproc.sourceforge.net/

#### **Minimum Requirements**

Several of the minimum requirements listed in Section 8.1.2 will already be met in a BProc environment because BProc will copy lamboot's entire environment (including the PATH) to the remote node. Hence, if lamboot is in the user's path on the local node, it will also [automatically] be in the user's path on the remote node.

However, one of the minimum requirements conditions ("The user must be able to execute arbitrary processes on the target") deserves a BProc-specific clarification. BProc has its own internal permission system for determining if users are allowed to execute on specific nodes. The system is similar to the user/group/other mechanism typically used in many Unix filesystems. Hence, in order for a user to successfully lamboot on a BProc cluster, he/she must have BProc execute permissions on each of the target nodes. Consult the BProc documentation for more details.

#### **Usage**

In most situations, the lamboot command (and related commands) should automatically "know" to use the bproc boot SSI module when running on the BProc head node; no additional command line parameters or environment variables should be required. Specifically, when running in a BProc environment, the bproc module will report that it is available, and artificially inflate its priority relatively high in order to influence the boot module selection process. However, the BProc boot module can be forced by specifying the boot SSI parameter with the value of bproc.

Running lamboot on a BProc cluster is just like running lamboot in a "normal" cluster. Specifically, you provide a boot schema file (i.e., a list of nodes to boot on) and run lamboot with it. For example:

#### shell\$ lamboot hostfile

Note that when using the bproc module, lamboot will only function properly from the head node. If you launch lamboot from a client node, it will likely either fail outright, or fall back to a different boot module (e.g., rsh/ssh).

It is suggested that the hostfile file contain hostnames in the style that BProc prefers — integer numbers. For example, hostfile may contain the following:

```
  \begin{bmatrix}
    -1 & & & & \\
    0 & & & & \\
    1 & & & & \\
    2 & & & & \\
    3 & & & & & 
  \end{bmatrix}
```

which boots on the BProc front end node (-1) and four slave nodes (0, 1, 2, 3). Note that using IP hostnames will also work, but using integer numbers is recommended.

#### **Tunable Parameters**

Table 8.1 lists the SSI parameters that are available to the bproc module.

#### **Special Notes**

After booting, LAM will, by default, not schedule to run MPI jobs on the BProc front end. Specifically, LAM implicitly sets the "no-schedule" attribute on the -1 node in a BProc cluster. See Section 7.1 (page 49)

| SSI parameter name  | Default value | Description             |
|---------------------|---------------|-------------------------|
| boot_bproc_priority | 50            | Default priority level. |

Table 8.1: SSI parameters for the bproc boot module.

for more detail about this attribute and boot schemas in general, and 7.1.2 (page 51).

## 8.1.6 The globus Module

LAM/MPI 7.1.2 includes beta support for Globus. Specifically, only limited types of execution are possible. The LAM Team would appreciate feedback from the Globus community on expanding Globus support in LAM/MPI.

#### **Minimum Requirements**

LAM/MPI jobs in Globus environment can only be started on nodes using the "fork" job manager for the Globus gatekeeper. Other job managers are not yet supported.

#### Usage

Starting the LAM run-time environment in Globus environment makes use of the Globus Resource Allocation Manager (GRAM) client globus-job-run. The Globus boot SSI module will never run automatically; it must always be specifically requested setting the boot SSI parameter to globus. Specifically, although the globus module will report itself available if globus-job-run can be found in the PATH, the default priority will be quite low, effectively ensuring that it will not be selected unless it is the only module available (which will only occur if the boot parameter is set to globus).

LAM needs to be able to find the Globus executables. This can be accompilshed either by adding the appropriate directory to your path, or by setting the GLOBUS\_LOCATION environment variable.

Additionally, the LAM\_MPI\_SESSION\_SUFFIX environment variable should be set to a unique value. This ensures that this instance of the LAM universe does not conflict with any other, concurrent LAM universes that are running under the same username on nodes in the Globus environment. Although any value can be used for this variable, it is probably best to have some kind of organized format, such as <your\_username>-<some\_long\_random\_number>.

Next, create a boot schema to use with lamboot. Hosts are listed by their Globus contact strings (see the Globus manual for more information about contact strings). In cases where the Globus gatekeeper is running as a inetd service on the node, the contact string will simply be the hostname. If the contact string contains whitespace, the *entire* contact string must be enclosed in quotes (i.e., not just the values with whitespaces). For example, if your contact string is:

host1:port1:/O=xxx/OU=yyy/CN=aaa bbb ccc

Then you will need to have it listed as:

"host1:port1:/0=xxx/OU=yyy/CN=aaa bbb ccc"

The following will not work:

host1:port1:/0=xxx/OU=yyy/CN="aaa bbb ccc"

Each host in the boot schema must also have a "lam\_install\_path" key indicating the absolute directory where LAM/MPI is installed. This value is mandatory because you cannot rely on the PATH

environment variable in Globus environment because users' "dot" files are not executed in Globus jobs (and therefore the PATH environment variable is not provided). Other keys can be used as well; lam\_install\_path is the only mandatory key.

 $\top$  (7.0.5) Here is a sample Globus boot schema:

# Globus boot schema

- "inky.mycluster:12853:/O=MegaCorp/OU=Mine/CN=HPC Group" prefix=/opt/lam cpu=2
- "pinky.yourcluster:3245:/O=MegaCorp/OU=Yours/CN=HPC Group" prefix=/opt/lam cpu=4
- "blinky.hiscluster:23452:/O=MegaCorp/OU=His/CN=HPC Group" prefix=/opt/lam cpu=4
- "clyde.hercluster:82342:/O=MegaCorp/OU=Hers/CN=HPC Group" prefix=/software/lam

⊥ (7.0.5)

T (7.1)

上 (7.1)

Once you have this boot schema, the lamboot command can be used to launch it. Note, however, that unlike the other boot SSI modules, the Globus boot module will never be automatically selected by LAM – it must be selected manually with the boot SSI parameter with the value globus.

shell\$ lamboot —ssi boot globus hostfile

#### **Tunable Parameters**

Table 8.2 lists the SSI parameters that are available to the globus module.

| SSI parameter name   | Default value | Description             |
|----------------------|---------------|-------------------------|
| boot_globus_priority | 3             | Default priority level. |

Table 8.2: SSI parameters for the globus boot module.

#### 8.1.7 The rsh Module (including ssh)

The rsh/ssh boot SSI module is typically the "least common denominator" boot module. When not in an otherwise "special" environment (such as a batch scheduler), the rsh/ssh boot module is typically used to start the LAM run-time environment.

#### **Minimum Requirements**

In addition to the minimum requirements listed in Section 8.1.2, the following additional conditions must also be met for a successful lamboot using the rsh/ssh boot module:

- The user must be able to execute arbitrary commands on each target host without being prompted for a password.
- 2. The shell's start-up script must not print anything on standard error. The user can take advantage of the fact that rsh / ssh will start the shell non-interactively. The start-up script can exit early in this case, before executing many commands relevant only to interactive sessions and likely to generate output.
  - This has now been changed in version 7.1; if the SSI parameter boot\_rsh\_ignore\_stderr is nonzero, any output on standard error will *not* be treated as an error.

Section 4 (page 23) provides a short tutorial on using the rsh / ssh boot module, including tips on setting up "dot" files, setting up password-less remote execution, etc.

#### Usage

Using rsh, ssh, or other remote-execution agent is probably the most common method for starting the LAM run-time execution environment. The boot schema typically lists the hostnames, CPU counts, and an optional username (if the user's name is different on the remote machine).

丁 (7.1)

The boot schema can also list an optional "prefix", which specifies the LAM/MPI installatation to be used on the particular host listed in the boot schema. This is typically used if the user has mutliple LAM/MPI installations on a host and want to switch between them without changing the dot files or PATH environment variables, or if the user has LAM/MPI installed under different paths on different hosts. If the prefix is not specified for a host in the boot schema file, then the LAM/MPI installation which is available in the PATH will be used on that host, or if the <code>-prefix </lam/install/path></code> option is specified for lamboot, the <code></lam/install/path></code> installation will be used. The prefix option in the boot schema file however overrides any prefix option specified on the lamboot command line for that host.

For example:

# rsh boot schema
inky.cluster.example.com cpu=2
pinky.cluster.example.com cpu=4 prefix=/home/joe/lam7.1/install/
blinky.cluster.example.com cpu=4
clyde.cluster.example.com user=jsmith

⊥ (7.1)

The rsh / ssh boot module will usually run when no other boot module has been selected. It can, however, be manually selected, even when another module would typically [automatically] be selected by specifying the boot SSI parameter with the value of rsh. For example:

shell\$ lamboot -ssi boot rsh hostfile

**Tunable Parameters** 

T<sub>(7.1)</sub>

Table 8.3 lists the SSI parameters that are available to the rsh module.

⊥ (7.1)

#### 8.1.8 The slurm Module

⊤ (7.1)

As its name implies, the Simple Linux Utility for Resource Management (SLURM)<sup>2</sup> package is commonly used for managing Linux clusters, typically in high-performance computing environments. SLURM contains a native system for launching applications across the nodes that it manages. When using SLURM, rsh/ssh is not necessary to launch jobs on remote nodes. Instead, the slurm boot module will automatically use SLURM's native job-launching interface to start LAM daemons.

The advantages of using SLURM's native interface are:

- SLURM can generate proper accounting information for all nodes in a parallel job.
- SLURM can kill entire jobs properly when the job ends.
- lamboot executes significantly faster when using SLURM as compared to when it uses rsh/ssh.

<sup>&</sup>lt;sup>2</sup>http://www.llnl.gov/linux/slurm/

| SSI parameter name     | Default value  | Description                                      |
|------------------------|----------------|--------------------------------------------------|
| boot_rsh_agent         | From configure | Remote shell agent to use.                       |
| boot_rsh_fast          | 0              | If nonzero, assume that the shell on the remote  |
|                        |                | node is the same as on the origin (i.e., do not  |
|                        |                | check).                                          |
| boot_rsh_ignore_stderr | 0              | If nonzero, ignore output from stderr when       |
|                        |                | booting; don't treat it as an error.             |
| boot_rsh_priority      | 10             | Default priority level.                          |
| boot_rsh_no_n          | 0              | If nonzero, don't use "-n" as an argument to the |
|                        |                | boot agent                                       |
| boot_rsh_no_profile    | 0              | If nonzero, don't attempt to run ".profile" for  |
|                        |                | Bourne-type shells.                              |
| boot_rsh_username      | None           | Username to use if different than login name.    |

Table 8.3: SSI parameters for the rsh boot module.

### Usage

SLURM allows running jobs in multiple ways. The slurm boot module is only supported in some of them:

• "Batch" mode: where a script is submitted via the srun command and is executed on the first node from the set that SLURM allocated for the job. The script runs lamboot, mpirun, etc., as is normal for a LAM/MPI job.

This method is supported, and is perhaps the most common way to run LAM/MPI automated jobs in SLURM environments.

• "Allocate" mode: where the "-A" option is given to srun, meaning that the shell were lamboot runs is likely to *not* be one of the nodes that SLURM has allocated for the job. In this case, LAM daemons will be launched on all nodes that were allocated by SLURM as well as the origin (i.e., the node where lamboot was run. The origin will be marked as "no-schedule," meaning that applications launched by mpirun and lamexec will not be run there unless specifically requested (see See Section 7.1, page 49, for more detail about this attribute and boot schemas in general).

This method is supported, and is perhaps the most common way to run LAM/MPI interactive jobs in SLURM environments.

• "srun" mode: where a script is submitted via the srun command and is executed on *all* nodes that SLURM allocated for the job. In this case, the commands in the script (e.g., lamboot, mpirun, etc.) will be run on *all* nodes simultaneously, which is most likely not what you want.

This mode is not supported.

When running in any of the supported SLURM modes, LAM will automatically detect that it should use the slurm boot module – no extra command line parameters or environment variables should be necessary. Specifically, when running in a SLURM job, the slurm module will report that it is available, and artificially inflate its priority relatively high in order to influence the boot module selection process. However, the slurm boot module can be forced by specifying the boot SSI parameter with the value of slurm.

Unlike the rsh/ssh boot module, you do not need to specify a hostfile for the slurm boot module. Instead, SLURM itself provides a list of nodes (and associated CPU counts) to LAM. Using lamboot is therefore as simple as:

#### shell\$ lamboot

T (7.1)

⊥ (7.1)

Note that in environments with multiple TCP networks, SLURM may be configured to use a network that is specifically designated for commodity traffic – another network may exist that is specifically allocated for high-speed MPI traffic. By default, LAM will use the same hostnames that SLURM provides for all of its traffic. This means that LAM will send all of its MPI traffic across the same network that SLURM uses.

However, LAM has the ability to boot using one set of hostnames / addresses and then use a second set of hostnames / addresses for MPI traffic. As such, LAM can redirect its TCP MPI traffic across a secondary network. It is possible that your system administrator has already configured LAM to operate in this manner.

If a secondary TCP network is intended to be used for MPI traffic, see the section entitled "Separating LAM and MPI TCP Traffic" in the LAM/MPI Installation Guide. Note that this functionality has no effect on non-TCP rpi modules (such as Myrinet, Infiniband, etc.).

#### **Tunable Parameters**

Table 8.4 lists the SSI parameters that are available to the slurm module.

| SSI parameter name  | Default value | Description             |
|---------------------|---------------|-------------------------|
| boot_slurm_priority | 50            | Default priority level. |

Table 8.4: SSI parameters for the slurm boot module.

#### **Special Notes**

Since the slurm boot module is designed to work in SLURM jobs, it will fail if the slurm boot module is manually specified and LAM is not currently running in a SLURM job.

The slurm module does not start a shell on the remote node. Instead, the entire environment of lamboot is pushed to the remote nodes before starting the LAM run-time environment.  $\perp$  (7.1)

#### 8.1.9 The tm Module (OpenPBS / PBS Pro / Torque)

Both OpenPBS and PBS Pro (both products of Altair Grid Technologies, LLC), contain support for the Task Management (TM) interface. Torque, the open source fork of the Open MPI product, also contains the TM interface. When using TM, rsh/ssh is not necessary to launch jobs on remote nodes.

The advantages of using the TM interface are:

- PBS/Torque can generate proper accounting information for all nodes in a parallel job.
- PBS/Torque can kill entire jobs properly when the job ends.
- lamboot executes significantly faster when using TM as compared to when it uses rsh / ssh.

#### Usage

When running in a PBS/Torque batch job, LAM will automatically detect that it should use the tm boot module – no extra command line parameters or environment variables should be necessary. Specifically, when running in a PBS/Torque job, the tm module will report that it is available, and artificially inflate its priority relatively high in order to influence the boot module selection process. However, the tm boot module can be forced by specifying the boot SSI parameter with the value of tm.

Unlike the rsh/ssh boot module, you do not need to specify a hostfile for the tm boot module. Instead, PBS/Torque itself provides a list of nodes (and associated CPU counts) to LAM. Using lamboot is therefore as simple as:

#### shell\$ lamboot

 $\top$  (7.1) The tm boot modules works in both interactive and non-interactive batch jobs.

Note that in environments with multiple TCP networks, PBS / Torque may be configured to use a network that is specifically designated for commodity traffic – another network may exist that is specifically allocated for high-speed MPI traffic. By default, LAM will use the same hostnames that the TM interface provides for all of its traffic. This means that LAM will send all of its MPI traffic across the same network that PBS / Torque uses.

However, LAM has the ability to boot using one set of hostnames / addresses and then use a second set of hostnames / addresses for MPI traffic. As such, LAM can redirect its TCP MPI traffic across a secondary network. It is possible that your system administrator has already configured LAM to operate in this manner.

If a secondary TCP network is intended to be used for MPI traffic, see the section entitled "Separating LAM and MPI TCP Traffic" in the LAM/MPI Installation Guide. Note that this has no effect on non-TCP rpi modules (such as Myrinet, Infiniband, etc.).

#### **Tunable Parameters**

⊥ (7.1)

Table 8.5 lists the SSI parameters that are available to the tm module.

| SSI parameter name | Default value | Description             |
|--------------------|---------------|-------------------------|
| boot_tm_priority   | 50            | Default priority level. |

Table 8.5: SSI parameters for the tm boot module.

#### **Special Notes**

Since the tm boot module is designed to work in PBS/Torque jobs, it will fail if the tm boot module is manually specified and LAM is not currently running in a PBS/Torque job.

The tm module does not start a shell on the remote node. Instead, the entire environment of lamboot is pushed to the remote nodes before starting the LAM run-time environment.

Also note that the Altair-provided client RPMs for PBS Pro do not include the pbs\_demux command, which is necessary for proper execution of TM jobs. The solution is to copy the executable from the server RPMs to the client nodes.

Finally, TM does not provide a mechanism for path searching on the remote nodes, so the lamd executable is required to reside in the same location on each node to be booted.

## **Chapter 9**

## **Available MPI Modules**

There are multiple types of MPI modules:

- 1. rpi: MPI point-to-point communication, also known as the LAM Request Progression Interface (RPI).
- 2. coll: MPI collective communication.
- 3. cr: Checkpoint/restart support for MPI programs.

Each of these types, and the modules that are available in the default LAM distribution, are discussed in detail below.

## 9.1 General MPI SSI Parameters

⊤ (7.1)

The default hostmap file is \$sysconf/lam-hostmap (typically \$prefix/etc/lam-hostmap.txt). This file is only useful in environments with multiple TCP networks, and is typically populated by the system administrator (see the LAM/MPI Installation Guide for more details on this file).

The SSI parameter mpi\_hostmap can be used to specify an alternate hostmap file. For example:

**shell\$** mpirun C —ssi mpi\_hostmap my\_hostmap.txt my\_mpi\_application

This tells LAM to use the hostmap my\_hostmap.txt instead of sysconf/lam-hostmap.txt. The special filename "none" can also be used to indicate that no address remapping should be performed.  $\perp$  (7.1)

## 9.2 MPI Module Selection Process

The modules used in an MPI process may be related or dependent upon external factors. For example, the gm RPI cannot be used for MPI point-to-point communication unless there is Myrinet hardware present in the node. The blcr checkpoint/restart module cannot be used unless thread support was included. And so on. As such, it is important for users to understand the module selection algorithm.

1. Set the thread level to be what was requested, either via MPI\_INIT\_THREAD or the environment variable LAM\_MPI\_THREAD\_LEVEL.

- Query relevant modules and make lists of the resulting available modules. "Relevant" means either a specific module (or set of modules) if the user specified them through SSI parameters, or all modules if not specified.
- 3. Eliminate all modules who do not support the current MPI thread level.
- 4. If no rpi modules remain, try a lower thread support level until all levels have been tried. If no thread support level can provide an rpi module, abort.
- 5. Select the highest priority rpi module. Reset the thread level (if necessary) to be at least the lower bound of thread levels that the selected rpi module supports.
- 6. Eliminate all coll and cr modules that cannot operate at the current thread level.
- 7. If no coll modules remain, abort. Final selection coll modules is discussed in Section 9.4.1 (page 89).
- 8. If no **cr** modules remain and checkpoint/restart support was specifically requested, abort. Otherwise, select the highest priority **cr** module.

# 9.3 MPI Point-to-point Communication (Request Progression Interface / RPI)

LAM provides multiple SSI modules for MPI point-to-point communication. Also known as the Request Progression Interface (RPI), these modules are used for all aspects of MPI point-to-point communication in an MPI application. Some of the modules require external hardware and/or software (e.g., the native Myrinet RPI module requires both Myrinet hardware and the GM message passing library). The laminfo command can be used to determine which RPI modules are available in a LAM installation.

Although one RPI module will likely be the default, the selection of which RPI module is used can be changed through the SSI parameter rpi. For example:

**shell\$** mpirun —ssi rpi tcp C my\_mpi\_program

runs the my\_mpi\_program executable on all available CPUs using the tcp RPI module, while:

**shell\$** mpirun —ssi rpi gm C my\_mpi\_program

runs the my\_mpi\_program executable on all available CPUs using the qm RPI module.

It should be noted that the choice of RPI usually does not affect the boot SSI module – hence, the lamboot command requirements on hostnames specified in the boot schema is not dependent upon the RPI. For example, if the gm RPI is selected, lamboot may still require TCP/IP hostnames in the boot schema, not Myrinet hostnames. Also note that selecting a particular module does not guarantee that it will be able to be used. For example, selecting the gm RPI module will still cause a run-time failure if there is no Myrinet hardware present.

The available modules are described in the sections below. Note that much of this information (particu- $\top$  (7.0.3) larly the tunable SSI parameters) is also available in the lamssi\_rpi(7) manual page.

#### 9.3.1 Two Different Shared Memory RPI Modules

The sysv (Section 9.3.6, page 86) and the usysv (Section 9.3.8, page 88) modules differ only in the mechanism used to synchronize the transfer of messages via shared memory. The sysv module uses System V semaphores while the usysv module uses spin locks with back-off. Both modules use a small number of System V semaphores for synchronizing both the deallocation of shared structures and access to the shared pool.

The blocking nature of the SySV module should generally provide better performance than usySV on oversubscribed nodes (i.e., when the number of processes is greater than the number of available processors). System V semaphores will effectively force processes yield to other processes, allowing at least some degree of fair/regular scheduling. In non-oversubscribed environments (i.e., where the number of processes is less than or equal to the number of available processors), the usysv RPI should generally provide better performance than the sysv RPI because spin locks keep processors busy-waiting. This hopefully keeps the operating system from suspending or swapping out the processes, allowing them to react immediately when the lock becomes available.

⊥ (7.0.3)

## 9.3.2 The crtcp Module (Checkpoint-able TCP Communication)

Module Summary

Name: crtcp

Kind: rpi

**Default SSI priority:** 25 **Checkpoint / restart:** yes

The crtcp RPI module is almost identical to the tcp module, described in Section 9.3.7. TCP sockets are used for communication between MPI processes.

#### Overview

The following are the main differences between the tcp and crtcp RPI modules:

- The crtcp module can be checkpointed and restarted. It is currently the *only* RPI module in LAM/MPI that supports checkpoint/restart functionality.
- The crtcp module does not have the "fast" message passing optimization that is in the tcp module. As result, there is a small performance loss in certain types of MPI applications.

All other aspects of the crtcp module are the same as the tcp module.

#### **Checkpoint/Restart Functionality**

The crtcp module is designed to work in conjunction with a cr module to provide checkpoint/restart functionality. See Section 9.5 for a description of how LAM's overall checkpoint/restart functionality is used.

The crtcp module's checkpoint/restart functionality is invoked when the cr module indicates that it is time to perform a checkpoint. The crtcp then quiesces all "in-flight" MPI messages and then allows the checkpoint to be performed. Upon restart, TCP connections are re-formed, and message passing processing continues. No additional buffers or "rollback" mechanisms are required, nor is any special coding required in the user's MPI application.

#### **Tunable Parameters**

T (7.1)

| SSI parameter name | Default value | Description                                     |
|--------------------|---------------|-------------------------------------------------|
| rpi_crtcp_priority | 25            | Default priority level.                         |
| rpi_crtcp_short    | 65535         | Maximum length (in bytes) of a "short" message. |
| rpi_crtcp_sockbuf  | -1            | Socket buffering in the OS kernel (-1 means use |
|                    |               | the short message size).                        |

Table 9.1: SSI parameters for the crtcp RPI module.

## 9.3.3 The gm Module (Myrinet)

Module Summary

Name: gm

Kind: rpi

**Default SSI priority:** 50 **Checkpoint / restart:** yes (\*)

The gm RPI module is for native message passing over Myrinet networking hardware. The gm RPI provides low latency, high bandwidth message passing performance.

Be sure to also read the release notes entitled "Operating System Bypass Communication: Myrinet and Infiniband" in the LAM/MPI Installation Guide for notes about memory management with Myrinet. Specifically, it deals with LAM's automatic overrides of the malloc(), calloc(), and free() functions.

#### Overview

⊥ (7.1)

T (7.1)

⊥ (7.1)

In general, using the gm RPI module is just like using any other RPI module – MPI functions will simply use native GM message passing for their back-end message transport.

Although it is not required, users are strongly encouraged to use the MPI\_ALLOC\_MEM and MPI\_FREE\_MEM functions to allocate and free memory (instead of, for example, malloc() and free().

The gm RPI module is marked as "yes" for checkpoint / restart support, but this is only true when the module was configured and compiled with the <code>--with-rpi-gm-get</code> configure flag. This enables LAM to use the GM 2.x function <code>gm\_get()</code>. Note that enabling this feature slightly with the <code>rpi\_gm\_cr SSI</code> parameter decreases the performance of the <code>gm</code> module (which is why it is disabled by default) because of additional bookkeeping that is necessary. The performance difference is actually barely measurable – it is well below one microsecond. It is not the default behavior simply on principle.

At the time of this writing, there still appeared to be problems with gm\_get(), so this behavior is disabled by default. It is not clear whether the problems with gm\_get() are due to a problem with Myricom's GM library or a problem in LAM itself; the --with-rpi-gm-get option is provided as a "hedging our bets" solution; if the problem does turn out to be with the GM library, LAM users can enable checkpoint support (and slightly lower long message latency) by using this switch.

78

#### **Tunable Parameters**

Table 9.2 shows the SSI parameters that may be changed at run-time; the text below explains each one in detail.

| SSI parameter name | Default value | Description                                         |
|--------------------|---------------|-----------------------------------------------------|
| rpi_gm_cr          | 0             | Whether to enable checkpoint / restart support or   |
|                    |               | not.                                                |
| rpi_gm_fast        | 0             | Whether to enable the "fast" algorithm for send-    |
|                    |               | ing short messages. This is an unreliable transport |
|                    |               | and is not recommended for MPI applications that    |
|                    |               | do not continually invoke the MPI progression en-   |
|                    |               | gine.                                               |
| rpi_gm_maxport     | 32            | Maximum GM port number to check during              |
|                    |               | MPI_INIT when looking for an available port.        |
| rpi_gm_nopin       | 0             | Whether to let LAM/MPI register ("pin") arbi-       |
|                    |               | trary buffers or not.                               |
| rpi_gm_port        | -1            | Specific GM port to use (-1 indicates none).        |
| rpi_gm_priority    | 50            | Default priority level.                             |
| rpi_gm_tinymsglen  | 1024          | Maximum length (in bytes) of a "tiny" message.      |

Table 9.2: SSI parameters for the gm RPI module.

#### **Port Allocation**

It is usually unnecessary to specify which Myrinet/GM port to use. LAM/MPI will automatically attempt to acquire ports greater than 1.

By default, LAM will check for any available port between 1 and 8. If your Myrinet hardware has more than 8 possible ports, you can change the upper port number that LAM will check with the rpi\_gm\_maxport SSI parameter.

However, if you wish LAM to use a specific GM port number (and not check all the ports from [1, maxport]), you can tell LAM which port to use with the rpi\_gm\_port SSI parameter. Specifying which port to use has precedence over the port range check – if a specific port is indicated, LAM will try to use that and not check a range of ports. Specifying to use port "-1" (or not specifying to use a specific port) will tell LAM to check the range of ports to find any available port.

Note that in all cases, if LAM cannot acquire a valid port for every MPI process in the job, the entire job will be aborted.

Be wary of forcing a specific port to be used, particularly in conjunction with the MPI dynamic process calls (e.g., MPI\_COMM\_SPAWN). For example, attempting to spawn a child process on a node that already has an MPI process in the same job, LAM will try to use the same specific port, which will result in failure because the MPI process already on that node will have already claimed that port.

#### **Adjusting Message Lengths**

The gm RPI uses two different protocols for passing data between MPI processes: tiny and long. Selection of which protocol to use is based solely on the length of the message. Tiny messages are sent (along with tag and communicator information) in one transfer to the receiver. Long messages use a rendezvous protocol—the envelope is sent to the destination, the receiver responds with an ACK (when it is ready), and then the sender sends another envelope followed by the data of the message.

The message lengths at which the different protocols are used can be changed with the SSI parameter rpi\_gm\_tinymsglen, which represent the maximum length of tiny messages. LAM defaults to 1,024 bytes for the maximum lengths of tiny messages.

It may be desirable to adjust these values for different kinds of applications and message passing patterns. The LAM Team would appreciate feedback on the performance of different values for real world applications.

#### **Pinning Memory**

The Myrinet native communication library (gm) can only communicate through "registered" (sometimes called "pinned") memory. In most operating systems, LAM/MPI handles this automatically by pinning user-provided buffers when required. This allows for good message passing performance, especially when re-using buffers to send/receive multiple messages.

However, the gm library does not have the ability to pin arbitrary memory on Solaris systems – auxiliary buffers must be used. Although LAM/MPI controls all pinned memory, this has a detrimental effect on performance of large messages: LAM/MPI must copy all messages from the application-provided buffer to an auxiliary buffer before it can be sent (and vice versa for receiving messages). As such, users are strongly encouraged to use the MPI\_ALLOC\_MEM and MPI\_FREE\_MEM functions instead of malloc() and free(). Using these functions will allocate "pinned" memory such that LAM/MPI will not have to use auxiliary buffers and an extra memory copy.

The rpi\_gm\_nopin SSI parameter can be used to force Solaris-like behavior. On Solaris platforms, the default value is "1", specifying to use auxiliary buffers as described above. On non-Solaris platforms, the default value is "0", meaning that LAM/MPI will attempt to pin and send/receive directly from user buffers.

Note that since LAM/MPI manages all pinned memory, LAM/MPI must be aware of memory that is freed so that it can be properly unpinned before it is returned to the operating system. Hence, LAM/MPI must intercept calls to functions such as sbrk() and munmap() to effect this behavior. Since gm cannot pin arbitrary memory on Solaris, LAM/MPI does not need to intercept these calls on Solaris machines.

To this end, support for additional memory allocation packages are included in LAM/MPI and will automatically be used on platforms that support arbitrary pinning. These memory allocation managers allow LAM/MPI to intercept the relevant functions and ensure that memory is unpinned before returning it to the operating system. Use of these managers will effectively overload all memory allocation functions (e.g., malloc(), calloc(), free(), etc.) for all applications that are linked against the LAM/MPI libraries (potentially regardless of whether they are using the ib RPI module or not).

See Section 3.3.1 (page 18) for more information on LAM's memory allocation managers.

#### **Memory Checking Debuggers**

When running LAM's gm RPI through a memory checking debugger (see Section 10.4), a number of "Read from unallocated" (RUA) and/or "Read from uninitialized" (RFU) errors may appear, originating from functions beginning with "gm\_\*" or "lam\_ssi\_rpi\_gm\_\*". These RUA/RFU errors are normal – they are not

actually reads from unallocated sections of memory. The Myrinet hardware and gm kernel device driver handle some aspects of memory allocation, and therefore the operating system/debugging environment is not always aware of all valid memory. As a result, a memory checking debugger will often raise warnings, even though this is valid behavior.

#### **Known Issues**

As of LAM 7.1.2, the following issues still remain in the gm RPI module:

- Heterogeneity between big and little endian machines is not supported.
- The gm RPI is not supported with IMPI.
- Mixed shared memory / GM message passing is not yet supported; all message passing is through Myrinet / GM.
- XMPI tracing is not yet supported.

⊤ (7.0.3)

• The gm RPI module is designed to run in environments where the number of available processors is greater than or equal to the number of MPI processes on a given node. The gm RPI module will perform poorly (particularly in blocking MPI communication calls) if there are less processors than processes on a node.

⊥ (7.0.3) ⊤ (7.1)

- "Fast" support is available and slightly decreases the latency for short gm messages. However, it is unreliable and is subject to timeouts for MPI applications that do not invoke the MPI progression engine often, and is therefore not the default behavior.
- Support for the gm\_get() function in the GM 2.x series is available starting with LAM/MPI 7.1, but is disabled by support. See the Installation Guide for more details.
- Checkpoint/restart support is included for the gm module, but is only possible when the gm module was compiled with support for gm\_get().

#### 9.3.4 The ib Module (Infiniband)

T (7.1)

Module Summary

Name: ib Kind: rpi

**Default SSI priority:** 50 **Checkpoint / restart:** no

The ib RPI module is for native message passing over Infiniband networking hardware. The ib RPI provides low latency, high bandwidth message passing performance.

Be sure to also read the release notes entitled "Operating System Bypass Communication: Myrinet and Infiniband" in the LAM/MPI Installation Guide for notes about memory management with Infiniband. Specifically, it deals with LAM's automatic overrides of the malloc(), calloc(), and free() functions.

#### Overview

In general, using the ib RPI module is just like using any other RPI module – MPI functions will simply use native Infiniband message passing for their back-end message transport.

Although it is not required, users are strongly encouraged to use the MPI\_ALLOC\_MEM and MPI\_FREE\_MEM functions to allocate and free memory used for communication (instead of, for example, malloc() and free(). This would avoid the need to pin the memory during communication time and hence save on message passing latency.

#### **Tunable Parameters**

Table 9.3 shows the SSI parameters that may be changed at run-time; the text below explains each one in detail.

| SSI parameter name   | Default value | Description                                     |
|----------------------|---------------|-------------------------------------------------|
| rpi_ib_hca_id        | X             | The string ID of the Infiniband hardware HCA to |
|                      |               | be used                                         |
| rpi_ib_num_envelopes | 64            | Number of envelopes to be preposted per peer    |
|                      |               | process.                                        |
| rpi_ib_port          | -1            | Specific IB port to use (-1 indicates none).    |
| rpi_ib_priority      | 50            | Default priority level.                         |
| rpi_ib_tinymsglen    | 1024          | Maximum length (in bytes) of a "tiny" message.  |
| rpi_ib_mtu           | 1024          | Maximum Transmission Unit (MTU) value to be     |
|                      |               | used for IB.                                    |

Table 9.3: SSI parameters for the ib RPI module.

#### **Port Allocation**

It is usually unnecessary to specify which Infiniband port to use. LAM/MPI will automatically attempt to acquire ports greater than 1.

However, if you wish LAM to use a specific Infiniband port number, you can tell LAM which port to use with the rpi\_ib\_port SSI parameter. Specifying which port to use has precedence over the port range check – if a specific port is indicated, LAM will try to use that and not check a range of ports. Specifying to use port "-1" (or not specifying to use a specific port) will tell LAM to check the range of ports to find any available port.

Note that in all cases, if LAM cannot acquire a valid port for every MPI process in the job, the entire job will be aborted.

Be wary of forcing a specific port to be used, particularly in conjunction with the MPI dynamic process calls (e.g., MPI\_COMM\_SPAWN). For example, attempting to spawn a child process on a node that already has an MPI process in the same job, LAM will try to use the same specific port, which will result in failure because the MPI process already on that node will have already claimed that port.

#### **Choosing an HCA ID**

The HCA ID is the Mellanox Host Channel Adapter ID. For example: InfiniHost0. It is usually unnecessary to specify which HCA ID to use. LAM/MPI will search for all HCAs available and select the first one which is available. If you want to use a fixed HCA ID, then you can specify that using the rpi\_ib\_hca\_id SSI parameter.

#### **Adjusting Message Lengths**

The ib RPI uses two different protocols for passing data between MPI processes: tiny and long. Selection of which protocol to use is based solely on the length of the message. Tiny messages are sent (along with tag and communicator information) in one transfer to the receiver. Long messages use a rendezvous protocol—the envelope is sent to the destination, the receiver responds with an ACK (when it is ready), and then the sender sends another envelope followed by the data of the message.

The message lengths at which the different protocols are used can be changed with the SSI parameter rpi\_ib\_tinymsglen, which represent the maximum length of tiny messages. LAM defaults to 1,024 bytes for the maximum lengths of tiny messages.

It may be desirable to adjust these values for different kinds of applications and message passing patterns. The LAM Team would appreciate feedback on the performance of different values for real world applications.

## Posting Envelopes to Recieve / Scalability

Receive buffers must be posted to the IB communication hardware/library before any receives can occur. LAM/MPI uses enevelopes that contain MPI signature information, and in the case of tiny messages, they also hold the actual message contents. The size of each envelope is therefore sum of the size of the headers and the maximum size of a tiny message (controlled by rpi\_ib\_tinymsglen SSI parameter). LAM pre-posts 64 evnvelope buffers per peer process by default, but can be overridden at run-time with then rpi\_ib\_num\_envelopes SSI parameter.

⊤ (7.1.2)

These two SSI parameters can have a large effect on scalability. Since LAM pre-posts a total of  $((num\_processes-1) \times num\_envelopes \times tinymsglen)$  bytes, this can be prohibitive if  $num\_processes$  grows large. However,  $num\_envelopes$  and tinymsglen can be adjusted to help keep this number low, although they may have an effect on run-time performance. Changing the number of pre-posted envelopes effectively controls how many messages can be simultaneously flowing across the network; changing the tiny message size affects when LAM switches to use a rendezvous sending protocol instead of an eager send protocol. Relevant values for these parameters are likely to be application-specific; keep this in mind when running large parallel jobs.

⊥ (7.1.2)

#### Modifying the MTU value

⊤ (7.1.2)

The Maximum Transmission Unit (MTU) values to be used for Infiniband can be configured at runtime using the rpi\_ib\_mtu SSI parameter. It can take in values of 256, 512, 1024, 2048 and 4096 corresponding to MTU256, MTU512, MTU1024, MTU2048 and MTU4096 values of Infiniband MTUs respectively. The default value is 1024 (corresponding to MTU1024).

<u></u> (7.1.2)

#### **Pinning Memory**

The Infiniband communication library can only communicate through "registered" (sometimes called "pinned") memory. LAM/MPI handles this automatically by pinning user-provided buffers when required. This allows for good message passing performance, especially when re-using buffers to send/receive multiple messages.

Note that since LAM/MPI manages all pinned memory, LAM/MPI must be aware of memory that is freed so that it can be properly unpinned before it is returned to the operating system. Hence, LAM/MPI must intercept calls to functions such as sbrk() and munmap() to effect this behavior.

To this end, support for additional memory allocation packages are included in LAM/MPI and will automatically be used on platforms that support arbitrary pinning. These memory allocation managers allow LAM/MPI to intercept the relevant functions and ensure that memory is unpinned before returning it to the operating system. Use of these managers will effectively overload all memory allocation functions (e.g., malloc(), calloc(), free(), etc.) for all applications that are linked against the LAM/MPI libraries (potentially regardless of whether they are using the ib RPI module or not).

See Section 3.3.1 (page 18) for more information on LAM's memory allocation managers.

#### **Memory Checking Debuggers**

When running LAM's ib RPI through a memory checking debugger (see Section 10.4), a number of "Read from unallocated" (RUA) and/or "Read from uninitialized" (RFU) errors may appear pertaining to VAPI. These RUA/RFU errors are normal – they are not actually reads from unallocated sections of memory. The Infiniband hardware and kernel device driver handle some aspects of memory allocation, and therefore the operating system/debugging environment is not always aware of all valid memory. As a result, a memory checking debugger will often raise warnings, even though this is valid behavior.

#### **Known Issues**

 $\top$  (7.1.2) As of LAM 7.1.2, the following issues remain in the ib RPI module:

- The ib rpi will not scale well to large numbers of processes. See the section entitled "Posting Envelopes to Receive / Scalability," above.
  - On machines which have IB (VAPI) shared libraries but not the IB hardware, and when LAM is compiled with IB support, you may see some error messages like "can't open device file" when trying to use LAM/MPI, even when you are not using the IB module. This error message pertains to IB (VAPI) shared libraries and is not from within LAM/MPI. It results because when LAM/MPI tries to query the shared libraries, VAPI tries to open the IB device during the shared library init phase, which is not proper.
  - Heterogeneity between big and little endian machines is not supported.
  - The ib RPI is not supported with IMPI.
  - Mixed shared memory / IB message passing is not yet supported; all message passing is through Infiniband.
  - XMPI tracing is not yet supported.

• The ib RPI module is designed to run in environments where the number of available processors is greater than or equal to the number of MPI processes on a given node. The ib RPI module will perform poorly (particularly in blocking MPI communication calls) if there are less processors than processes on a node.

⊥ (7.1)

## **9.3.5** The lamd Module (Daemon-Based Communication)

Module Summary

Name: lamd
Kind: rpi

Default SSI priority: 10
Checkpoint / restart: no

The lamd RPI module uses the LAM daemons for all interprocess communication. This allows for true asynchronous message passing (i.e., messages can progress even while the user's program is executing), albeit at the cost of a significantly higher latency and lower bandwidth.

#### Overview

Rather than send messages directly from one MPI process to another, all messages are routed through the local LAM daemon, the remote LAM daemon (if the target process is on a different node), and then finally to the target MPI process. This potentially adds two hops to each MPI message.

Although the latency incurred can be significant, the lamd RPI can actually make message passing progress "in the background." Specifically, since LAM/MPI is an single-threaded MPI implementation, it can typically only make progress passing messages when the user's program is in an MPI function call. With the lamd RPI, since the messages are all routed through separate processes, message passing can actually occur when the user's program is *not* in an MPI function call.

User programs that utilize latency-hiding techniques can exploit this asynchronous message passing behavior, and therefore actually achieve high performance despite of the high overhead associated with the lamd RPI.<sup>1</sup>

#### **Tunable Parameters**

The lamd module has only one tunable parameter: its priority.

| SSI parameter name | Default value | Description             |
|--------------------|---------------|-------------------------|
| rpi_lamd_priority  | 10            | Default priority level. |

Table 9.4: SSI parameters for the lamd RPI module.

<sup>&</sup>lt;sup>1</sup>Several users on the LAM/MPI mailing list have mentioned this specifically; even though the lamd RPI is slow, it provides *significantly* better performance because it can provide true asynchronous message passing.

## 9.3.6 The sysv Module (Shared Memory Using System V Semaphores)

Module Summary

Name: sysv Kind: rpi Default SSI priority: 30 Checkpoint / restart: no

The sysv RPI is the one of two combination shared-memory/TCP message passing modules. Shared memory is used for passing messages to processes on the same node; TCP sockets are used for passing messages to processes on other nodes. System V semaphores are used for synchronization of the shared memory pool.

T (7.0.3)

⊥ (7.0.3)

Be sure to read Section 9.3.1 (page 77) on the difference between this module and the usysv module.

#### Overview

Processes located on the same node communicate via shared memory. One System V shared segment is shared by all processes on the same node. This segment is logically divided into three areas. The total size of the shared segment (in bytes) allocated on each node is:

$$(2 \times C) + (N \times (N-1) \times (S+C)) + P$$

where C is the cache line size, N is the number of processes on the node, S is the maximum size of short messages, and P is the size of the pool for large messages,

The first area (of size  $(2 \times C)$ ) is for the global pool lock. The sysv module allocates a semaphore set (of size six) for each process pair communicating via shared memory. On some systems, the operating system may need to be reconfigured to allow for more semaphore sets if running tasks with many processes communicating via shared memory.

The second area is for "postboxes," or short message passing. A postbox is used for communication one-way between two processes. Each postbox is the size of a short message plus the length of a cache line. There is enough space allocated for  $(N \times (N-1))$  postboxes. The maximum size of a short message is configurable with the rpi\_ssi\_sysv\_short SSI parameter.

The final area in the shared memory area (of size P) is used as a global pool from which space for long message transfers is allocated. Allocation from this pool is locked. The default lock mechanism is a System V semaphore but can be changed to a process-shared pthread mutex lock. The size of this pool is configurable with the rpi\_ssi\_sysv\_shmpoolsize SSI parameter. LAM will try to determine P at configuration time if none is explicitly specified. Larger values should improve performance (especially when an application passes large messages) but will also increase the system resources used by each task.

#### Use of the Global Pool

When a message larger than (2S) is sent, the transport sends S bytes with the first packet. When the acknowledgment is received, it allocates (messagelength -S) bytes from the global pool to transfer the rest of the message.

To prevent a single large message transfer from monopolizing the global pool, allocations from the pool are actually restricted to a maximum of rpi\_ssi\_sysv\_shmmaxalloc bytes. Even with this restriction, it is possible for the global pool to temporarily become exhausted. In this case, the transport will fall back

to using the postbox area to transfer the message. Performance will be degraded, but the application will progress.

#### **Tunable Parameters**

Table 9.5 shows the SSI parameters that may be changed at run-time. Each of these parameters were discussed in the previous sections.

| SSI parameter name   | Default value  | Description                                          |
|----------------------|----------------|------------------------------------------------------|
| rpi_sysv_priority    | 30             | Default priority level.                              |
| rpi_sysv_pollyield   | 1              | Whether or not to force the use of yield() to        |
|                      |                | yield the processor.                                 |
| rpi_sysv_shmmaxalloc | From configure | Maximum size of a large message atomic trans-        |
|                      |                | fer. The default value is calculated when LAM is     |
|                      |                | configured.                                          |
| rpi_sysv_shmpoolsize | From configure | Size of the shared memory pool for large mes-        |
|                      |                | sages. The default value is calculated when LAM      |
|                      |                | is configured.                                       |
| rpi_sysv_short       | 8192           | Maximum length (in bytes) of a "short" message       |
|                      |                | for sending via shared memory (i.e., on-node).       |
|                      |                | Directly affects the size of the allocated "postbox" |
|                      |                | shared memory area.                                  |
| rpi_tcp_short        | 65535          | Maximum length (in bytes) of a "short" message       |
|                      |                | for sending via TCP sockets (i.e., off-node).        |
| rpi_tcp_sockbuf      | -1             | Socket buffering in the OS kernel (-1 means use      |
|                      |                | the short message size).                             |

Table 9.5: SSI parameters for the sysv RPI module.

## **9.3.7** The tcp Module (TCP Communication)

Module Summary

Name: tcp

Kind: rpi

Default SSI priority: 20
Checkpoint / restart: no

The tcp RPI module uses TCP sockets for MPI point-to-point communication.

## **Tunable Parameters**

Two different protocols are used to pass messages between processes: short and long. Short messages are sent eagerly and will not block unless the operating system blocks. Long messages use a rendezvous protocol; the body of the message is not sent until a matching MPI receive is posted. The crossover point between the short and long protocol defaults to 64KB, but can be changed with the rpi\_tcp\_short SSI

parameter, an integer specifying the maximum size (in bytes) of a short message. Additionally, the amount of socket buffering requested of the kernel defaults to the size of short messages. It can be altered with the rpi\_tcp\_sockbuf parameter. When this value is -1, the value of the rpi\_tcp\_short parameter is used. Otherwise, its value is passed to the setsockopt(2) system call to set the amount of operating system buffering on every socket that is used for MPI communication.

| SSI parameter name | Default value | Description                                     |
|--------------------|---------------|-------------------------------------------------|
| rpi_tcp_priority   | 20            | Default priority level.                         |
| rpi_tcp_short      | 65535         | Maximum length (in bytes) of a "short" message. |
| rpi_tcp_sockbuf    | -1            | Socket buffering in the OS kernel (-1 means use |
|                    |               | the short message size).                        |

Table 9.6: SSI parameters for the tcp RPI module.

## 9.3.8 The usysv Module (Shared Memory Using Spin Locks)

Module Summary

Name: usysv Kind: rpi

Default SSI priority: 40 Checkpoint / restart: no

The usysv RPI is the one of two combination shared-memory/TCP message passing modules. Shared memory is used for passing messages to processes on the same node; TCP sockets are used for passing messages to processes on other nodes. Spin locks with back-off are used for synchronization of the shared memory pool (a System V semaphore or pthread mutex is also used for access to the per-node shared  $\top$  (7.0.3) memory pool).

The nature of spin locks means that the usysv RPI will perform poorly when there are more processes than processors (particularly in blocking MPI communication calls). If no higher priority RPI modules are available (e.g., Myrinet/gm) and the user does not select a specific RPI module through the rpi SSI parameter, usysv may be selected as the default – even if there are more processes than processors. Users should keep this in mind; in such circumstances, it is probably better to manually select the sysv or tcp RPI  $\perp$  (7.0.3) modules.

#### Overview

Aside from synchronization, the usysv RPI module is almost identical to the sysv module. The usysv module uses spin locks with back-off. When a process backs off, it attempts to yield the processor. If the configure script found a system-provided yield function,<sup>2</sup> it is used. If no such function is found, then select() on NULL file descriptor sets with a timeout of 10us is used.

<sup>&</sup>lt;sup>2</sup>Such as yield() or sched\_yield().

#### **Tunable Parameters**

Table 9.7 shows the SSI parameters that may be changed at run-time. Many of these parameters are identical to their sysv counterparts and are not re-described here.

| SSI parameter name      | Default value  | Description                                      |
|-------------------------|----------------|--------------------------------------------------|
| rpi_tcp_short           | 65535          | Maximum length (in bytes) of a "short" message   |
|                         |                | for sending via TCP sockets (i.e., off-node).    |
| rpi_tcp_sockbuf         | -1             | Socket buffering in the OS kernel (-1 means use  |
|                         |                | the short message size).                         |
| rpi_usysv_pollyield     | 1              | Same as sysv counterpart.                        |
| rpi_usysv_priority      | 40             | Default priority level.                          |
| rpi_usysv_readlockpoll  | 10,000         | Number of iterations to spin before yielding the |
|                         |                | processing while waiting to read.                |
| rpi_usysv_shmmaxalloc   | From configure | Same as sysv counterpart.                        |
| rpi_usysv_shmpoolsize   | From configure | Same as sysv counterpart.                        |
| rpi_usysv_short         | 8192           | Same as sysv counterpart.                        |
| rpi_usysv_writelockpoll | 10             | Number of iterations to spin before yielding the |
|                         |                | processing while waiting to write.               |

Table 9.7: SSI parameters for the usysv RPI module.

## 9.4 MPI Collective Communication

MPI collective communication functions have their basic functionality outlined in the MPI standard. However, the implementation of this functionality can be optimized and/or implemented in different ways. As such, LAM provides modules for implementing the MPI collective routines that are targeted for different environments.

- Basic algorithms
- SMP-optimized algorithms
- Shared Memory algorithms

These modules are discussed in detail below. Note that the sections below each assume that support for these modules have been compiled into LAM/MPI. The laminfo command can be used to determine exactly which modules are supported in your installation (see Section 7.7, page 53).

## 9.4.1 Selecting a coll Module

coll modules are selected on a per-communicator basis. Most users will not need to override the coll selection mechanisms; the coll modules currently included in LAM/MPI usually select the best module for each communicator. However, mechanisms are provided to override which coll module will be selected on a given communicator.

When each communicator is created (including MPI\_COMM\_WORLD and MPI\_COMM\_SELF), all available coll modules are queried to see if they want to be selected. A coll module may therefore be in use by zero or more communicators at any given time. The final selection of which module will be used for a given communicator is based on priority; the module with the highest priority from the set of available modules will be used for all collective calls on that communicator.

Since the selection of which module to use is inherently dynamic and potentially different for each communicator, there are two levels of parameters specifying which modules should be used. The first level specifies the overall set of coll modules that will be available to *all* communicators; the second level is a per-communicator parameter indicating which specific module should be used.

The first level is provided with the coll SSI parameter. Its value is a comma-separated list of coll module names. If this parameter is supplied, only these modules will be queried at run time, effectively determining the set of modules available for selection on all communicators. If this parameter is not supplied, all coll modules will be queried.

The second level is provided with the MPI attribute LAM\_MPI\_SSI\_COLL. This attribute can be set to the string name of a specific coll module on a parent communicator before a new communicator is created. If set, the attribute's value indicates the *only* module that will be queried. If this attribute is not set, all available modules are queried.

Note that no coordination is done between the SSI frameworks in each MPI process to ensure that the same modules are available and/or are selected for each communicator. Although mpirun allows different environment variables to be exported to each MPI process, and the value of an MPI attribute is local to each process, LAM's behavior is undefined if the same SSI parameters are not available in all MPI processes.

#### 9.4.2 coll SSI Parameters

There are three parameters that apply to all coll modules. Depending on when their values are checked, they may be set by environment variables, command line switches, or attributes on MPI communicators.

• coll\_base\_associative: The MPI standard defines whether reduction operations are commutative or not, but makes no provisions for whether an operator is associative or not. This parameter, if defined to 1, asserts that all reduction operations on a communicator are assumed to be associative. If undefined or defined to 0, all reduction operations are assumed to be non-associative.

This parameter is examined during every reduction operation. See Commutative and Associative Reduction Operators, below.

• coll\_crossover: If set, define the maximum number of processes that will be used with a linear algorithm. More than this number of processes may use some other kind of algorithm.

This parameter is only examined during MPI\_INIT.

• coll\_reduce\_crossover: For reduction operations, the determination as to whether an algorithm should be linear or not is not based on the number of process, but rather by the number of bytes to be transferred by each process. If this parameter is set, it defines the maximum number of bytes transferred by a single process with a linear algorithm. More than this number of bytes may result in some other kind of algorithm.

This parameter is only examined during MPI\_INIT.

#### **Commutative and Associative Reduction Operators**

MPI-1 defines that all built-in reduction operators are commutative. User-defined reduction operators can specify whether they are commutative or not. The MPI standard makes no provisions for whether a reduction operation is associative or not. For some operators and datatypes, this distinction is largely irrelevant (e.g., find the maximum in a set of integers). However, for operations involving the combination of floating point numbers, associativity and commutativity matter. An *Advice to Implementors* note in MPI-1, section 4.9.1, 114:20, states:

It is strongly recommended that MPI\_REDUCE be implemented so that the same result be obtained whenever the function is applied on the same arguments, appearing in the same order. Note that this may prevent optimizations that take advantage of the physical location of processors.

Some implementations of the reduction operations may specifically take advantage of data locality, and therefore assume that the reduction operator is associative. As such, LAM will always take the conservative approach to reduction operations and fall back to non-associative algorithms (e.g., lam\_basic) for the reduction operations unless specifically told to use associative (SMP-optimized) algorithms by setting the SSI parameter coll\_base\_associative to 1.

#### 9.4.3 The lam basic Module

Module Summary

Name: lam\_basic

Kind: coll

**Default SSI priority:** 0 **Checkpoint / restart:** yes

The lam\_basic module provides simplistic algorithms for each of the MPI collectives that are layered on top of point-to-point functionality.<sup>3</sup> It can be used in any environment. Its priority is sufficiently low that it will be chosen if no other coll module is available.

Many of the algorithms are twofold: for N or less processes, linear algorithms are used. For more than N processes, binomial algorithms are used. No attempt is made to determine the locality of processes, however – the lam\_basic module effectively assumes that there is equal latency between all processes. All reduction operations are performed in a strictly-defined order; associativity is not assumed.

#### **Collectives for Intercommunicators**

As of now, only lam\_basic module supports intercommunicator collectives according to the MPI-2 standard. These algorithms are built over point-to-point layer and they also make use of an intra-communicator collectives with the help of intra-communicator corresponding to the local group. Mapping among the intercommunicator and corresponding local-intracommunicator is separately managed in the lam\_basic module.

<sup>&</sup>lt;sup>3</sup>The basic algorithms are the same that have been included in LAM/MPI since at least version 6.2.

#### 9.4.4 The smp Module

Module Summary

Name: smp Kind: coll Default SSI priority: 50 Checkpoint / restart: yes

The smp module is geared towards SMP nodes in a LAN. Heavily inspired by the MagPIe algorithms [6], the smp module determines the locality of processes before setting up a dynamic structure in which to perform the collective function. Although all communication is still layered on MPI point-to-point functions, the algorithms attempt to maximize the use of on-node communication before communicating with off-node processes. This results in lower overall latency for the collective operation.

The smp module assumes that there are only two levels of latency between all processes. As such, it will only allow itself to be available for selection when there are at least two nodes in a communicator and there are at least two processes on the same node.<sup>4</sup>

Only some of the collectives have been optimized for SMP environments. Table 9.8 shows which collective functions have been optimized, which were already optimal (from the lam\_basic module), and which will eventually be optimized.

### **Special Notes**

Since the goal of the SMP-optimized algorithms attempt to take advantage of data locality, it is strongly recommended to maximize the proximity of MPI\_COMM\_WORLD rank neighbors on each node. The C nomenclature to mpirun can ensure this automatically.

Also, as a result of the data-locality exploitation, the coll\_base\_associative parameter is highly relevant – if it is not set to 1, the smp module will fall back to the lam\_basic reduction algorithms.

#### 9.4.5 The shmem Module

Module Summary

Name: shmem Kind: coll

**Default SSI priority:** 50 **Checkpoint / restart:** yes

The shmem module is developed to facilitate fast collective communication among processes on a single node. Processes on a N-way SMP node can take advantage of the shared memory for message passing. The module will be selected only if the communicator spans over a single node and the all the processes in the communicator can successfully attach the shared memory region to their address space.

The shared memory region consists two disjoint sections. First section of the shared memory is used for synchronization among the processes while the second section is used for message passing (Copying data into and from shared memory).

The second section is known as  $MESSAGE\_POOL$  and is divided into N equal segments. Default value of N is 8 and is configurable with the coll\_base\_shmem\_num\_segments SSI parameter. The size of

<sup>&</sup>lt;sup>4</sup>As a direct result, smp will never be selected for MPI\_COMM\_SELF.

| MPI function       | Status                                                      |
|--------------------|-------------------------------------------------------------|
| MPI_ALLGATHER      | Optimized for SMP environments.                             |
| MPI_ALLGATHERV     | Optimized for SMP environments.                             |
| MPI_ALLREDUCE      | Optimized for SMP environments.                             |
| MPI_ALLTOALL       | Identical to lam_basic algorithm; already optimized for SMP |
|                    | environments.                                               |
| MPI_ALLTOALLV      | Identical to lam_basic algorithm; already optimized for SMP |
|                    | environments.                                               |
| MPI_ALLTOALLW      | lbid.                                                       |
| MPI_BARRIER        | Optimized for SMP environments.                             |
| MPI_BCAST          | Optimized for SMP environments.                             |
| MPI_EXSCAN         | lbid.                                                       |
| MPI_GATHER         | Identical to lam_basic algorithm; already optimized for SMP |
|                    | environments.                                               |
| MPI_GATHERV        | Identical to lam_basic algorithm; already optimized for SMP |
|                    | environments.                                               |
| MPI_REDUCE         | Optimized for SMP environments.                             |
| MPI_REDUCE_SCATTER | Optimized for SMP environments.                             |
| MPI_SCAN           | Optimized for SMP environments.                             |
| MPI_SCATTER        | Identical to lam_basic algorithm; already optimized for SMP |
|                    | environments.                                               |
| MPI_SCATTERV       | Identical to lam_basic algorithm; already optimized for SMP |
|                    | environments.                                               |

 $Table \ 9.8: \ Listing \ of \ MPI \ collective \ functions \ indicating \ which \ have \ been \ optimized \ for \ SMP \ environments.$ 

the MESSAGE\_POOL can be also configured with the coll\_base\_shmem\_message\_pool\_size SSI parameter. Default size of the MESSAGE\_POOL is  $(16384 \times 8)$ .

The first section is known as CONTROL\_SECTION and it is logically divided into  $(2 \times N + 2)$  segments. N is the number of segments in the MESSAGE\_POOL section. Total size of this section is:

$$((2 \times N) + 2) \times C \times S$$

Where C is the cache line size, S is the size of the communicator. Shared variabled for synchronization are placed in different CACHELINE for each processes to prevent trashing due to cache invalidation.

#### **General Logic behind Shared Memory Management**

Each segment in the MESSAGE\_POOL corresponds to *TWO* segments in the CONTROL\_SECTION. Whenever a particular segment in MESSAGE\_POOL is active, its corresponding segments in the CONTROL\_SECTION are used for synchronization. Processes can operate on one segment (Copy the messages), set appropriate synchronization variables and can continue with the next message segment. This approach improves performance of the collective algorithms. All the process need to complete a MPI\_BARRIER at the last (Default 8th) segment to prevent race conditions. The extra 2 segments in the CONTROL\_SECTION are used exclusively for explicit MPI\_BARRIER.

Only some of the collectives have been optimized for SMP environments. Table 9.9 shows which collective functions have been optimized, which were already optimal (from the lam\_basic module), and which will eventually be optimized.

#### **List of Algorithms**

Only some of the collectives have been implemented using shared memory Table 9.9 shows which collective functions have been implemented and which uses lam\_basic module)

#### **Tunable Parameters**

Table 9.10 shows the SSI parameters that may be changed at run-time. Each of these parameters were discussed in the previous sections.

#### **Special Notes**

⊥ (7.1)

LAM provides sysv and usysv RPI for the intranode communication. In this case, the collective communication also happens through the shared memory but indirectly in terms of Sends and Recvs. Shared Memory Collective algorithms avoid all the overhead associated with the indirection and provide a minimum blocking way for the collective operations.

The shared memory is created by only one process in the communicator and rest of the processes simply attach the shared memory region to their address space. The process which finalizes last, hands back the shared memory region to the kernel while processes leaving before simply detach the shared memory region from their address space.

| MPI function       | Status                           |
|--------------------|----------------------------------|
| MPI_ALLGATHER      | Implemented using shared memory. |
| MPI_ALLGATHERV     | Uses lam_basic algorithm.        |
| MPI_ALLREDUCE      | Implemented using shared memory. |
| MPI_ALLTOALL       | Implemented using shared memory. |
| MPI_ALLTOALLV      | Uses lam_basic algorithm.        |
| MPI_ALLTOALLW      | Uses lam_basic algorithm.        |
| MPI_BARRIER        | Implemented using shared memory. |
| MPI_BCAST          | Implemented using shared memory. |
| MPI_EXSCAN         | Uses lam_basic algorithm.        |
| MPI_GATHER         | Implemented using shared memory. |
| MPI_GATHERV        | Uses lam_basic algorithm.        |
| MPI_REDUCE         | Implemented using shared memory. |
| MPI_REDUCE_SCATTER | Uses lam_basic algorithm.        |
| MPI_SCAN           | Uses lam_basic algorithm.        |
| MPI_SCATTER        | Implemented using shared memory. |
| MPI_SCATTERV       | Uses lam_basic algorithm.        |

Table 9.9: Listing of MPI collective functions indicating which have been implemented using Shared Memory

| SSI parameter name  | Default value    | Description                                      |
|---------------------|------------------|--------------------------------------------------|
| coll_base_shmem     | $16384 \times 8$ | Size of the shared memory pool for the messages. |
| message_pool_size   |                  |                                                  |
| coll_base_shmem_num | 8                | Number of segments in the message pool section.  |
| segments            |                  |                                                  |

Table 9.10: SSI parameters for the shmem coll module.

## 9.5 Checkpoint/Restart of MPI Jobs

LAM supports the ability to involuntarily checkpoint and restart parallel MPI jobs. Due to the asynchronous nature of the checkpoint/restart design, such jobs must run with a thread level of at least MPI\_THREAD\_-SERIALIZED. This allows the checkpoint/restart framework to interrupt the user's job for a checkpoint regardless of whether it is performing message passing functions or not in the MPI communications layer.

LAM does not provide checkpoint/restart functionality itself; cr SSI modules are used to invoke backend systems that save and restore checkpoints. The following notes apply to checkpointing parallel MPI jobs:

- No special code is required in MPI applications to take advantage of LAM/MPI's checkpoint/restart
  functionality, although some limitations may be imposed (depending on the back-end checkpointing
  system that is used).
- LAM's checkpoint/restart functionality *only* involves MPI processes; the LAM universe is not checkpointed. A LAM universe must be independently established before an MPI job can be restored.
- LAM does not yet support checkpointing/restarting MPI-2 applications. In particular, LAM's behavior is undefined when checkpointing MPI processes that invoke any non-local MPI-2 functionality (including dynamic functions and IO).
- Migration of restarted processes is available on a limited basis; the crtcp RPI will start up properly regardless of what nodes the MPI processes are re-started on, but other system-level resources may or may not be restarted properly (e.g., open files, shared memory, etc.).
- Checkpoint files are saved using a two-phase commit protocol that is coordinated by mpirun. mpirun initiates a checkpoint request for each process in the MPI job by supplying a temporary context filename. If all the checkpoint requests completed successfully, the saved context files are renamed to their respective target filenames; otherwise, the checkpoint files are discarded.
- Checkpoints can only be performed after all processes have invoked MPI\_INIT and before any process has invoked MPI\_FINALIZE.

#### 9.5.1 Selecting a cr Module

The cr framework coordinates with all other SSI modules to ensure that the entire MPI application is ready to be checkpointed before the back-end system is invoked. Specifically, for a parallel job to be able to checkpoint and restart, all the SSI modules that it uses must support checkpoint/restart capabilities.

All coll modules in the LAM/MPI distribution currently support checkpoint/restart capability because they are layered on MPI point-to-point functionality – as long as the RPI module being used supports checkpoint/restart, so do the coll modules. However, only one RPI module currently supports checkpoint/restart: crtcp. Attempting to checkpoint an MPI job when using any other rpi module will result in undefined behavior.

#### 9.5.2 cr SSI Parameters

The cr SSI parameter can be used to specify which cr module should be used for an MPI job. An error will occur if a cr module is requested and an rpi or coll module cannot be found that supports checkpoint/restart functionality.

T<sub>(7.1)</sub>

⊥ (7.1)

Additionally, the cr\_blcr\_base\_dir SSI parameter can be used to specify the directory where checkpoint file(s) will be saved. If it is not set, and no default value was provided when LAM/MPI was configured (with the --with-cr-file-dir flag) the user's home directory is used.

#### 9.5.3 The blcr Module

Module Summary

Name: blcr Kind: cr

**Default SSI priority:** 50 **Checkpoint / restart:** yes

Berkeley Lab's Checkpoint/Restart (BLCR) [1] single-node checkpointer provides the capability for checkpointing and restarting processes under Linux. The blcr module, when used with checkpoint/restart SSI modules, will invoke the BLCR system to save and restore checkpoints.

#### Overview

The blcr module will only automatically be selected when the thread level is MPI\_THREAD\_SERIALIZED and all selected SSI modules support checkpoint/restart functionality (see the SSI module selection algorithm, Section 9.2, page 75). The blcr module can be specifically selected by setting the cr SSI parameter to the value blcr. Manually selecting the blcr module will force the MPI thread level to be at least MPI\_THREAD\_SERIALIZED.

## Running a Checkpoint/Restart-Capable MPI Job

There are multiple ways to run a job with checkpoint/restart support:

 Use the crtcp RPI, and invoke MPI\_INIT\_THREAD with a requested thread level of MPI\_THREAD\_-SERIALIZED. This will automatically make the blcr module available.

```
shell$ mpirun C —ssi rpi crtcp my_mpi_program
```

• Use the crtcp RPI and manually select the blcr module:

```
shell$ mpirun C –ssi rpi crtcp –ssi cr blcr my_mpi_program
```

T (7.0.5)

Depending on the location of the BLCR shared library, it may be necessary to use the LD\_LIBRARY\_PATH environment variable to specify where it can be found. Specifically, if the BLCR library is not in the default path searched by the linker, errors will occur at run time because it cannot be found. In such cases, adding the directory where the libcr.so\* file(s) can be found to the LD\_LIBRARY\_PATH environment variable on all nodes where the MPI application will execute will solve the problem. Note that this may entail editing user's "dot" files to augment the LD\_LIBRARY\_PATH variable.<sup>5</sup> For example:

<sup>&</sup>lt;sup>5</sup>Ensure to see Section 4.1.1 for details about which shell startup files should be edited. Also note that shell startup files are *only* read when starting the LAM universe. Hence, if you change values in shell startup files, you will likely need to re-invoke the lamboot command to put your changes into effect.

```
# ...edit user's shell startup file to augment LD_LIBRARY_PATH...
shell$ lamboot hostfile
shell$ mpirun C -ssi rpi crtcp -ssi cr blcr my_mpi_program
```

Alternatively, the "-x" option to mpirun can be used to export the LD\_LIBRARY\_PATH environment variable to all MPI processes. For example (Bourne shell and derrivates):

```
shell$ LD_LIBRARY_PATH=/location/of/blcr/lib:$LD_LIBRARY_PATH
shell$ export LD_LIBRARY_PATH
shell$ mpirun C —ssi rpi crtcp —ssi cr blcr —x LD_LIBRARY_PATH my_mpi_program
```

For C shell and derivates:

```
shell% setenv LD_LIBRARY_PATH /location/of/blcr/lib:$LD_LIBRARY_PATH
shell% mpirun C —ssi rpi crtcp —ssi cr blcr —x LD_LIBRARY_PATH my_mpi_program
```

⊥ (7.0.5)

T (7.1)

### **Checkpointing and Restarting**

Once a checkpoint-capable job is running, the BLCR command cr\_checkpoint can be used to invoke a checkpoint. Running cr\_checkpoint with the PID of mpirun will cause a context file to be created for mpirun as well as a context file for each running MPI process. Before it is checkpointed, mpirun will also create an application schema file to assist in restoring the MPI job. These files will all be created in the directory specified by LAM/MPI's configured default, the cr\_blcr\_base\_dir, or the user's home directory if no default is specified.

The BLCR cr\_restart command can then be invoked with the PID and context file generated from mpirun, which will restore the entire MPI job.

#### **Tunable Parameters**

There are no tunable parameters to the blcr cr module.

#### **Known Issues**

- BLCR has its own limitations (e.g., BLCR does not yet support saving and restoring file descriptors);
   see the documentation included in BLCR for further information. Check the project's main web site<sup>6</sup> to find out more about BLCR.
- Since a checkpoint request is initiated by invoking cr\_checkpoint with the PID of mpirun, it is not possible to checkpoint MPI jobs that were started using the -nw option to mpirun, or directly from the command-line without using mpirun.
- While the two-phase commit protocol that is used to save checkpoints provides a reasonable guarantee of consistency of saved global state, there is at least one case in which this guarantee fails. For example, the renaming of checkpoint files by mpirun is not atomic; if a failure occurs when mpirun is in the process of renaming the checkpoint files, the collection of checkpoint files might result in an inconsistent global state.

<sup>6</sup>http://ftg.lbl.gov/

• If the BLCR module(s) are compiled dynamically, the LD\_PRELOAD environment variable must include the location of the liber.so library. This is to ensure that liber.so is loaded before the PThreads library.

⊥ (7.1) ⊤ (7.1)

#### 9.5.4 The self Module

**Module Summary** 

Name: blcr Kind: cr

Default SSI priority: 25 Checkpoint / restart: yes

The self module, when used with checkpoint/restart SSI modules, will invoke the user-defined functions to save and restore checkpoints.

#### Overview

The self module can be specifically selected by setting the cr SSI parameter to the value self. Manually selecting the self module will force the MPI thread level to be at least MPI\_THREAD\_SERIALIZED.

## Running a Checkpoint/Restart-Capable MPI Job

Use the crtcp RPI and manually select the self module:

```
shell$ mpirun C -ssi rpi crtcp -ssi cr self my_mpi_program
```

#### **Checkpointing and Restarting**

The names of the Checkpoint, Restart and Continue functions can be specified in one of the following ways:

- Use the cr\_self\_user\_prefix to specify a prefix. This will cause LAM to assume that the Checkpoint, Restart and Continue functions are prefix\_checkpoint, prefix\_restart and prefix\_continue respectively, where prefix is the value of the cr\_self\_user\_prefix SSI parameter.
- To specify the names of the Checkpoint, Restart and Continue functions separately, use the cr\_self\_user\_checkpoint, cr\_ssi\_user\_restart and the cr\_self\_user\_continue SSI parameters respectively. In case both the cr\_ssi\_user\_prefix and any of these above three parameters are specified, these parameters are given higher preference.

In case none of the above four parameters are supplied, and the self module is selected, mpirun aborts with the error message indicating that symbol-lookup failed. mpirun also aborts in case any of the Checkpoint, Restart or Continue functions is not found in the MPI application.

Once a checkpoint-capable job is running, the LAM command lamcheckpoint can be used to invoke a checkpoint. Running lamcheckpoint with the PID of mpirun will cause the user-defined Checkpoint function to be invoked. Before it is checkpointed, mpirun will also create an application schema file to assist in restoring the MPI job. These files will all be created in the directory specified by LAM/MPI's configured default, the cr\_blcr\_base\_dir, or the user's home directory if no default is specified.

lamboot can be used to restart an MPI application. In case the self module is selected the second argument to lamboot is the set of arguments to be passed to the new mpirun.

## **Tunable Parameters**

There are no tunable parameters to the self cr module.

#### **Known Issues**

• Since a checkpoint request is initiated by invoking lamcheckpoint with the PID of mpirun, it is not possible to checkpoint MPI jobs that were started using the -nw option to mpirun, or directly from the command-line without using mpirun.

⊥ (7.1)

## Chapter 10

## **Debugging Parallel Programs**

LAM/MPI supports multiple methods of debugging parallel programs. The following notes and observations generally apply to debugging in parallel:

- Note that most debuggers require that MPI applications were compiled with debugging support enabled. This typically entails adding -g to the compile and link lines when building your MPI application.
- Unless you specifically need it, it is not recommended to compile LAM with -g. This will allow you to treat MPI function calls as atomic instructions.
- Even when debugging in parallel, it is possible that not all MPI processes will execute exactly the same code. For example, "if" statements that are based upon a communicator's rank of the calling process, or other location-specific information may cause different execution paths in each MPI process.

## 10.1 Naming MPI Objects

LAM/MPI supports the MPI-2 functions MPI\_<type>\_SET\_NAME and MPI\_<type>\_GET\_NAME, where <type> can be: COMM, WIN, or TYPE. Hence, you can associate relevant text names with communicators, windows, and datatypes (e.g., "6x13x12 molecule datatype", "Local group reduction intracommunicator", "Spawned worker intercommunicator"). The use of these functions is strongly encouraged while debugging MPI applications. Since they are constant-time, one-time setup functions, using these functions likely does not impact performance, and may be safe to use in production environments, too.

The rationale for using these functions is to allow LAM (and supported debuggers, profilers, and other MPI diagnostic tools) to display accurate information about MPI communicators, windows, and datatypes. For example, whenever a communicator name is available, LAM will use it in relevant error messages; when names are not available, communicators (and windows and types) are identified by index number, which – depending on the application – may vary between successive runs. The TotalView parallel debugger will also show communicator names (if available) when displaying the message queues.

## 10.2 TotalView Parallel Debugger

TotalView is a commercial debugger from Etnus that supports debugging MPI programs in parallel. That is, with supported MPI implementations, the TotalView debugger can automatically attach to one or more MPI

processes in a parallel application.

LAM now supports basic debugging functionality with the TotalView debugger. Specifically, LAM supports TotalView attaching to one or more MPI processes, as well as viewing the MPI message queues in supported RPI modules.

This section provides some general tips and suggested use of TotalView with LAM/MPI. It is *not* intended to replace the TotalView documentation in any way. **Be sure to consult the TotalView documentation for more information and details than are provided here.** 

Note: TotalView is licensed product provided by Etnus. You need to have TotalView installed properly before you can use it with LAM.<sup>1</sup>

#### **10.2.1** Attaching TotalView to MPI Processes

LAM/MPI does not need to be configured or compiled in any special way to allow TotalView to attach to MPI processes.

You can attach TotalView to MPI processes started by mpirun / mpiexec in following ways:

1. Use the -tv convenience argument when running mpirun or mpiexec (this is the preferred method):

```
shell$ mpirun -tv [...other mpirun arguments...]
```

For example:

```
shell$ mpirun —tv C my_mpi_program arg1 arg2 arg3
```

2. Directly launch mpirun in TotalView (you cannot launch mpiexec in TotalView):

```
shell$ totalview mpirun —a [...mpirun arguments...]
```

For example:

```
shell$ totalview mpirun —a C my_mpi_program arg1 arg2 arg3
```

Note the -a argument after mpirun. This is necessary to tell TotalView that arguments following "-a" belong to mpirun and not TotalView.

Also note that the -tv convenience argument to mpirun simply executes "totalview mpirun -a ..."; so both methods are essentially identical.

TotalView can either attach to all MPI processes in MPI\_COMM\_WORLD or a subset of them. The controls for "partial attach" are in TotalView, not LAM. In TotalView 6.0.0 (analogous methods may work for earlier versions of TotalView – see the TotalView documentation for more details), you need to set the parallel launch preference to "ask." In the root window menu:

- 1. Select File  $\rightarrow$  Preferences
- 2. Select the Parallel tab
- 3. In the "When a job goes parallel" box, select "Ask what to do"
- 4. Click on OK

<sup>&</sup>lt;sup>1</sup>Refer to http://www.etnus.com/ for more information about TotalView.

#### 10.2.2 Suggested Use

Since TotalView support is started with the mpirun command, TotalView will, by default, start by debugging mpirun itself. While this may seem to be an annoying drawback, there are actually good reasons for this:

- While debugging the parallel program, if you need to re-run the program, you can simply re-run the application from within TotalView itself. There is no need to exit the debugger to run your parallel application again.
- TotalView can be configured to automatically skip displaying the mpirun code. Specifically, instead of displaying the mpirun code and enabling it for debugging, TotalView will recognize the command named mpirun and start executing it immediately upon load. See below for details.

There are two ways to start debugging the MPI application:

The preferred method is to have a \$HOME/.tvdrc file that tells TotalView to skip past the mpirun
code and automatically start the parallel program. Create or edit your \$HOME/.tvdrc file to include
the following:

```
#Set a variable to say what the MPI "starter" program is
set starter_program mpirun

# Check if the newly loaded image is the starter program
# and start it immediately if it is.
proc auto_run_starter {loaded_id} {
    global starter_program
    set executable_name [TV::symbol get $loaded_id full_pathname]
    set file_component [file tail $executable_name]

if {[string compare $file_component $starter_program] == 0} {
        puts "Automatically starting $file_component"
        dgo
    }
}

# Append this function to TotalView's image load callbacks so that
# TotalView run this program automatically.
dlappend TV::image_load_callbacks auto_run_starter
```

Note that when using this method, mpirun is actually running in the debugger while you are debugging your parallel application, even though it may not be obvious. Hence, when the MPI job completes, you'll be returned to viewing mpirun in the debugger. *This is normal* — all MPI processes have exited; the only process that remains is mpirun. If you click "Go" again, mpirun will launch the MPI job again.

2. Do not create the \$HOME/.tvdrc file with the "auto run" functionality described in the previous item, but instead simply click the "go" button when TotalView launches. This runs the mpirun

command with the command line arguments, which will eventually launch the MPI programs and allow attachment to the MPI processes.

When TotalView initially attaches to an MPI process, you will see the code for MPI\_INIT or one of its sub-functions (which will likely be assembly code, unless LAM itself was compiled with debugging information). You probably want to skip past the rest of MPI\_INIT. In the Stack Trace window, click on function which called MPI\_INIT (e.g., main) and set a breakpoint to line following call to MPI\_INIT. Then click "Go".

#### 10.2.3 Limitations

The following limitations are currently imposed when debugging LAM/MPI jobs in TotalView:

1. Cannot attach to scripts: You cannot attach TotalView to MPI processes if they were launched by scripts instead of mpirun. Specifically, the following won't work:

```
shell$ mpirun -tv C script_to_launch_foo
```

But this will:

```
shell$ mpirun —tv C foo
```

For that reason, since mpiexec is a script, although the -tv switch works with mpiexec (because it will eventually invoke mpirun), you cannot launch mpiexec with TotalView.

2. TotalView needs to launch the TotalView server on all remote nodes in order to attach to remote processes.

The command that TotalView uses to launch remote executables might be different than what LAM/MPI uses. You may have to set this command explicitly and independently of LAM/MPI. For example, if your local environment has rsh disabled and only allows ssh, then you likely need to set the TotalView remote server launch command to "ssh". You can set this internally in TotalView or with the TVDSVRLAUNCHCMD environment variable (see the TotalView documentation for more information on this).

- 3. The TotalView license must be able to be found on all nodes where you expect to attach the debugger. Consult with your system administrator to ensure that this is set up properly. You may need to edit your "dot" files (e.g., .profile, .bashrc, .cshrc, etc.) to ensure that relevant environment variable settings exist on all nodes when you lamboot.
- 4. It is always a good idea to let mpirun finish before you rerun or exit TotalView.
- 5. TotalView will not be able to attach to MPI programs when you execute mpirun with -s option.

This is because TotalView will not get the source code of your program on nodes other than the source node. We advise you to either use a common filesystem or copy the source code and executable on all nodes when using TotalView with LAM so that you can avoid the use of mpirun's -s flag.

## 10.2.4 Message Queue Debugging

The TotalView debugger can show the sending, receiving, and unexepected message queues for many parallel applications. Note the following:

The MPI-2 function for naming communicators (MPI\_COMM\_SET\_NAME) is strongly recommended
when using the message queue debugging functionality. For example, MPI\_COMM\_WORLD and
MPI\_COMM\_SELF are automatically named by LAM/MPI. Naming communicators makes it significantly easier to identify communicators of interest in the debugger.

Any communicator that is not named will be displayed as "--unnamed--".

- Message queue debugging of applications is not currently supported for 64 bit executables. If you
  attempt to use the message queue debugging functionality on a 64 bit executable, TotalView will
  display a warning before disabling the message queue options.
- The lamd RPI does not support the message queue debugging functionality.
- LAM/MPI does not currently provide debugging support for dynamic processes (e.g., MPI\_COMM\_-SPAWN).

## 10.3 Serial Debuggers

LAM also allows the use of one or more serial debuggers when debugging a parallel program.

## 10.3.1 Lauching Debuggers

LAM allows the arbitrary execution of any executable in an MPI context as long as an MPI executable is eventually launched. For example, it is common to mpirun a debugger (or a script that launches a debugger on some nodes, and directly runs the application on other nodes) since the debugger will eventually launch the MPI process.

However, one must be careful when running programs on remote nodes that expect the use of stdin – stdin on remote nodes is redirected to /dev/null. For example, it is advantageous to export the DISPLAY environment variable, and run a shell script that invokes an xterm with "gdb" (for example) running in it on each node. For example:

```
shell$ mpirun C -x DISPLAY xterm-gdb.csh
```

Additionally, it may be desirable to only run the debugger on certain ranks in MPI\_COMM\_WORLD. For example, with parallel jobs that include tens or hundreds of MPI processes, it is really only feasible to attach debuggers to a small number of processes. In this case, a script may be helpful to launch debuggers for some ranks in MPI\_COMM\_WORLD and directly launch the application in others.

The LAM environment variable LAMRANK can be helpful in this situation. This variable is placed in the environment before the target application is executed. Hence, it is visible to shell scripts as well as the target MPI application. It is erroneous to alter the value of this variable.

Consider the following script:

```
#!/bin/csh - f
```

```
# Which debugger to run

set debugger=gdb

# On MPI_COMM_WORLD rank 0, launch the process in the debugger.

# Elsewhere, just launch the process directly.

if ("$LAMRANK" == "0") then

echo Launching $debugger on MPI_COMM_WORLD rank $LAMRANK
$debugger $*

else

echo Launching MPI executable on MPI_COMM_WORLD rank $LAMRANK

$*

endif

# All done

exit 0
```

This script can be executed via mpirun to launch a debugger on MPI\_COMM\_WORLD rank 0, and directly launch the MPI process in all other cases.

## 10.3.2 Attaching Debuggers

In some cases, it is not possible or desirable to start debugging a parallel application immediately. For example, it may only be desirable to attach to certain MPI processes whose identity may not be known until run-time.

In this case, the technique of attaching to a running process can be used (this functionality is supported by many serial debuggers). Specifically, determine which MPI process you want to attach to. Then login to the node where it is running, and use the debugger's "attach" functionality to latch on to the running process.

## 10.4 Memory-Checking Debuggers

Memory-checking debuggers are an invaluable tool when debugging software (even parallel software). They can provide detailed reports about memory leaks, bad memory accesses, duplicate/bad memory management calls, etc. Some memory-checking debuggers include (but are not limited to): the Solaris Forte debugger (including the bcheck command-line memory checker), the Purify software package, and the Valgrind software package.

LAM can be used with memory-checking debuggers. However, LAM should be compiled with special support for such debuggers. This is because in an attempt to optimize performance, there are many structures used internally to LAM that do not always have all memory positions initialized. For example, LAM's internal struct nmsg is one of the underlying message constructs used to pass data between LAM processes. But since the struct nmsg is used in so many places, it is a generalized structure and contains fields that are not used in every situation.

By default, LAM only initializes relevant struct members before using a structure. Using a structure may involve sending the entire structure (including uninitialized members) to a remote host. This is not a problem for LAM; the remote host will also ignore the irrelevant struct members (depending on the specific function being invoked). More to the point – LAM was designed this way to avoid setting variables that will

not be used; this is a slight optimization in run-time performance. Memory-checking debuggers, however, will flag this behavior with "read from uninitialized" warnings.

The --with-purify option can be used with LAM's configure script that will force LAM to zero out *all* memory before it is used. This will eliminate the "read from uninitialized" types of warnings that memory-checking debuggers will identify deep inside LAM. This option can only be specified when LAM is configured; it is not possible to enable or disable this behavior at run-time. Since this option invokes a slight overhead penalty in the run-time performance of LAM, it is not the default.

## Chapter 11

# **Troubleshooting**

Although LAM is a robust run-time environment, and its MPI layer is a mature software system, errors do occur. Particularly when using LAM/MPI for the first time, some of the initial, per-user setup can be confusing (e.g., setting up .rhosts or SSH keys for password-less remote logins). This section aims to identify a few common problems and solutions.

Much more information can be found on the LAM FAQ on the main LAM web site.<sup>1</sup>

### 11.1 The LAM/MPI Mailing Lists

There are two mailing lists: one for LAM/MPI announcements, and another for questions and user discussion of LAM/MPI.

#### 11.1.1 Announcements

This is a low-volume list that is used to announce new version of LAM/MPI, important patches, etc. To subscribe to the LAM announcement list, visit its list information page (you can also use that page to unsubscribe or change your subscription options):

```
http://www.lam-mpi.org/mailman/listinfo.cgi/lam-announce
```

NOTE: Users cannot post to this list; all such posts are automatically rejected – only the LAM Team can post to this list.

#### 11.1.2 General Discussion / User Questions

**BEFORE YOU POST TO THIS LIST:** *Please* check all the other resources listed in this chapter first. Search the mailing list to see if anyone else had a similar problem before you did. Re-read the error message that LAM displayed to you (LAM can sometimes give *incredibly* detailed error messages that tell you *exactly* how to fix the problem). This, unfortunately, does not stop some users from cut-n-pasting the entire error message, verbatim (including the solution to their problem) into a mail message, sending it to the list, and asking "How do I fix this problem?" So please: think (and read) before you post.<sup>2</sup>

http://www.lam-mpi.org/faq/

<sup>&</sup>lt;sup>2</sup>Our deep appologies if some of the information in this section appears to be repetitive and condescending. Believe us when we say that we have tried all other approaches – some users simply either do not read the information provided, or only read the

This list is used for general questions and discussion of LAM/MPI. User can post questions, comments, etc. to this list. **Due to recent increases in spam, only subscribers are allowed to post to the list**. If you are not subscribed to the list, your posts will be discarded.

To subscribe or unsubscribe from the list, visit the list information page:

```
http://www.lam-mpi.org/mailman/listinfo.cgi/lam
```

After you have subscribed (and received a confirmation e-mail), you can send mail to the list at the following address:

You must be subscribed in order to post to the list

lam@lam-mpi.org

You must be subscribed in order to post to the list

Be sure to include the following information in your e-mail:

- The config. log file from the top-level LAM directory, if available (please compress!).
- The output of "laminfo -all".
- A *detailed* description of what is failing. The more details that you provide, the better. E-mails saying "My application doesn't work!" will inevitably be answered with requests for more information about *exactly what doesn't work*; so please include as much detailed information in your initial e-mail as possible.

**NOTE:** People tend to only reply to the list; if you subscribe, post, and then unsubscribe from the list, you will likely miss replies.

Also please be aware that the list goes to several hundred people around the world – it is not uncommon to move a high-volume exchange off the list, and only post the final resolution of the problem/bug fix to the list. This prevents exchanges like "Did you try X?", "Yes, I tried X, and it did not work.", "Did you try Y?", etc. from cluttering up peoples' inboxes.

#### 11.2 LAM Run-Time Environment Problems

Some common problems with the LAM run-time environment are listed below.

#### 11.2.1 Problems with the lamboot Command

Many first-time LAM users do not have their environment properly configured for LAM to boot properly. Refer to Section 4.4.2 for the list of conditions that LAM requires to boot properly. User problems with lamboot typically fall into one of the following categories:

• rsh/ssh is not set up properly for password-less logins to remote nodes.

e-mail address to send "help!" e-mails to. It is our hope that big, bold print will catch some people's eyes and enable them to help themselves rather than having to wait for their post to distribute around the world and then further wait for someone to reply telling them that the solution to their problem was already printed on their screen. Thanks for your time in reading all of this!

**Solution:** Set up rsh/ssh properly for password-less remote logins. Consult local documentation or internet tutorials for how to set up \$HOME/.rhosts and SSH keys. Note that the LAM Team **STRONGLY** discourages the use of + in .rhosts or host.equiv files!

• rsh/ssh prints something on stderr.

**Solution:** Clean up system or user "dot" files so that nothing is printed on stderr during a remote login.

• A LAM daemon is unable to open a connection back to lamboot.

**Solution:** Many Linux distributions ship with firewalls enabled. LAM/MPI uses random TCP ports to communicate, and therefore firewall support must be either disabled or opened between machines that will be using LAM/MPI.

• LAM is unable to open a session directory.

**Solution:** LAM needs to use a per-user, per-session temporary directory, typically located under /tmp (see Section 12.8, page 117). LAM must be able to read/write in this session directory; check permissions in this tree.

• LAM is unable to find the current host in the boot schema.

**Solution:** LAM can only boot a universe that includes the current node. If the current node is not listed in the hostfile, or is not listed by a name that can be resolved and identified as the current node, lamboot (and friends) will abort.

• LAM is unable to resolve all names in the boot schema.

**Solution:** All names in the boot schema must be resolvable by the boot SSI module that is being used. This typically means that there end up being IP hostnames that must be resolved to IP addresses. Resolution can occur by any valid OS mechanism (e.g., through DNS, local file lookup, etc.). Note that the name "localhost" (or any address that resolves to 127.0.0.1) cannot be used in a boot schema that includes more than one host – otherwise the other nodes in the resulting LAM universe will not be able to contact that host.

#### 11.3 MPI Problems

For the most part, LAM implements the MPI standard similarly to other MPI implementations. Hence, most MPI programmers are not too surprised by how LAM handles various errors, etc. However, there are some cases that LAM handles in its own unique fashion. In these cases LAM tries to display a helpful message discussing what happened.

Here's some more background on a few of the messages:

• "One of the processes started by mpirun has exited with a nonzero exit code."

This means that at least one MPI process has exited after invoking MPI\_INIT, but before invoking MPI\_FINALIZE. This is therefore an error, and LAM will abort the entire MPI application. The last line of the error message indicates the PID, node, and exit status of the failed process.

• "MPI\_<function>: process in local group is dead (rank <N>, MPI\_COMM\_WORLD)"

This means that some MPI function tried to communicate with a peer MPI process and discovered that the peer process is dead. Common causes of this problem include attempting to communicate with processes that have failed (which, in some cases, won't generate the "One of the processes started by mpirun has exited..." messages), or have already invoked MPI\_FINALIZE. Communication should not be initiated that could involve processes that have already invoked MPI\_FINALIZE. This may include using MPI\_ANY\_SOURCE or collectives on communicators that include processes that have already finalized.

## Chapter 12

## **Miscellaneous**

This chapter covers a variety of topics that don't conveniently fit into other chapters.

### 12.1 Singleton MPI Processes

It is possible to run an MPI process without the mpirun or mpiexec commands – simply run the program as one would normally launch a serial program:

shell\$ my\_mpi\_program

Doing so will create an MPI\_COMM\_WORLD with a single process. This process can either run by itself, or spawn or connect to other MPI processes and become part of a larger MPI jobs using the MPI-2 dynamic function calls. A LAM RTE must be running on the local node, as with jobs started with mpirun.

## 12.2 MPI-2 I/O Support

MPI-2 I/O support is provided through the ROMIO package [16, 17]. Since support is provided through a third party package, its integration with LAM/MPI is not "complete." Specifically, everywhere the MPI-2 standard specifies an argument of type MPI\_Request, ROMIO's provided functions expect an argument of type MPIO\_Request.

Note, too, that the MPIO\_Request types cannot be used with LAM's standard MPI\_TEST and MPI\_WAIT functions – ROMIO's MPIO\_TEST and MPIO\_WAIT functions must be used instead. There are no array versions of these functions (e.g., MPIO\_TESTANY, MPIO\_WAITANY, etc., do not exist).

C MPI applications wanting to use MPI-2 I/O functionality can simply include mpi.h. Fortran MPI applications, however, must include both mpif.h and mpiof.h.

Finally, ROMIO includes its own documentation and listings of known issues and limitations. See the README file in the ROMIO directory in the LAM distribution.

#### 12.3 Fortran Process Names

Since Fortran does not portably provide the executable name of the process (similar to the way that C programs get an array of argv), the mpitask command lists the name "LAM MPI Fortran program" by default for MPI programs that used the Fortran binding for MPI\_INIT\_THREAD.

The environment variable LAM\_MPI\_PROCESS\_NAME can be used to override this behavior. Setting this environment variable before invoking mpirun will cause mpitask to list that name instead of the default title. This environment variable only works for processes that invoke the Fortran binding for MPI\_INIT or MPI\_INIT\_THREAD.

## 12.4 MPI Thread Support

LAM currently implements support for MPI\_THREAD\_SINGLE, MPI\_THREAD\_FUNNELED, and MPI\_THREAD\_SERIALIZED. The constant MPI\_THREAD\_MULTIPLE is provided, although LAM will never return MPI\_THREAD\_MULTIPLE in the provided argument to MPI\_INIT\_THREAD.

LAM makes no distinction between MPI\_THREAD\_SINGLE and MPI\_THREAD\_FUNNELED. When MPI\_THREAD\_SERIALIZED is used, a global lock is used to ensure that only one thread is inside any MPI function at any time.

#### 12.4.1 Thread Level

Selecting the thread level for an MPI job is best described in terms of the two parameters passed to MPI\_INIT\_THREAD: requested and provided. requested is the thread level that the user application requests, while provided is the thread level that LAM will run the application with.

- If MPI\_INIT is used to initialize the job, requested will implicitly be MPI\_THREAD\_SINGLE. However, if the LAM\_MPI\_THREAD\_LEVEL environment variable is set to one of the values in Table 12.1, the corresponding thread level will be used for requested.
- If MPI\_INIT\_THREAD is used to initialized the job, the requested thread level is the first thread
  level that the job will attempt to use. There is currently no way to specify lower or upper bounds to
  the thread level that LAM will use.

The resulting thread level is largely determined by the SSI modules that will be used in an MPI job; each module must be able to support the target thread level. A complex algorithm is used to attempt to find a thread level that is acceptable to all SSI modules. Generally, the algorithm starts at requested and works backwards towards MPI\_THREAD\_SINGLE looking for an acceptable level. However, any module may *increase* the thread level under test if it requires it. At the end of this process, if an acceptable thread level is not found, the MPI job will abort.

| Value     | Meaning               |
|-----------|-----------------------|
| undefined | MPI_THREAD_SINGLE     |
| 0         | MPI_THREAD_SINGLE     |
| 1         | MPI_THREAD_FUNNELED   |
| 2         | MPI_THREAD_SERIALIZED |
| 3         | MPI_THREAD_MULTIPLE   |

Table 12.1: Valid values for the LAM\_MPI\_THREAD\_LEVEL environment variable.

Also note that certain SSI modules require higher thread support levels than others. For example, any checkpoint/restart SSI module will require a minimum of MPI\_THREAD\_SERIALIZED, and will attempt to adjust the thread level upwards as necessary (if that CR module will be used during the job).

Hence, using MPI\_INIT to initialize an MPI job does not imply that the provided thread level will be MPI\_THREAD\_SINGLE.

## 12.5 MPI-2 Name Publishing

LAM supports the MPI-2 functions MPI\_PUBLISH\_NAME and MPI\_UNPUBLISH\_NAME for publishing and unpublishing names, respectively. Published names are stored within the LAM daemons, and are therefore persistent, even when the MPI process that published them dies.

As such, it is important for correct MPI programs to unpublish their names before they terminate. However, if stale names are left in the LAM universe when an MPI process terminates, the lamclean command can be used to clean *all* names from the LAM RTE.

## 12.6 Interoperable MPI (IMPI) Support

The IMPI extensions are still considered experimental, and are disabled by default in LAM. They must be enabled when LAM is configured and built (see the Installation Guide file for details).

#### 12.6.1 Purpose of IMPI

The Interoperable Message Passing Interface (IMPI) is a standardized protocol that enables different MPI implementations to communicate with each other. This allows users to run jobs that utilize different hardware, but still use the vendor-tuned MPI implementation on each machine. This would be helpful in situations where the job is too large to fit in one system, or when different portions of code are better suited for different MPI implementations.

IMPI defines only the protocols necessary between MPI implementations; vendors may still use their own high-performance protocols within their own implementations.

Terms that are used throughout the LAM / IMPI documentation include: IMPI clients, IMPI hosts, IMPI processes, and the IMPI server. See the IMPI section of the the LAM FAQ for definitions of these terms on the LAM web site.<sup>1</sup>

For more information about IMPI and the IMPI Standard, see the main IMPI web site.<sup>2</sup>.

Note that the IMPI standard only applies to MPI-1 functionality. Using non-local MPI-2 functions on communicators with ranks that live on another MPI implementation will result in undefined behavior (read: kaboom). For example, MPI\_COMM\_SPAWN will certainly fail, but MPI\_COMM\_SET\_NAME works fine (because it is a local action).

#### 12.6.2 Current IMPI functionality

LAM currently implements a subset of the IMPI functionality:

- Startup and shutdown
- All MPI-1 point-to-point functionality

http://www.lam-mpi.org/faq/

<sup>2</sup>http://impi.nist.gov/

• Some of the data-passing collectives: MPI\_ALLREDUCE, MPI\_BARRIER, MPI\_BCAST, MPI\_REDUCE

LAM does not implement the following on communicators with ranks that reside on another MPI implementation:

- MPI PROBE and MPI IPROBE
- MPI\_CANCEL
- All data-passing collectives that are not listed above
- All communicator constructor/destructor collectives (e.g., MPI\_COMM\_SPLIT, etc.)

#### 12.6.3 Running an IMPI Job

Running an IMPI job requires the use of an IMPI server. An open source, freely-available server is available.<sup>3</sup>

As described in the IMPI standard, the first step is to launch the IMPI server with the number of expected clients. The open source server from above requires at least one authentication mechanism to be specified ("none" or "key"). For simplicity, these instructions assume that the "none" mechanism will be used. Only one IMPI server needs to be launched per IMPI job, regardless of how many clients will connect. For this example, assume that there will be 2 IMPI clients; client 0 will be run in LAM/MPI, and client 1 will be run elsewhere.

```
shell$ export IMPI_AUTH_NONE=
shell$ impi_server -server 2 -auth 0
10.0.0.32:9283
```

The IMPI server must be left running for the duration of the IMPI job. The string that the IMPI server gives as output ("10.0.0.32:9283", in this case) must be given to mpirun when starting the LAM process that will run in IMPI:

```
shell$ mpirun —client 0 10.0.0.32:9283 C my_mpi_program
```

This will run the MPI program in the local LAM universe and connect it to the IMPI server. From there, the IMPI protocols will take over and join this program to all other IMPI clients.

Note that LAM will launch an auxiliary "helper" MPI program named impid that will last for the duration of the IMPI job. It acts as a proxy to the other IMPI processes, and should not be manually killed. It will die on its own accord when the IMPI job is complete. If something goes wrong, it can be killed with the lamclean command, just like any other MPI process.

#### 12.6.4 Complex Network Setups

In some complex network configurations – particularly those that span multiple private networking domains – it may necessary to override the hostname that IMPI uses for connectivity (i.e., use something other that what is returned by the hostname command). In this case, the IMPI\_HOST\_NAME can be used. If set, this variable is expected to contain a resolvable name (or IP address) that should be used.

<sup>3</sup>http://www.osl.iu.edu/research/impi/

## 12.7 Batch Queuing System Support

LAM is now aware of some batch queuing systems. Support is currently included for PBS, LSF, and Clubmask-based systems. There is also a generic functionality that allows users of other batch queue systems to take advantages of this functionality.

- When running under a supported batch queue system, LAM will take precautions to isolate itself from
  other instances of LAM in concurrent batch jobs. That is, the multiple LAM instances from the same
  user can exist on the same machine when executing in batch. This allows a user to submit as many
  LAM jobs as necessary, and even if they end up running on the same nodes, a lamclean in one job
  will not kill MPI applications in another job.
- This behavior is *only* exhibited under a batch environment. Other batch systems can easily be supported let the LAM Team know if you'd like to see support for others included. Manually setting the environment variable LAM\_MPI\_SESSION\_SUFFIX on the node where lamboot is run achieves the same ends.

## 12.8 Location of LAM's Session Directory

<tmpdir> : LAM will set the prefix used for the session directory based on the following search order:

- 1. The value of the LAM\_MPI\_SESSION\_PREFIX environment variable
- 2. The value of the TMPDIR environment variable
- 3. /tmp/

It is important to note that (unlike LAM\_MPI\_SESSION\_SUFFIX), the environment variables for determining <tmpdir> must be set on each node (although they do not necessarily have to be the same value). <tmpdir> must exist before lamboot is run, or lamboot will fail.

<username> : The user's name on that host.

<hostname> : The hostname.

<session\_suffix> : LAM will set the suffix (if any) used for the session directory based on the following search order:

- 1. The value of the LAM\_MPI\_SESSION\_SUFFIX environment variable.
- 2. If running under a supported batch system, a unique session ID (based on information from the batch system) will be used.

LAM\_MPI\_SESSION\_SUFFIX and the batch information only need to be available on the node from which lamboot is run. lamboot will propagate the information to the other nodes.

## 12.9 Signal Catching

LAM MPI now catches the signals SEGV, BUS, FPE, and ILL. The signal handler terminates the application. This is useful in batch jobs to help ensure that mpirun returns if an application process dies. To disable the catching of signals use the -nsigs option to mpirun.

#### 12.10 MPI Attributes

*Discussion item:* Need to have discussion of built-in attributes here, such as MPI\_UNIVERSE\_SIZE, etc. Should specifically mention that MPI\_UNIVERSE\_SIZE is fixed at MPI\_INIT time (at least it is as of this writing – who knows what it will be when we release 7.1? :-).

This whole section is for 7.1. (End of discussion item.)

# **Bibliography**

- [1] Jason Duell, Paul Hargrove, and Eric Roman. The Design and Implementation of Berkeley Lab's Linux Checkpoint/Restart, 2002.
- [2] Al Geist, William Gropp, Steve Huss-Lederman, Andrew Lumsdaine, Ewing Lusk, William Saphir, Tony Skjellum, and Marc Snir. MPI-2: Extending the Message-Passing Interface. In Luc Bouge, Pierre Fraigniaud, Anne Mignotte, and Yves Robert, editors, *Euro-Par '96 Parallel Processing*, number 1123 in Lecture Notes in Computer Science, pages 128–135. Springer Verlag, 1996.
- [3] William Gropp, Steven Huss-Lederman, Andrew Lumsdaine, Ewing Lusk, Bill Nitzberg, William Saphir, and Marc Snir. *MPI The Complete Reference: Volume 2, the MPI-2 Extensions.* MIT Press, 1998.
- [4] William Gropp, Ewing Lusk, and Anthony Skjellum. *Using MPI: Portable Parallel Programming with the Message Passing Interface*. MIT Press, 1994.
- [5] William Gropp, Ewing Lusk, and Rajeev Thakur. *Using MPI-2: Advanced Features of the Message Passing Interface*. MIT Press, 1999.
- [6] Thilo Kielmann, Henri E. Bal, and Sergei Gorlatch. Bandwidth-efficient Collective Communication for Clustered Wide Area Systems. In *International Parallel and Distributed Processing Symposium* (*IPDPS 2000*), pages 492–499, Cancun, Mexico, May 2000. IEEE.
- [7] Message Passing Interface Forum. MPI: A Message Passing Interface. In *Proc. of Supercomputing* '93, pages 878–883. IEEE Computer Society Press, November 1993.
- [8] Sriram Sankaran, Jeffrey M. Squyres, Brian Barrett, and Andrew Lumsdaine. Checkpoint-restart support system services interface (SSI) modules for LAM/MPI. Technical Report TR578, Indiana University, Computer Science Department, 2003.
- [9] Marc Snir, Steve W. Otto, Steve Huss-Lederman, David W. Walker, and Jack Dongarra. *MPI: The Complete Reference*. MIT Press, Cambridge, MA, 1996.
- [10] Jeffrey M. Squyres, Brian Barrett, and Andrew Lumsdaine. Boot system services interface (SSI) modules for LAM/MPI. Technical Report TR576, Indiana University, Computer Science Department, 2003.
- [11] Jeffrey M. Squyres, Brian Barrett, and Andrew Lumsdaine. MPI collective operations system services interface (SSI) modules for LAM/MPI. Technical Report TR577, Indiana University, Computer Science Department, 2003.

- [12] Jeffrey M. Squyres, Brian Barrett, and Andrew Lumsdaine. Request progression interface (RPI) system services interface (SSI) modules for LAM/MPI. Technical Report TR579, Indiana University, Computer Science Department, 2003.
- [13] Jeffrey M. Squyres, Brian Barrett, and Andrew Lumsdaine. The system services interface (SSI) to LAM/MPI. Technical Report TR575, Indiana University, Computer Science Department, 2003.
- [14] The LAM/MPI Team. *LAM/MPI Installation Guide*. Open Systems Laborator, Pervasive Technology Labs, Indiana University, Bloomington, IN, 7.0 edition, May 2003.
- [15] The LAM/MPI Team. *LAM/MPI User's Guide*. Open Systems Laborator, Pervasive Technology Labs, Indiana University, Bloomington, IN, 7.0 edition, May 2003.
- [16] Rajeev Thakur, William Gropp, and Ewing Lusk. Data sieving and collective I/O in ROMIO. In *Proceedings of the 7th Symposium on the Frontiers of Massively Parallel Computation*, pages 182–189. IEEE Computer Society Press, February 1999.
- [17] Rajeev Thakur, William Gropp, and Ewing Lusk. On implementing MPI-IO portably and with high performance. In *Proceedings of the 6th Workshop on I/O in Parallel and Distributed Systems*, pages 23–32. ACM Press, May 1999.

# Index

| 11- 11- C1- O4                                     | 1 t 1                                                                        |
|----------------------------------------------------|------------------------------------------------------------------------------|
| . bash_login file, 24                              | boot_rsh_no_profile SSI parameter, 72                                        |
| .bash_profile file, 24                             | boot_rsh_priority SSI parameter, 72                                          |
| . bashrc file, 24                                  | boot_rsh_username SSI parameter, 72<br>boot_slurm_priority SSI parameter, 73 |
| login file, 24                                     | boot_sturm_priority SSI parameter, 74                                        |
| .profile file, 24                                  | booting the LAM run-time environment, 26                                     |
| rhosts file, 109                                   | bproc boot SSI module, 67                                                    |
| ·                                                  | bproc boot 351 module, 07                                                    |
| .tcshrcfile, 24                                    | case-insensitive filesystem, 20                                              |
| \$HOME/.tvdrc file, 103                            | checkpoint/restart SSI modules, 96–100                                       |
| \$sysconf/lam-hostmap file, 75                     | blcr, 97                                                                     |
| Absoft Fortran compilers, 21                       | selection process, 96                                                        |
| AFS filesystem, 20                                 | Clubmask, see batch queue systems                                            |
|                                                    | coll SSI parameter, 90                                                       |
| base_module_path SSI parameter, 46                 | coll_base_associative SSI parameter, 90-                                     |
| batch queue systems, 117                           | 92                                                                           |
| OpenPBS / PBS Pro / Torque (TM) boot SSI           | coll_base_shmem_message_pool_sizeSSI                                         |
| module, 73                                         | parameter, 95                                                                |
| SLURM boot SSI module, 71                          | coll_base_shmem_num_segmentsSSIparam-                                        |
| Berkeley Lab Checkpoint/Restart single-node check- | eter, 95                                                                     |
| pointer, 97                                        | coll_crossover SSI parameter, 90                                             |
| blcr checkpoint/restart SSI module, 97             | coll_reduce_crossover SSI parameter, 90                                      |
| boot schema, 65                                    | coll_base_shmem_message_pool_sizeSSI                                         |
| boot SSI modules, 65–74                            | parameter, 94                                                                |
| bproc, 67                                          | coll_base_shmem_num_segmentsSSIparam-                                        |
| globus, 69                                         | eter, 92                                                                     |
| rsh (rsh/ssh), 70                                  | collective SSI modules, 89–92, 94                                            |
| slurm, 71                                          | lam_basic, 91                                                                |
| tm (PBS / Torque), 73                              | selection process, 89                                                        |
| boot SSI parameter, 68–72, 74                      | shmem, 92                                                                    |
| boot_base_promisc SSI parameter, 67                | smp, 92                                                                      |
| boot_bproc_priority SSI parameter, 69              | commands                                                                     |
| boot_globus_priority SSI parameter, 70             | $\mathtt{cr}$ _checkpoint, $98$                                              |
| boot_rsh_agent SSI parameter, 17, 72               | cr_restart,98                                                                |
| boot_rsh_fast SSI parameter, 72                    | globus-job-run,69                                                            |
| boot_rsh_ignore_stderr SSI parameter, 70,          | hac (deprecated), 58                                                         |
| 72                                                 | hcp (deprecated), 58                                                         |
| boot_rsh_no_n SSI parameter, 72                    | hf77 (deprecated), 58                                                        |

| lamboot, 27, 49, 55, 65, 71-74, 97, 110,     | launching, 105                               |
|----------------------------------------------|----------------------------------------------|
| 117                                          | memory-checking, 106                         |
| lamcheckpoint, 51                            | serial, 105                                  |
| lamclean, 34, 52, 115                        | TotalView, 102                               |
| lamexec, 52                                  | DISPLAY environment variable, 105            |
| lamgrow, 52                                  | dynamic environments, 21                     |
| lamhalt, 34, 53                              | dynamic name publishing, see published names |
| laminfo, 16, 20, 26, 35, 41, 53, 65, 76, 89, |                                              |
| 110                                          | e-mail lists, 109                            |
| lamnodes, 28, 55                             | environment variables                        |
| lamrestart, 55                               | DISPLAY, 105                                 |
| lamshrink, 56                                | GLOBUS_LOCATION, 69                          |
| lamwipe, 34, 64                              | IMPI_HOST_NAME, 116                          |
| mpic++, 20, 29, 40, 56                       | LAM_MPI_PROCESS_NAME, 114                    |
| mpiCC, 20, 29, 30, 40, 56                    | LAM_MPI_SESSION_PREFIX, 50, 117              |
| mpicc, 20, 29, 30, 40, 56                    | LAM_MPI_SESSION_SUFFIX, 17, 50, 69, 117      |
| mpiexec, 16, 32, 36, 58, 102                 | LAM_MPI_SOCKET_SUFFIX (deprecated), 17       |
| mpif77, 29, 31, 40, 56                       | LAM_MPI_THREAD_LEVEL, 75, 114                |
| mpimsg, $60$                                 | LAMHCC (deprecated), 57                      |
| mpirun, 31, 60, 66, 72, 98, 102, 105, 114,   | LAMHCP (deprecated), 57                      |
| 118                                          | LAMHF77 (deprecated), 57                     |
| mpitask, 17, 33, 63, 113                     | LAMHOME, 67                                  |
| pbs_demux, 74                                | LAMMPICC, 57                                 |
| recon, 63                                    | LAMMPICXX, 57                                |
| rsh, 65                                      | LAMMPIF77,57                                 |
| srun, 72                                     | LAMRANK, 105                                 |
| ssh, 65                                      | LAMRSH (deprecated), 17                      |
| tping,64                                     | LD_LIBRARY_PATH, 97, 98                      |
| wipe (deprecated), 64                        | LD_PRELOAD, 99                               |
| compiling MPI programs, 28                   | PATH, 69                                     |
| configure flags                              | TMPDIR, 16, 50, 117                          |
| with-cr-file-dir,97                          | TVDSVRLAUNCHCMD, 104                         |
| with-debug, 55                               |                                              |
| with-memory-manager, 21                      | files                                        |
| with-purify, 55, 107                         | .bash_login,24                               |
| with-rpi-gm-get, 78                          | .bash_profile,24                             |
| with-rsh, 20                                 | .bashrc,24                                   |
| cr SSI parameter, 96                         | .cshrc, 24                                   |
| cr_blcr_base_dir SSI parameter, 97–99        | .login, 24                                   |
| cr_blcr_context_file SSI parameter, 56       | .profile, 24                                 |
| cr_checkpoint command, 98                    | .rhosts, 109                                 |
| cr_restart command, 98                       | .tcshrc, 24                                  |
| cr_restart_args SSI parameter, 56            | \$HOME/.tvdrc, 103                           |
| - *                                          | \$sysconf/lam-hostmap,75                     |
| debuggers, 101–107                           | libcr.so,99                                  |
| attaching, 106                               | filesystem notes                             |

| AFS, 20                                      | LAMHF77 environment variable (deprecated), 57   |
|----------------------------------------------|-------------------------------------------------|
| case-insensitive filesystems, 20             | LAMHOME environment variable, 67                |
| NFS, 20                                      | laminfo command, 16, 20, 26, 35, 41, 53, 65,    |
| Fortran compilers                            | 76, 89, 110                                     |
| Absoft, 21                                   | LAMMPICC environment variable, 57               |
| fortran process names, 113                   | LAMMPICXX environment variable, 57              |
|                                              | LAMMPIF77 environment variable, 57              |
| globus boot SSI module, 69                   | lamnodes command, 28, 55                        |
| globus-job-run command, 69                   | LAMRANK environment variable, 105               |
| GLOBUS_LOCATION environment variable, 69     | lamrestart command, 55                          |
| had command (deprecated), 58                 | LAMRSH environment variable (deprecated), 17    |
| hcp command (deprecated), 58                 | lamshrink command, 56                           |
| hf77 command (deprecated), 58                | lamssi(7) manual page, 26                       |
| hostfile, see boot schema                    | lamssi_boot(7) manual page, 26                  |
| nostine, see boot schema                     | lamssi_coll(7) manual page, 26                  |
| I/O support, see ROMIO                       | lamssi_cr(7) manual page, 26                    |
| IMPI, 115                                    | lamssi_rpi(7) manual page, 26                   |
| running jobs, 116                            | lamwipe command, 34, 64                         |
| server, 116                                  | LD_LIBRARY_PATH environment variable, 97, 98    |
| supported functionality, 115                 | LD_PRELOAD environment variable, 99             |
| IMPI_HOST_NAME environment variable, 116     | liber.so file, 99                               |
| Infiniband release notes, 18                 | listserv mailing lists, 109                     |
| Interoperable MPI, see IMPI                  | Load Sharing Facility, see batch queue systems  |
|                                              | LSF, see batch queue systems                    |
| LAM_MPI_PROCESS_NAME environment variable,   | , 4                                             |
| 114                                          | machinefile, see boot schema                    |
| LAM_MPI_SESSION_PREFIX environment vari-     | mailing lists, 109                              |
| able, 50, 117                                | manual pages, 25                                |
| LAM_MPI_SESSION_SUFFIX environment vari-     | lamssi(7), 26                                   |
| able, 17, 50, 69, 117                        | lamssi_boot(7), 26                              |
| LAM_MPI_SOCKET_SUFFIX environment variable   | lamssi_coll(7), 26                              |
| (deprecated), 17                             | lamssi_cr(7), 26                                |
| LAM_MPI_THREAD_LEVEL environment variable,   | lamssi_rpi(7), 26                               |
| 75, 114                                      | Matlab, 21                                      |
| lamboot command, 27, 49, 55, 65, 71–74, 97,  | Memory management, 18                           |
| 110, 117                                     | MEX functions, 21                               |
| boot schema file, 65                         | Microsoft Windows, 21                           |
| common problems and solutions, 27            | MPI and threads, <i>see</i> threads and MPI     |
| conditions for success, 27                   |                                                 |
| lamcheckpoint command, 51                    | MPI attribute keyvals                           |
| lamclean command, 34, 52, 115                | LAM_MPI_SSI_COLL, 90                            |
| lamexec command, 52                          | MPI collective modules, see collective SSI mod- |
| lamgrow command, 52                          | ules                                            |
| lamhalt command, 34, 53                      | MPI ANN COURCE 112                              |
| LAMHCC environment variable (deprecated), 57 | MPI_ANY_SOURCE, 112                             |
| LAMHCP environment variable (deprecated), 57 | MPI_COMM_SELF, 16, 36, 44, 90, 92, 105          |

| MPI_COMM_WORLD, 18, 44, 47, 59, 62,    | MPI_COMM_GET_ATTR, 40                          |
|----------------------------------------|------------------------------------------------|
| 90, 92, 102, 105, 106, 113             | MPI_COMM_GET_ERRHANDLER, 37, 40                |
| MPI_ERR_KEYVAL, 36                     | MPI_COMM_GET_NAME, 40                          |
| MPI_STATUS_IGNORE, 36                  | MPI_COMM_GET_PARENT, 38                        |
| MPI_STATUSES_IGNORE, 36                | MPI_COMM_JOIN, 38                              |
| MPI_THREAD_FUNNELED, 16, 114           | MPI_COMM_SET_ATTR, 40                          |
| MPI_THREAD_MULTIPLE, 16, 114           | MPI_COMM_SET_ERRHANDLER, 37, 40                |
| MPI_THREAD_SERIALIZED, 16, 96, 97, 99, | MPI_COMM_SET_NAME, 40, 105, 115                |
| 114                                    | MPI_COMM_SPAWN, 16, 38, 79, 82, 105,           |
| MPI_THREAD_SINGLE, 16, 114, 115        | 115                                            |
| MPI datatypes                          | MPI_COMM_SPAWN_MULTIPLE, 38                    |
| MPI_DARRAY, 40                         | MPI_COMM_SPLIT, 116                            |
| MPI_INTEGER1, 35                       | MPI_EXSCAN, 39, 93, 95                         |
| MPI_INTEGER2, 35                       | MPI_FINALIZE, 16, 36, 44, 96, 111, 112         |
| MPI_INTEGER4, 35                       | MPI_FINALIZED, 37                              |
| MPI_INTEGER8, 35                       | MPI_FREE_MEM, 37, 78, 80, 82                   |
| MPI_LONG_LONG_INT, 38                  | MPI_GATHER, 39, 93, 95                         |
| MPI_REAL16, 35                         | MPI_GATHERV, 39, 93, 95                        |
| MPI_REAL4, 35                          | MPI_GET, 39                                    |
| MPI_REAL8, 35                          | MPI_GET_ADDRESS, 38                            |
| MPI_UNSIGNED_LONG_LONG, 38             | MPI_GET_VERSION, 36                            |
| MPI₋WCHAR, 38                          | MPI_GROUP_C2F, 37                              |
| MPI functions                          | MPI_GROUP_F2C, 37                              |
| MPI_ACCUMULATE, 39                     | MPI_INFO_C2F, 37                               |
| MPI_ALLGATHER, 39, 93, 95              | MPI_INFO_CREATE, 37                            |
| MPI_ALLGATHERV, 39, 93, 95             | MPI_INFO_DELETE, 37                            |
| MPI_ALLOC_MEM, 37, 78, 80, 82          | MPI_INFO_DUP, 37                               |
| MPI_ALLREDUCE, 39, 93, 95, 116         | MPI_INFO_F2C, 37                               |
| MPI_ALLTOALL, 39, 93, 95               | MPI_INFO_FREE, 37                              |
| MPI_ALLTOALLV, 39, 93, 95              | MPI_INFO_GET, 37                               |
| MPI_ALLTOALLW, 39, 93, 95              | MPI_INFO_GET_NKEYS, 37                         |
| MPI_BARRIER, 39, 93, 95, 116           | MPI_INFO_GET_NTHKEY, 37                        |
| MPI_BCAST, 39, 93, 95, 116             | MPI_INFO_GET_VALUELEN, 37                      |
| MPI_CANCEL, 35, 36, 116                | MPI_INFO_SET, 37                               |
| MPI_CLOSE_PORT, 38                     | MPI_INIT, 17, 18, 36, 44, 63, 79, 90, 96, 104, |
| MPI_COMM_ACCEPT, 38                    | 111, 113–115, 118                              |
| MPI_COMM_C2F, 37                       | MPI_INIT_THREAD, 40, 75, 97, 113, 114          |
| MPI_COMM_CONNECT, 38                   | MPI_IPROBE, 116                                |
| MPI_COMM_CREATE_ERRHANDLER, 37,        | MPI_IRECV, 35                                  |
| 40                                     | MPI_IS_THREAD_MAIN, 40                         |
| MPI_COMM_CREATE_KEYVAL, 40             | MPI_LOOKUP_NAME, 38                            |
| MPI_COMM_DELETE_ATTR, 40               | MPI_OPEN_PORT, 38                              |
| MPI_COMM_DISCONNECT, 38                | MPI_PACK, 38                                   |
| MPI_COMM_F2C, 37                       | MPI_PACK_EXTERNAL, 38                          |
| MPI_COMM_FREE_KEYVAL, 40               | MPI_PACK_EXTERNAL_SIZE, 38                     |

| MPI₋PROBE, 116                    | MPI_WIN_CREATE_ERRHANDLER, 37, 40             |
|-----------------------------------|-----------------------------------------------|
| MPI_PUBLISH_NAME, 38, 115         | MPI_WIN_CREATE_KEYVAL, 40                     |
| MPI_PUT, 39                       | MPI_WIN_DELETE_ATTR, 40                       |
| MPI_QUERY_THREAD, 40              | MPI_WIN_F2C, 37                               |
| MPI₋RECV, 63                      | MPI_WIN_FENCE, 39                             |
| MPI_REDUCE, 39, 91, 93, 95, 116   | MPI_WIN_FREE, 39                              |
| MPI_REDUCE_SCATTER, 39, 93, 95    | MPI_WIN_FREE_KEYVAL, 40                       |
| MPI_REQUEST_C2F, 37               | MPI_WIN_GET_ATTR, 40                          |
| MPI_REQUEST_F2C, 37               | MPI_WIN_GET_ERRHANDLER, 37, 40                |
| MPI_REQUEST_GET_STATUS, 36        | MPI_WIN_GET_GROUP, 39                         |
| MPI_SCAN, 39, 93, 95              | MPI_WIN_GET_NAME, 40                          |
| MPI_SCATTER, 39, 93, 95           | MPI_WIN_POST, 39                              |
| MPI_SCATTERV, 39, 93, 95          | MPI_WIN_SET_ATTR, 40                          |
| MPI₋SEND, 18                      | MPI_WIN_SET_ERRHANDLER, 37, 40                |
| MPI_STATUS_C2F, 37                | MPI_WIN_SET_NAME, 40                          |
| MPI_STATUS_F2C, 37                | MPI_WIN_START, 39                             |
| MPI_TEST, 113                     | MPI_WIN_WAIT, 39                              |
| MPI_TYPE_C2F, 37                  | MPI_BARRIER, 94                               |
| MPI_TYPE_CREATE_DARRAY, 38        | MPIL_COMM_SPAWN, 38                           |
| MPI_TYPE_CREATE_HINDEXED, 38      | MPIO₋TEST, 113                                |
| MPI_TYPE_CREATE_HVECTOR, 38       | MPIO₋TESTANY, 113                             |
| MPI_TYPE_CREATE_INDEXED_BLOCK, 36 | MPIO <sub>-</sub> WAIT, 113                   |
| MPI_TYPE_CREATE_KEYVAL, 40        | MPIO <sub>-</sub> WAITANY, 113                |
| MPI_TYPE_CREATE_RESIZED, 38       | MPI types                                     |
| MPI_TYPE_CREATE_STRUCT, 38        | MPI::BOOL, 41                                 |
| MPI_TYPE_CREATE_SUBARRAY, 38      | MPI::COMPLEX, 41                              |
| MPI_TYPE_DELETE_ATTR, 40          | MPI::DOUBLE_COMPLEX, 41                       |
| MPI_TYPE_DUP, 40                  | MPI::LONG_DOUBLE_COMPLEX, 41                  |
| MPI_TYPE_F2C, 37                  | MPI_File, 37                                  |
| MPI_TYPE_FREE_KEYVAL, 40          | MPI_Info, 37, 38                              |
| MPI_TYPE_GET_ATTR, 40             | MPI_Request, 113                              |
| MPI_TYPE_GET_CONTENTS, 40         | MPI_Status, 36, 39                            |
| MPI_TYPE_GET_ENVELOPE, 40         | MPIO_Request, 113                             |
| MPI_TYPE_GET_EXTENT, 38, 40       | MPI-2 I/O support, see ROMIO                  |
| MPI_TYPE_GET_NAME, 40             | mpi_hostmap SSI parameter, 75                 |
| MPI_TYPE_GET_TRUE_EXTENT, 38, 40  | mpic++ command, 20, 29, 40, 56                |
| MPI_TYPE_SET_ATTR, 40             | mpiCC command, 20, 29, 30, 40, 56             |
| MPI_TYPE_SET_NAME, 40             | mpicc command, 20, 29, 30, 40, 56             |
| MPI_UNPACK, 38                    | mpiexec command, 16, 32, 36, 58, 102          |
| MPI_UNPACK_EXTERNAL, 38           | mpif77 command, 29, 31, 40, 56                |
| MPI_UNPUBLISH_NAME, 38, 115       | mpimsg command, 60                            |
| MPI_WAIT, 113                     | mpirun command, 31, 60, 66, 72, 98, 102, 105, |
| MPI_WIN_C2F, 37                   | 114, 118                                      |
| MPI_WIN_COMPLETE, 39              | mpitask command, 17, 33, 63, 113              |
| MPI_WIN_CREATE, 39                | fortran process names, 113                    |

| Myrinet release notes, 18                             | rpi_tcp_short SSI parameter, 87-89              |  |
|-------------------------------------------------------|-------------------------------------------------|--|
|                                                       | rpi_tcp_sockbuf SSI parameter, 87-89            |  |
| name publising, see published names                   | rpi_usysv_pollyield SSI parameter, 89           |  |
| NFS filesystem, 20                                    | rpi_usysv_priority SSI parameter, 89            |  |
| no-schedule boot schema attribute, 51                 | rpi_usysv_readlockpollSSIparameter,89           |  |
| OpenDRS saa botch queue systems                       | rpi_usysv_shmmaxalloc SSI parameter, 89         |  |
| OpenPBS, see batch queue systems                      | rpi_usysv_shmpoolsize SSI parameter, 89         |  |
| PATH environment variable, 69                         | rpi_usysv_short SSI parameter, 89               |  |
| PBS, see batch queue systems                          | rpi_usysv_writelockpoll SSI parameter, 89       |  |
| PBS Pro, see batch queue systems                      | RPMs, 19                                        |  |
| pbs_demux command, 74                                 | rsh (ssh) boot SSI module, 70                   |  |
| Portable Batch System, <i>see</i> batch queue systems | rsh command, 65                                 |  |
| published names, 115                                  | running MPI programs, 31                        |  |
| recon command, 63                                     | sample MPI program                              |  |
| release notes, 15–22                                  | C, 29                                           |  |
| ROMIO, 113                                            | C++, 30                                         |  |
| rpi SSI parameter, 76                                 | Fortran, 31                                     |  |
| rpi_crtcp_priority SSI parameter, 78                  | serial debuggers, 105                           |  |
| rpi_crtcp_short SSI parameter, 78                     | session directory, 117                          |  |
| rpi_crtcp_sockbuf SSI parameter, 78                   | shell setup                                     |  |
| rpi_gm_cr SSI parameter, 79                           | Bash/Bourne shells, 25                          |  |
| rpi_gm_fast SSI parameter, 79                         | C shell (and related), 25                       |  |
| rpi_gm_maxport SSI parameter, 79                      | signals, 118                                    |  |
| rpi_gm_nopin SSI parameter, 79                        | slurm boot SSI module, 71                       |  |
| rpi_gm_port SSI parameter, 79                         | srun command, 72                                |  |
| rpi_gm_priority SSI parameter, 79                     | ssh command, 65                                 |  |
| rpi_gm_tinymsglen SSI parameter, 79, 80               | SSI                                             |  |
| rpi_ib_hca_id SSI parameter, 82                       | module types, 43                                |  |
| rpi_ib_mtu SSI parameter, 82, 83                      | overview, 43–46                                 |  |
| rpi_ib_num_envelopes SSI parameter, 82, 83            | parameter overview, 44                          |  |
| rpi_ib_port SSI parameter, 82                         | SSI boot modules, see boot SSI modules          |  |
| rpi_ib_priority SSI parameter, 82                     | SSI collective modules, see collective SSI mod- |  |
| rpi_ib_tinymsglen SSI parameter, 82, 83               | ules                                            |  |
| rpi_lamd_priority SSI parameter, 85                   | SSI parameters                                  |  |
| rpi_ssi_sysv_shmmaxalloc SSI parameter,               | base_module_path, 46                            |  |
| 86                                                    | boot, 68-72, 74                                 |  |
| rpi_ssi_sysv_shmpoolsize SSI parameter,               | bproc value, 68                                 |  |
| 86                                                    | globus value, 69, 70                            |  |
| rpi_ssi_sysv_short SSI parameter, 86                  | rsh value, 71                                   |  |
| rpi_sysv_pollyield SSI parameter, 87                  | slurm value, 72                                 |  |
| rpi_sysv_priority SSI parameter, 87                   | tm value, 74                                    |  |
| rpi_sysv_shmmaxalloc SSI parameter, 87                | boot_base_promisc,67                            |  |
| rpi_sysv_shmpoolsize SSI parameter, 87                | boot_bproc_priority, 69                         |  |
| rpi_sysv_short SSI parameter, 87                      | boot_globus_priority, 70                        |  |
| rpi_tcp_priority SSI parameter, 88                    | boot_rsh_agent, 17, 72                          |  |
|                                                       |                                                 |  |

| boot_rsh_fast, /2                  | rpi_ssi_sysv_short, 86                                          |
|------------------------------------|-----------------------------------------------------------------|
| boot_rsh_ignore_stderr, 70,72      | rpi_sysv_pollyield,87                                           |
| boot_rsh_no_n, 72                  | rpi_sysv_priority,87                                            |
| boot_rsh_no_profile, 72            | rpi_sysv_shmmaxalloc,87                                         |
| boot_rsh_priority, 72              | rpi_sysv_shmpoolsize,87                                         |
| boot_rsh_username, 72              | rpi_sysv_short,87                                               |
| boot_slurm_priority, 73            | rpi_tcp_priority,88                                             |
| boot_tm_priority, 74               | rpi_tcp_short, 87-89                                            |
| coll, 90                           | rpi_tcp_sockbuf, 87-89                                          |
| coll_base_associative, 90-92       | rpi_usysv_pollyield,89                                          |
| coll_base_shmem_message_pool_size, | rpi_usysv_priority,89                                           |
| 95                                 | rpi_usysv_readlockpoll,89                                       |
| coll_base_shmem_num_segments, 95   | rpi_usysv_shmmaxalloc,89                                        |
| coll_crossover, 90                 | rpi_usysv_shmpoolsize,89                                        |
| coll_reduce_crossover, 90          | rpi_usysv_short,89                                              |
| coll_base_shmem_message_pool_size, | rpi_usysv_writelockpoll,89                                      |
| 94                                 | System Services Interface, see SSI                              |
| coll_base_shmem_num_segments, 92   | threeds and MDI 114                                             |
| cr, 96                             | threads and MPI, 114                                            |
| blcr value, 97                     | tm boot SSI module, 73 TMPDIR environment variable, 16, 50, 117 |
| self value, 99                     | TotalView parallel debugger, 102                                |
| cr_blcr_base_dir, 97-99            | tping command, 64                                               |
| cr_blcr_context_file, 56           | TVDSVRLAUNCHCMD environment variable, 104                       |
| cr_restart_args, 56                | TVDSVICIACINCTICHD CHVITOIIIICHT VAITABIC, 104                  |
| mpihostmap, 75                     | Windows, see Microsoft Windows                                  |
| rpi, 76                            | wipe command (deprecated), 64                                   |
| rpi_crtcp_priority, 78             | with-cr-file-dir configure flag, 97                             |
| rpi_crtcp_short, 78                | with-debug configure flag, 55                                   |
| rpi_crtcp_sockbuf, 78              | with-memory-manager configure flag, 21                          |
| rpi_gm_cr, 79                      | with-purify configure flag, 55, 107                             |
| rpi_gm_fast, 79                    | with-rpi-gm-get configure flag, 78                              |
| rpi_gm_maxport, 79                 | with-rsh configure flag, 20                                     |
| rpi_gm_nopin, 79                   | wrapper compilers, 56                                           |
| rpi_gm_port, 79                    |                                                                 |
| rpi_gm_priority, 79                |                                                                 |
| rpi_gm_tinymsglen, 79, 80          |                                                                 |
| rpi_ib_hca_id, 82                  |                                                                 |
| rpi_ib_mtu, 82, 83                 |                                                                 |
| rpi_ib_num_envelopes, 82, 83       |                                                                 |
| rpi_ib_port, 82                    |                                                                 |
| rpi_ib_priority, 82                |                                                                 |
| rpi_ib_tinymsglen, 82, 83          |                                                                 |
| rpi_lamd_priority, 85              |                                                                 |
| rpi_ssi_sysv_shmmaxalloc,86        |                                                                 |
| rpi_ssi_sysv_shmpoolsize,86        |                                                                 |